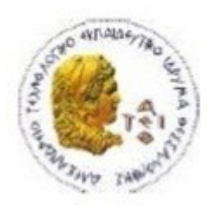

ΑΛΕΞΑΝΔΡΕΙΟ Τ.Ε.Ι. ΘΕΣΣΑΛΟΝΙΚΗΣ ΣΧΟΛΗ ΤΕΧΝΟΛΟΓΙΚΩΝ ΕΦΑΡΜΟΓΩΝ ΤΜΗΜΑ ΠΛΗΡΟΦΟΡΙΚΗΣ

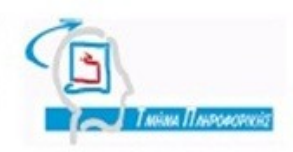

### **ΠΤΥΧΙΑΚΗ ΕΡΓΑΣΙΑ**

# **Σχεδιασμός Εκπαιδευτικού Βιντεοπαιχνιδιού για τη Διαστημική Εξερεύνηση**

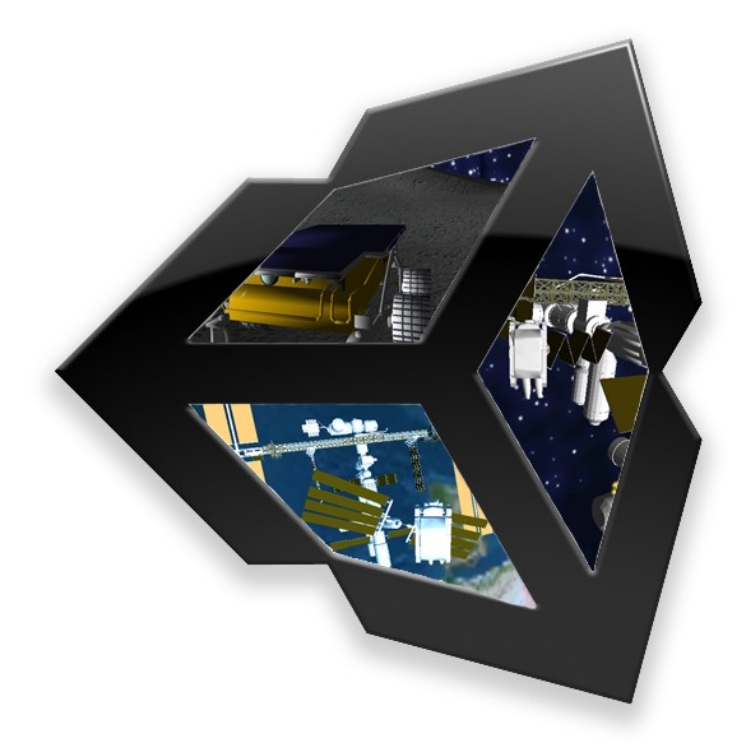

**Αρ. Μητρώου: 04/2664**

**Του φοιτητή Επιβλέπων καθηγητής**

**Κρομμύδα Ιωάννη Δρ. Παλιόκας Ιωάννης**

**Θεσσαλονίκη 2012**

Η πτυχιακή αυτή γίνεται προς τιμή του Ελληνορώσου αστροναύτη Θεόδωρου Νικολάγιεβιτς Γιουρτσίχιν<sup>[1](#page-2-0)</sup>.

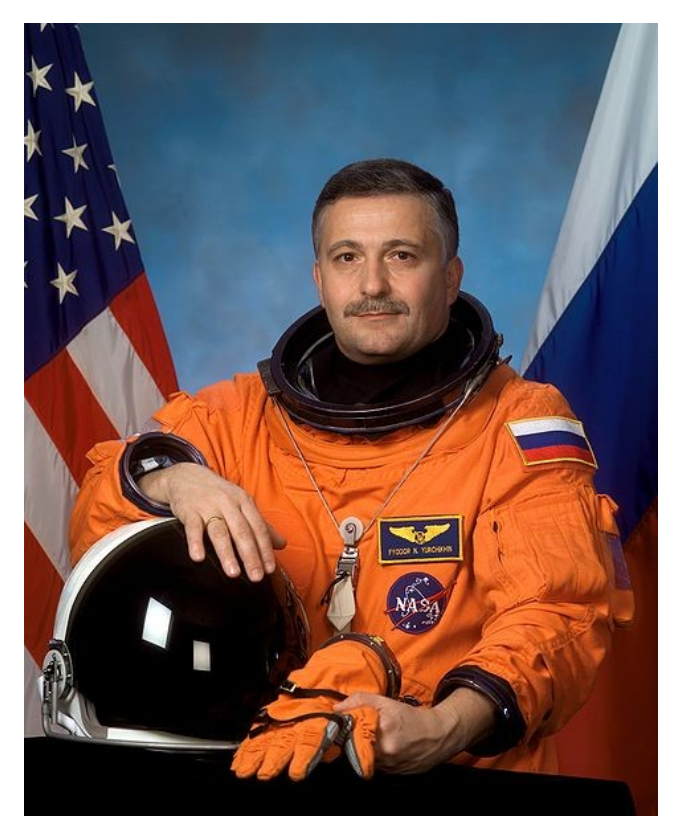

*Εικόνα 1: O Θεόδωρος Γιουρτσίχιν φορώντας διαστημική στολή.*

<span id="page-2-0"></span><sup>1</sup> Πηγή φωτογραφίας: http://spaceflight.nasa.gov/gallery/images/shuttle/sts-112/html/jsc2002e09639.html

### **Ευχαριστίες**

Θα ήθελα να ευχαριστήσω τον κ. Παλιόκα Ιωάννη, για την πολύτιμη βοήθειά του καθώς και την επιμονή και υπομονή που υπέδειξε κατά τη διάρκεια της προετοιμασίας της πτυχιακής εργασίας αυτής.

# **Πίνακας Περιεχομένων**

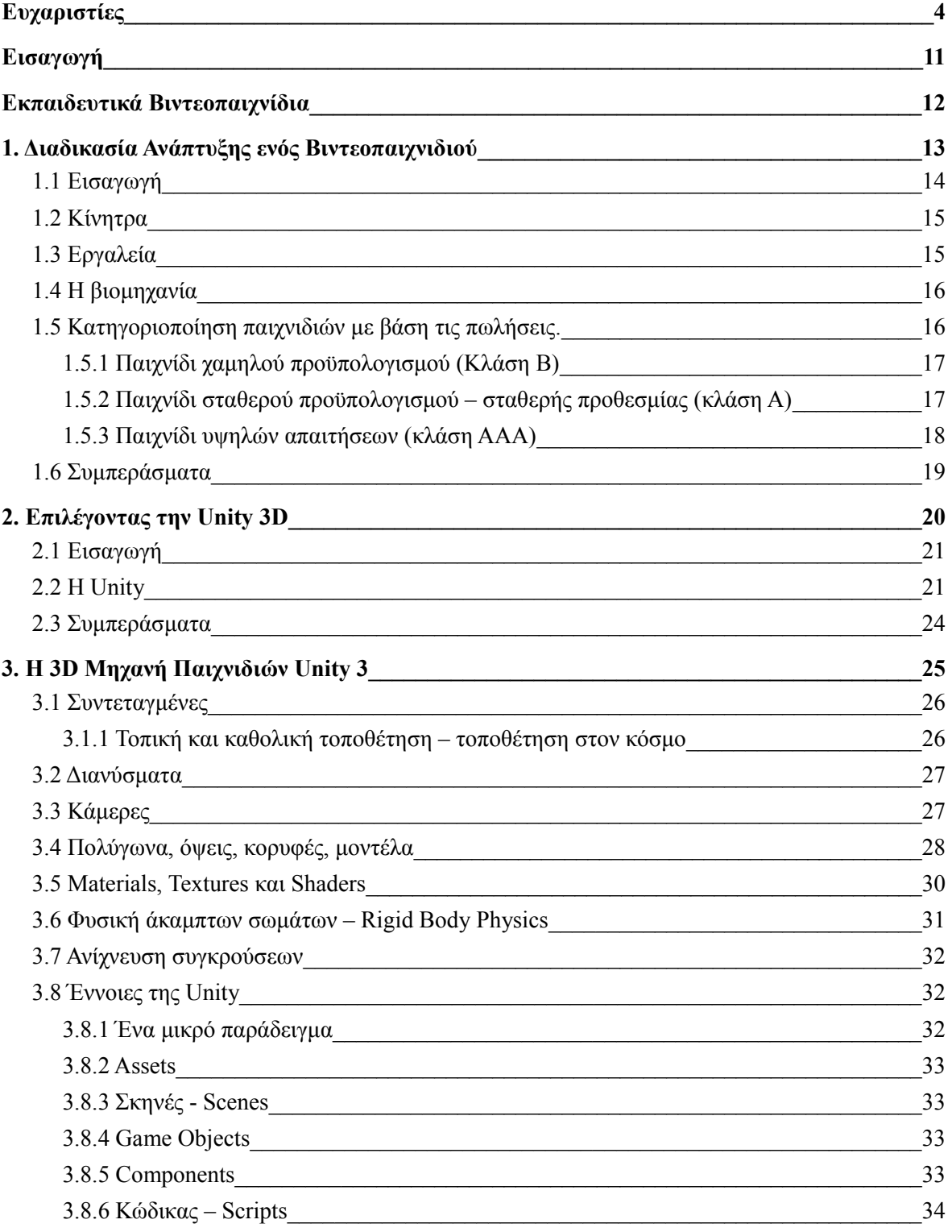

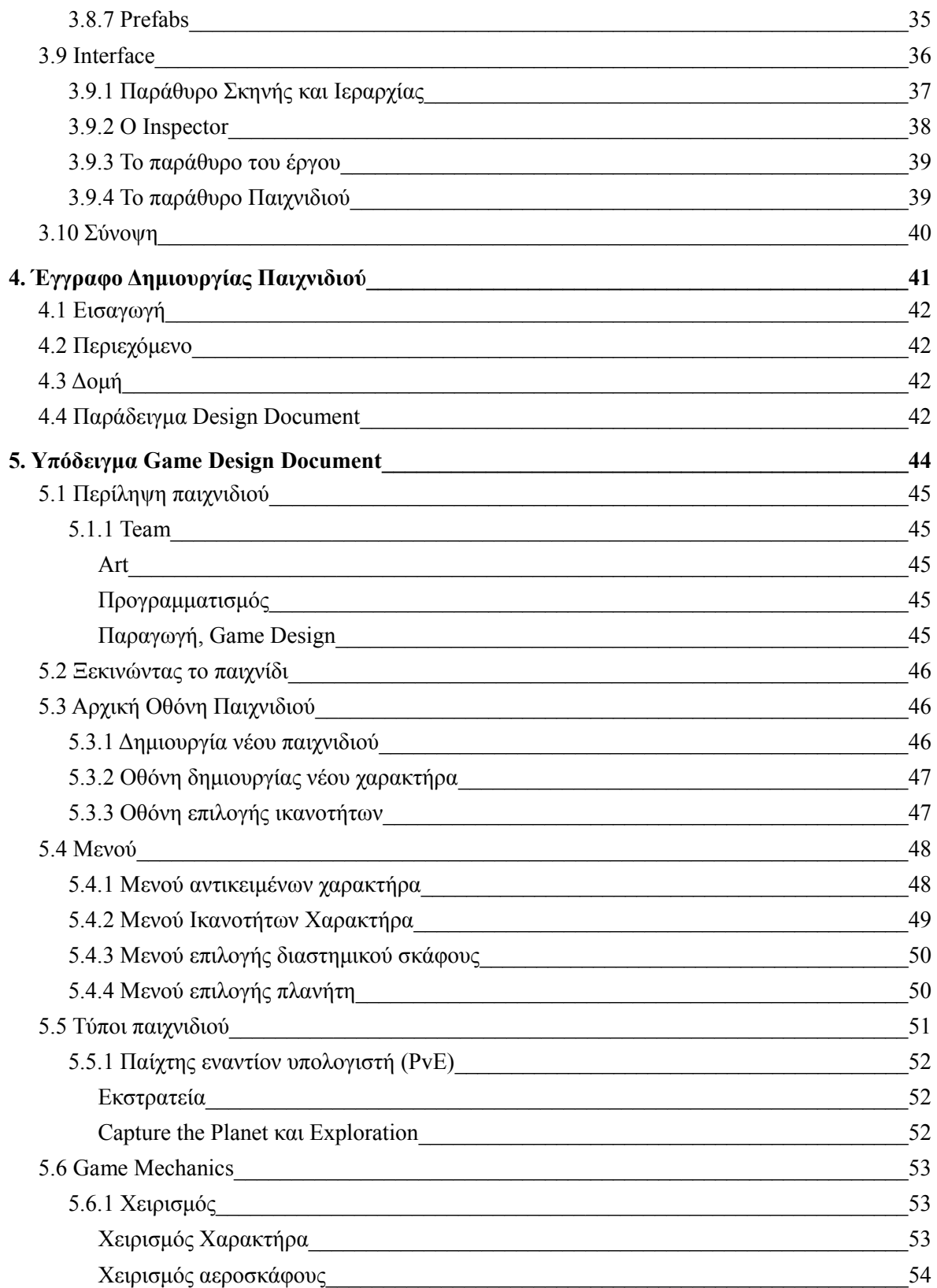

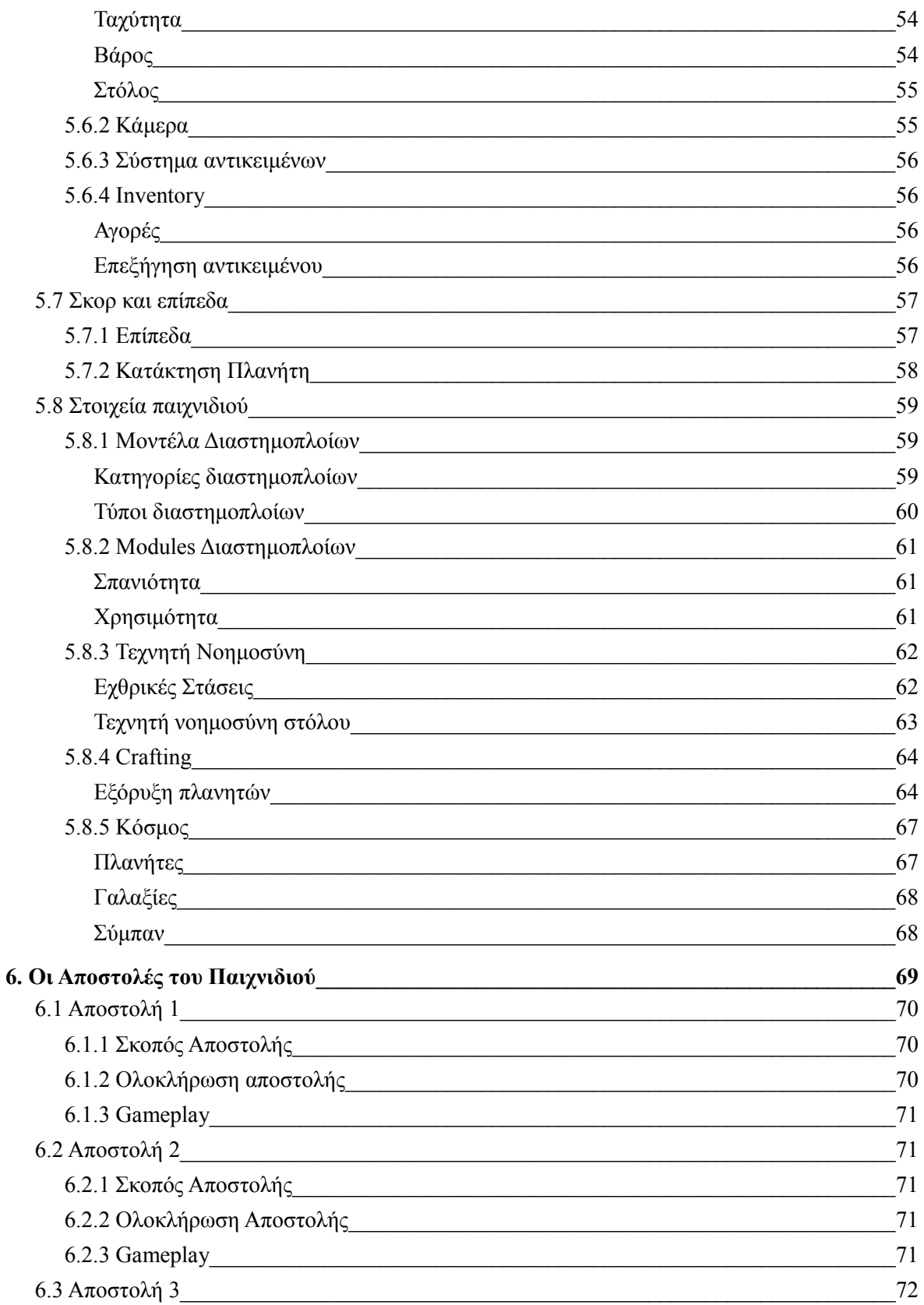

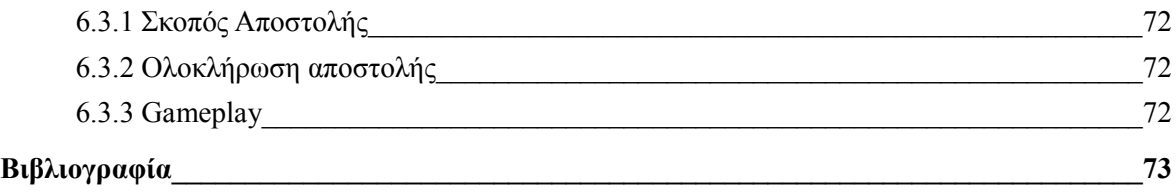

## **Κατάλογος εικόνων**

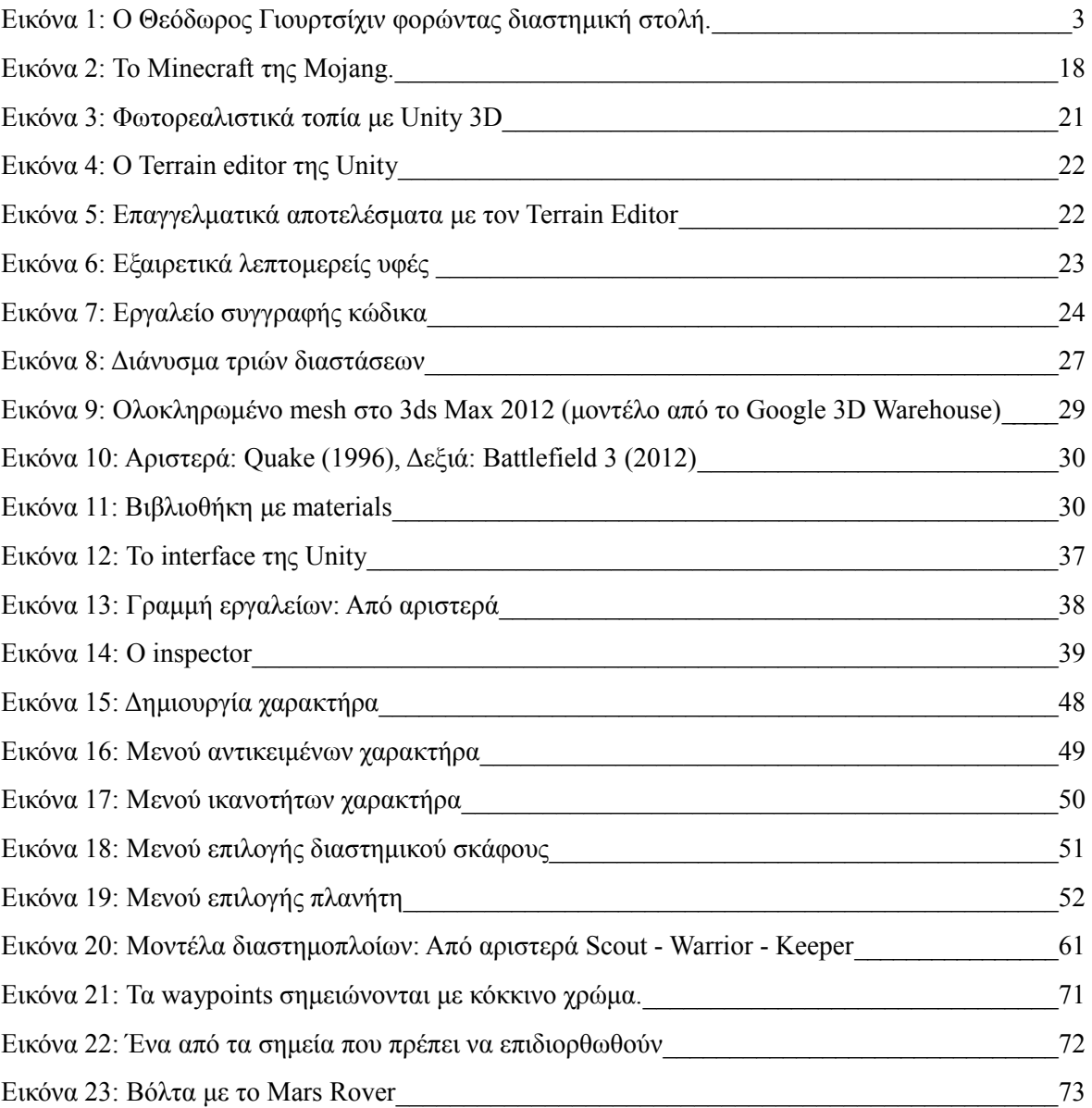

# **Ευρετήριο πινάκων**

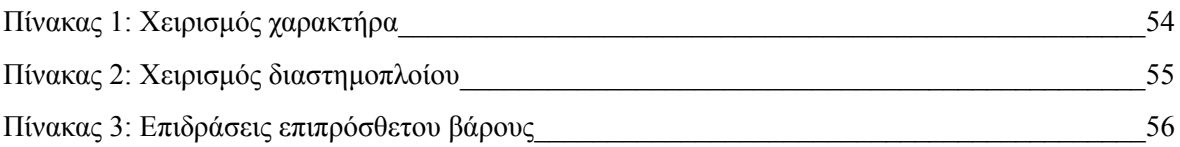

*Σελίδα 9 από 74*

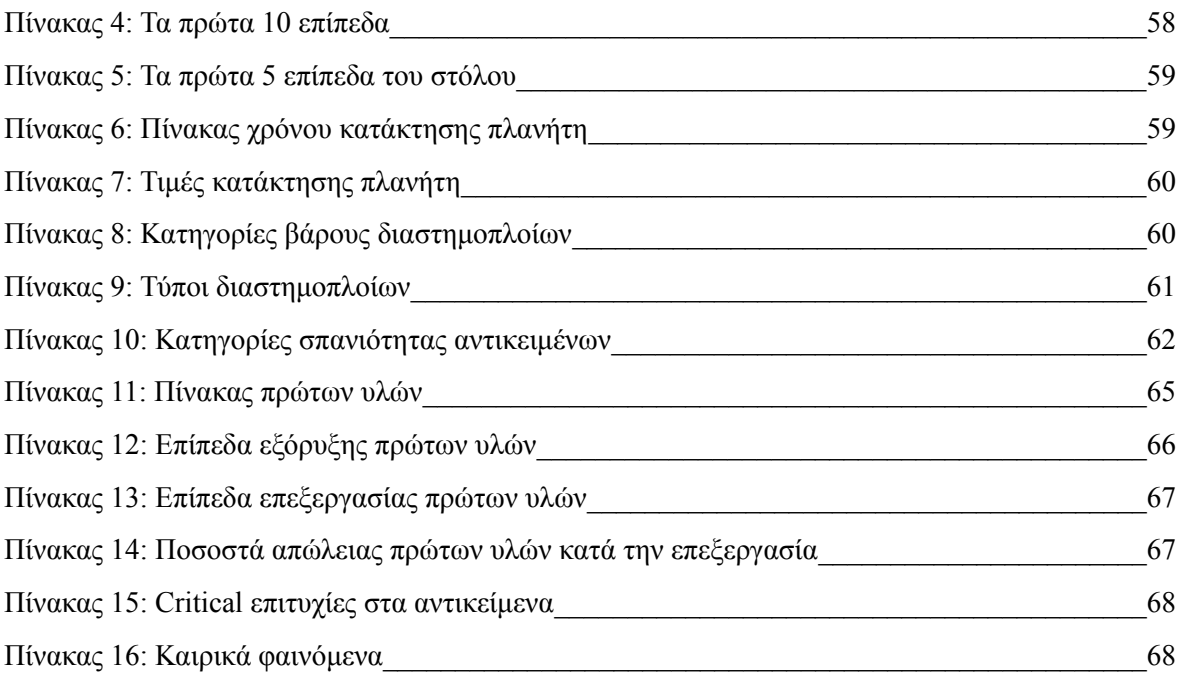

# **Εισαγωγή**

Στην εποχή μας ένα μεγάλο ποσοστό της διασκέδασης είναι τα video games. Το ποσοστό αυτό αυξήθηκε ραγδαία τα τελευταία χρόνια με την είσοδο των κοινωνικών δικτύων στην καθημερινότητα των ανθρώπων. Ακόμα και όταν οι πωλήσεις που σημειώνουν παγκοσμίως τα βιντεοπαιχνίδια για τη βιομηχανία μειώνονται, οι ώρες καθημερινής ενασχόλησης με τα βιντεοπαιχνίδια συνεχίζει να αυξάνεται με σταθερό ρυθμό. Η βιομηχανία των παιχνιδιών έχει φτάσει να αποφέρει κέρδη που πολλές φορές ξεπερνούν ακόμα και την αλληλένδετη με αυτή, βιομηχανία παραγωγής ταινιών κινηματογράφου.

Η ραγδαία ανάπτυξη των γραφικών, προσφέρει στον παίχτη ολοένα και περισσότερο ρεαλιστικές αναπαραστάσεις και η αφηγηματική ικανότητα των παιχνιδιών αυτών, φέρνουν τα βιντεοπαιχνίδια ένα βήμα πιο κοντά στις ταινίες του κινηματογράφου. Η αλληλεπίδραση του παιχνιδιού με τον παίχτη, δίνει μια άλλη όψη στα βιντεοπαιχνίδια, που συνεχώς κερδίζουν μεγαλύτερη αποδοχή από κοινό κάθε ηλικίας.

Ως εκ τούτου, τα παιχνίδια έχουν σταματήσει πλέον να χρησιμοποιούνται αποκλειστικά σαν μέσο ψυχαγωγίας και αρχίζουν να παρέχουν πιο εξειδικευμένες χρήσεις όπως μέσου επαγγελματικής εκπαίδευσης, επικοινωνίας κ.ά.

Τα video games χωρίζονται σε πλατφόρμες (platforms) δηλαδή ο συνδυασμός συγκεκριμένου λογισμικού (software) και υλικού (hardware) που επιτρέπει ένα ηλεκτρονικό παιχνίδι να λειτουργήσει. Πολλές φορές αντ' αυτού χρησιμοποιείται και ο όρος σύστημα (system). Με την είσοδο των κοινωνικών δικτύων (social networks) στην αγορά, ο όρος πλατφόρμα έχει αρχίσει να χρησιμοποιείται για να ορίσει σε ποια online υπηρεσία είναι διαθέσιμο το εν λόγω παιχνίδι, όπως παραδείγματος χάριν το Facebook, άσχετα αν το παιχνίδι είναι προσπελάσιμο από ένα σύστημα που τρέχει Windows, Mac ή ακόμα και ένα smartphone.

Ένα ηλεκτρονικό παιχνίδι μπορεί να ανήκει σε μια ή και περισσότερες κατηγορίες, βασισμένο σε παράγοντες όπως ο τρόπος παιχνιδιού (gameplay) και ο σκοπός του. Πολλές φορές κατηγορίες μπορούν να είναι συνδυασμός άλλων, για παράδειγμα τα MMORPGs (massively multiplayer online role-playing games) ή ακόμα και να αναφέρονται σε σύνολο παιχνιδιών όπως δράσης (action), τρόμου (horror games) κ.ά.

Τα ηλεκτρονικά παιχνίδια μπορούν να ταξινομηθούν σε δύο κύριες ομάδες, τα casual games, που πρόκειται για τα παιχνίδια που δεν είναι ιδιαίτερα δύσκολα στην εκμάθηση και έχουν απλό gameplay και τα serious games που είναι σχεδιασμένα να περάσουν πληροφορίες ή να κάνουν τους χρήστες να λάβουν γνώσεις μέσω της εμπειρίας που θα αποκτήσουν σε αυτό.

## **Εκπαιδευτικά Βιντεοπαιχνίδια**

Ένα εκπαιδευτικό βιντεοπαιχνίδι (serious game) σχεδιάζεται με πρωταρχικό σκοπό να λύσει ένα πρόβλημα και όχι αυτό της διασκέδασης. Αν και τα εκπαιδευτικά βιντεοπαιχνίδια μπορούν να είναι διασκεδαστικά, ο κύριος σκοπός τους είναι να εκπαιδεύσουν το χρήστη ή/και να τον ωθήσουν να ερευνήσει περαιτέρω σε ένα τομέα.

Ο όρος "serious game" χρησιμοποιούνταν πολύ καιρό πριν την είσοδο των ηλεκτρονικών συσκευών στη διασκέδαση. Στο βιβλίο του, ο Abt, (Abt, 1970) χρησιμοποιεί τον όρο αναφερόμενος σε επιτραπέζια παιχνίδια (board games) και παιχνίδια με τράπουλα. Δίνει όμως και ένα χρήσιμο γενικό ορισμό που μπορεί να θεωρηθεί εφαρμοστέος και στη σημερινή εποχή. Ορίζει το παιχνίδι σαν μια δραστηριότητα μέσω δύο ή περισσότερων ανεξάρτητων όντων που μπορούν να πάρουν αποφάσεις που προσπαθούν να πετύχουν κάποιο σκοπό με βάση κάποιο πλαίσιο περιορισμών. Ένας πιο συμβατικός ορισμός θα έλεγε ότι ένα παιχνίδι είναι πλαίσιο κανόνων μεταξύ δύο αντιπάλων που προσπαθούν να πετύχουν το σκοπό τους. Τα εκπαιδευτικά βιντεοπαιχνίδια έχουν σαν σαφή και προσεκτικά μελετημένο σκοπό και δεν πρόκειται να παιχτούν με πρωταρχικό στόχο τη διασκέδαση.

Ο Michael Zyda (ΙΕΕΕ Journal Computer, 2005) δίνει μια ανανεωμένη έκδοση του όρου εφαρμόζοντας μια λογική προσέγγιση στον όρο ξεκινώντας από τον όρο του "παιχνιδιού". Ορίζει το παιχνίδι σαν ένα φυσικό ή πνευματικό διαγωνισμό που διεξάγεται λαμβάνοντας υπόψιν συγκεκριμένους κανόνες με απώτερο σκοπό να διασκεδάσει ή να επιβραβεύσει τους συμμετέχοντες. Συνεχίζει ορίζοντας το βιντεοπαιχνίδι σαν ένα πνευματικό διαγωνισμό, που διεξάγεται μέσω ενός υπολογιστή σύμφωνα με ορισμένους κανόνες για τη διασκέδαση, την ψυχαγωγία ή την διεκδίκηση ενός επάθλου. Τέλος αναφέρει πως ένα εκπαιδευτικό παιχνίδι είναι σαν ένα πνευματικό διαγωνισμό που διεξάγεται μέσω υπολογιστή ακολουθώντας πάντα συγκεκριμένους κανόνες που χρησιμοποιεί την διασκέδαση ώστε να εκπαιδεύσει για θέματα υγείας, εταιρικά, δημόσιας πολιτικής και στρατηγικής επικοινωνίας.

Γενικά, τα εκπαιδευτικά βιντεοπαιχνίδια είναι παιχνίδια που χρησιμοποιούνται για κατάρτιση σε συγκεκριμένους τομείς, για διαφήμιση, εξομοίωση ή εκπαίδευση. Τα εκπαιδευτικά βιντεοπαιχνίδια στοχεύουν σε μεγάλη ποικιλία κοινών, συμπεριλαμβανομένων πρωτοβάθμιας και δευτεροβάθμιας εκπαίδευσης, επαγγελματίες και καταναλωτές. Μπορούν να είναι οποιαδήποτε κατηγορίας, να χρησιμοποιούν οποιαδήποτε τεχνολογία και να έχουν δημιουργηθεί για οποιαδήποτε πλατφόρμα.

Ένα εκπαιδευτικό βιντεοπαιχνίδι μπορεί να είναι μια προσομοίωση συνδυασμένη με στοιχεία gameplay και πιο συγκεκριμένα, να δίνει την ευκαιρία στον παίχτη να νικήσει. Όλα έχουν την όψη και την υφή ενός παιχνιδιού αλλά αντιστοιχούν σε γεγονότα εκτός παιχνιδιού ή σε διαδικασίες του πραγματικού κόσμου, όπως λειτουργίες επιχειρήσεων ή στρατιωτικές επιχειρήσεις. Απώτερος σκοπός τους είναι να προτρέψουν τον χρήστη να μάθει και να τον εκπαιδεύσουν. Εναλλακτικοί σκοποί για τέτοιου είδους παιχνίδια περιλαμβάνουν τη διαφήμιση και το marketing ιδιαίτερα διαδεδομένα στην φαρμακευτική βιομηχανία.

Κρομμύδας Ιωάννης Σχεδιασμός Εκπαιδευτικού Βιντεοπαιχνιδιού

# **1. Διαδικασία Ανάπτυξης ενός Βιντεοπαιχνιδιού**

*Σελίδα 13 από 74*

#### *1.1 Εισαγωγή*

Δεν υπάρχει κάποιος κοινά αποδεκτός ορισμός για το τί είναι ένα βιντεοπαιχνίδι από ανεξάρτητο δημιουργό (indie game), παρ' όλα αυτά τα *indie games* μοιράζονται συγκεκριμένα χαρακτηριστικά.

Πρώτα πρώτα, τα παιχνίδια αυτά δημιουργούνται από μεμονωμένα άτομα, μικρές ομάδες ή μικρές ανεξάρτητες εταιρίες. Ένα τυπικό indie game είναι σαφώς μικρότερο από αντίστοιχους εμπορικούς τίτλους μιας και δεν υποστηρίζεται οικονομικά από εκδότες και το κεφάλαιο που είναι διαθέσιμο είναι εξαιρετικά μικρό μέχρι και μηδενικό.

Πριν τα μέσα της δεκαετίας του 1990, η διανομή των εμπορικών παιχνιδιών ελέγχονταν από τους μεγάλους εκδότες και τους εμπόρους λιανικής, και οι δημιουργοί ήταν αναγκασμένοι είτε να ξεκινήσουν τη δικιά τους εκδοτική εταιρία, ή να βρουν μία από αυτές που θα ήταν θετική στο να προωθήσει και να διανέμει το παιχνίδι τους στο ευρύ κοινό. Με την εμφάνιση των αγορών μέσω του διαδικτύου, έγινε πλέον δυνατό να διανέμει κάποιος indie παιχνίδια σε παγκόσμια κλίμακα με μηδενικό ή πολύ μικρό αρχικό κεφάλαιο χρησιμοποιώντας υπηρεσίες όπως το *Paypal[2](#page-13-0)* .

Μιας και είναι ανεξάρτητοι, οι δημιουργοί δεν έχουν άμεσα συμφέροντα ή περιορισμούς στην δημιουργικότητά τους και δεν χρειάζονται την συναίνεση του εκδότη για την υλοποίηση των ιδεών τους. Οι αποφάσεις δεν περιορίζονται από το διαθέσιμο κεφάλαιο. Επίσης οι μικρότερες ομάδες μεγαλώνουν το ποσοστό στο οποίο εμπλέκεται το κάθε μέλος της.

Με βάση τα παραπάνω τα παιχνίδια αυτά είναι γνωστά για τις καινοτομίες τους, τη δημιουργικότητά τους και τον καλλιτεχνικό πειραματισμό. Έχουν δημιουργηθεί από κλασικά παιχνίδια μέχρι και παιχνίδια με καινοτόμο *gameplay* από ανεξάρτητους δημιουργούς.

Τα indie games δεν πρέπει να συγχέονται με τα παιχνίδια που δημιουργούν χομπίστες, μιας και τα πρώτα στρέφονται περισσότερο στον όρο του καθεαυτού προϊόντος. Πολλοί χομπίστες δημιουργούν mods<sup>[3](#page-13-1)</sup> για υπάρχοντα παιχνίδια ή με συγκεκριμένες τεχνολογίες ή με κομμάτια αυτών. Οι χομπίστες συνήθως κάνουν προϊόντα μη εμπορικά.

Παράλληλα, έχουν δημιουργηθεί αρκετές κοινότητες με κύριο θέμα τους τα παιχνίδια από ανεξάρτητους προγραμματιστές όπως π.χ. η *indiedb.com*, η *tigsource* και άλλες. Η indiedb έχει κατασκευάσει και τη δικιά της πλατφόρμα για την διανομή τέτοιου είδους παιχνιδιών με την ονομασία *Desura*.

<span id="page-13-0"></span><sup>2</sup> http://www.paypal.com

<span id="page-13-1"></span><sup>3</sup> Ο όρος mods είναι συντομογραφία της λέξης modification, που πρόκειται για patches παιχνιδιών που σαν σκοπό έχουν την αλλαγή της ροής του παιχνιδιού για το οποίο είναι φτιαγμένα, ή σε μικρότερη κλίμακα, να αλλάξουν οπτικός στοιχεία του παιχνιδιού.

#### *1.2 Κίνητρα*

Η δημιουργία βιντεοπαιχνιδιών μπορεί να είναι μια εξαιρετικά χρονοβόρα διαδικασία. Μιας και παιχνίδια τέτοιου είδους συχνά διανέμονται δωρεάν τα κίνητρα δεν είναι και τόσο υπέρ του κατασκευαστή.

Το κύριο κίνητρο που μπορεί να έχει κάποιος είναι σαφώς η ελευθερία της δημιουργικότητας (Graft, 2010) που είναι περισσότερο εφικτή σε μικρές ομάδες, συγκεντρωμένες σε ένα στόχο παρά στα περιθώρια που βάζουν μεγάλοι επενδυτές που σαφώς έχουν σαν προτεραιότητα το κέρδος τους. Ένα άλλο πλεονέκτημα είναι ότι η κατασκευή κάθε παιχνιδιού μπορεί να προστεθεί στο portfolio του δημιουργού, πράγμα που λειτουργεί θετικά σε κάποιον που αναζητεί δουλειά στον τομέα αυτό. Η ανάπτυξη τεχνολογιών για την κατασκευή βιντεοπαιχνιδιών, μπορεί να βοηθήσει στην επίλυση προβλημάτων και σε άλλους τομείς.

#### *1.3 Εργαλεία*

Τα εργαλεία που χρειάζονται για να κατασκευάσει κάποιος ένα παιχνίδι χωρίζονται σε τρεις κατηγορίες ανάλογα με το είδος τους. Υπάρχουν εργαλεία προγραμματισμού, επεξεργασίας γραφικών και επεξεργασίας ήχου. Πλέον αυτών, υπάρχουν και εργαλεία που βοηθούν την ομάδα των δημιουργών να κρατάν εκδόσεις του λογισμικού κατά τη διάρκεια της κατασκευής (versioning systems) καθώς και forums που βοηθούν στην ευκολότερη και εποικοδομητικότερη επικοινωνία μεταξύ των μελών της ομάδας.

Εργαλεία προγραμματισμού μπορούν να θεωρηθούν τα IDE (Integrated Development Environments) είτε είναι ενσωματωμένα σε μια μηχανή παιχνιδιών, είτε λειτουργούν ξεχωριστά. Ένα από τα κυριότερα περιβάλλοντα αυτά, είναι το *Visual Studio* της *Microsoft*., πολύ διαδεδομένο στους χρήστες που προγραμματίζουν σε *C++* ή *C#*, τις ποιο πολυχρησιμοποιημένες γλώσσες προγραμματισμού σε ότι αφορά την κατασκευή παιχνιδιών. Η πρώτη χρησιμοποιείται κατά κόρον για λειτουργίες όπως η απεικόνιση των γραφικών και η αναπαραγωγή του ήχου ενώ τώρα τελευταία η C# χρησιμοποιείται για το δικτυακό κομμάτι των εφαρμογών μιας και βασίζεται στο *framework* .*ΝΕΤ* της Microsoft.

Τα εργαλεία επεξεργασίας γραφικών καλύπτουν μια μεγάλη γκάμα λειτουργιών. Αρχικά έχουμε τις στατικές εικόνες που χρησιμοποιούνται σαν textures ή materials. Τέτοιου είδους εικόνες γίνονται με προγράμματα όπως το *Photoshop* ή το αντίστοιχο πρόγραμμα ανοιχτού κώδικα *Gimp.* Για τη δημιουργία στερεών σωμάτων και μοντέλων σε τρεις διαστάσεις περνάμε σε διαφορετική κατηγορία εφαρμογών, που απαιτούν έως και εξειδίκευση στον τομέα. Εφαρμογές όπως το *3ds Max* της *Autodesk* ή το *Google Sketchup* μπορούν να εξάγουν μοντέλα σε format που γίνεται να χρησιμοποιηθούν σε εφαρμογές παιχνιδιών. Κάνοντας ακόμα ένα βήμα πιο πέρα, οι παραπάνω εφαρμογές μπορούν να χρησιμοποιηθούν για να δώσουν "ζωή" στα μοντέλα ενσωματώνοντας κινήσεις (animations) στα αρχεία των μοντέλων. Για περισσότερη λεπτομέρεια στα τρισδιάστατα μοντέλα και ιδιαίτερα στα ανθρωπόμορφα και μη μοντέλα χαρακτήρων μπορούν να χρησιμοποιηθούν εφαρμογές 3d sculpting, όπως το *Zbrush*, που επιτρέπουν την προσθήκη λεπτομερειών στα μοντέλα όπως ουλές, ρυτίδες κτλ.

Ένα παιχνίδι είναι δύσκολο να δημιουργήσει ατμόσφαιρα αν δεν έχει και τον κατάλληλο ήχο. Η επεξεργασία ήχου μπορεί να γίνει με εφαρμογές δωρεάν όπως το *Audacity*, ή πληρωμένες επαγγελματικές. Και αυτές οι εφαρμογές με τη σειρά τους, απαιτούν εξειδίκευση ώστε να επιτευχθεί το καλύτερο δυνατό αποτέλεσμα, στον μικρότερο δυνατό χρόνο.

Σε έργα μικρού προϋπολογισμού προτιμώνται τα είναι πολλές φορές αδύνατο να κατασκευαστεί μια μηχανή δημιουργίας παιχνιδιών από την αρχή. Η εναλλακτική λύση είναι οι έτοιμες μηχανές παραγωγής παιχνιδιών. Υπάρχουν μηχανές όλων των ειδών και γούστων που αυτοματοποιούν τη διαδικασία κατασκευής ενός παιχνιδιού, μειώνοντας τον χρόνο που χρειάζεται κάποιος να δημιουργήσει λειτουργίες όπως η απεικόνιση των γραφικών ή μηχανές εξομοίωσης φυσικής, μιας και τις παρέχει ολοκληρωμένες. Συνήθως τέτοιες μηχανές έρχονται με τη δικιά τους ή μια ήδη υπάρχουσα γλώσσα scripting όπως *Javascript* ή *Lua*, που είναι απαραίτητη για τον προγραμματισμό του *gameplay* του παιχνιδιού.

#### *1.4 Η βιομηχανία*

Η βιομηχανία των Indie games τα τελευταία χρόνια έχει δείξει τεράστια ανάπτυξη. Παρ' όλα αυτά όσο η τεχνολογία εξελίσσεται, οι απαιτήσεις και οι υψηλές προσδοκίες των παιχτών έκαναν τα indie games λιγότερο επιφανή. Τα μοντέρνα παιχνίδια δεν βρίσκονται στα όρια ενός απλού δημιουργού για να κατασκευαστούν.

Η κατακόρυφη ακμή της βιομηχανίας συνέβη στα τέλη της δεκαετίας του 2000. Η εξάπλωση του internet επέτρεψε στα παιχνίδια να διανεμηθούν στο διαδίκτυο και ξέφυγαν από τις μέχρι πρότινος κύρια μέθοδο της λιανικής πώλησης. Αυτό επέτρεψε στους δημιουργούς να εκδώσουν και τους παίχτες να αποκτήσουν πρόσβαση σε παιχνίδια σε πλατφόρμες όπως το *Xbox Live Arcade*, το *Steam* ή το *OnLive* (Graft, 2010).

Κύριος τρόπος διανομής τέτοιου είδους παιχνιδιών είναι το διαδίκτυο και γι' αυτό παρατηρούμε μια τάση όλης της βιομηχανίας προς τη χρήση αυτού. Για τους δημιουργούς η πώληση μέσω διαδικτύου είναι επικερδέστερη και πιο εύκολη από τη διανομή παιχνιδιών μέσω λιανικής πώλησης. Αν και πύλες (portals) που κάνουν αυτή τη δουλειά έχουν κατηγορηθεί ότι παρακρατούν ένα μεγάλο ποσοστό από το σύνολο των χρημάτων που μαζεύονται, έρευνες (Μπομποτάς, 2007) έχουν δείξει ότι πριν από μερικά χρόνια ένας δημιουργός μπορούσε να κερδίσει ένα 17% της τιμής λιανικής πώλησης του παιχνιδιού του εν αντιθέσει με ένα 85% σε περίπτωση που ακολουθούσε την online οδό. Να σημειωθεί ότι η ανάπτυξη των κοινωνικών ιστοσελίδων, συνέστησε τα παιχνίδια σε casual παίχτες.

Παρ' όλα αυτά υπάρχουν μερικά παραδείγματα παιχνιδιών που είχαν μεγάλα κέρδη, και για μερικούς η δημιουργία indie παιχνιδιών λειτουργεί περισσότερο σαν ένα μικρό βήμα στην καριέρα τους, παρά σαν μια ευκαιρία για να βγάλουν χρήματα.

#### *1.5 Κατηγοριοποίηση παιχνιδιών με βάση τις πωλήσεις.*

Τα παιχνίδια που κατασκευάζει μια εταιρία, εντάσσονται στις παρακάτω τρεις κλάσεις ανάλογα με τις δυνατότητές της (Μπομποτάς, 2007).

• Παιχνίδι χαμηλού προϋπολογισμού (Β)

- Παιχνίδι σταθερού προϋπολογισμού σταθερής προθεσμίας (Α)
- Παιχνίδι υψηλών απαιτήσεων/ποιότητας (ΑΑΑ)

#### **1.5.1 Παιχνίδι χαμηλού προϋπολογισμού (Κλάση Β)**

Σε αυτή την κλάση έχουμε παιχνίδια που έχουν εσωτερική χρηματοδότηση, δηλαδή χρηματοδότηση από την ίδια την εταιρία ανάπτυξης. Το κεφάλαιο χρηματοδότησης πολλές φορές είναι περιορισμένο πράγμα που περιορίζει αντίστοιχα και τους στόχους που θα πρέπει να θέσει η εταιρία για το παιχνίδι αυτό. Η ανάπτυξη του παιχνιδιού δεν πρέπει να ξεπερνά τις 1000 ώρες εργασίας ανά άτομο με απώτερο σκοπό την ολοκλήρωση του έργου μέσα σε ένα χρόνο (Μπομποτάς, 2007).

Για αυτή την κλάση παιχνιδιών υπάρχουν εναλλακτικές λύσεις με τις οποίες μπορεί να αυξηθεί το κεφάλαιο ανάπτυξης, μία από τις οποίες είναι οι δωρεές. Οι δωρεές αυτές μπορούν να προέρχονται από συγγενικά πρόσωπα ή φίλους, ή ακόμα και από άτομα μέσω του Διαδικτύου που θέλουν να ανταμείψουν την προσπάθεια των δημιουργών. Σαν εναλλακτική λύση είναι η εθελοντική εργασία σε κομμάτια του έργου, ανάλογα με τις δυνατότητες του ατόμου που θέλει να την προσφέρει.

Η επιτυχία των παιχνιδιών με αυτό το μοντέλο χρηματοδότησης είναι δύσκολη υπόθεση, και προϋποθέτει ότι η ομάδα πρέπει να περιορίσει τον αριθμό των χαρακτηριστικών (features) που θα αναπτύξει. Βέβαια ο περιορισμός στα χαρακτηριστικά που θα υλοποιηθούν, δεν συνεπάγεται τον περιορισμό και στην ποιότητά τους.

Σε αυτή την κατηγορία υπάρχουν δύο τύποι παιχνιδιών (Μπομποτάς, 2007). Στον πρώτο τύπο ανήκουν τίτλοι με σχετικά χαμηλή τιμή πώλησης – περί τα 15€. Οι τίτλοι αυτοί απευθύνονται στο ευρύ κοινό και όχι σε απαιτητικούς παίχτες. Οι πωλήσεις τους κυμαίνονται μεταξύ 1.000 και 5.000.000 κομματιών, αλλά τις περισσότερες φορές δεν ξεπερνούν τα 10.000 κομμάτια. Ο δεύτερος τύπος παιχνιδιών διαφέρει στο ότι η χρηματοδότηση του έργου επιβαρύνει την εταιρία ανάπτυξης αποκλειστικά. Η εταιρία ακολουθεί την οδό της ηλεκτρονικής διανομής που είναι κατά πολύ κερδοφόρα μιας και δεν εμπλέκονται μεσάζοντες.

#### **1.5.2 Παιχνίδι σταθερού προϋπολογισμού – σταθερής προθεσμίας (κλάση Α)**

Στο μοντέλο αυτό ο χρόνος που απαιτείται για την ανάπτυξη του παιχνιδιού πρέπει να υπολογιστεί από το σύνολο των διεργασιών που απαιτούνται, αλλά αντίστροφα, ξεκινώντας από τις ημερομηνίες των αρχικών εκδόσεων του παιχνιδιού (alpha και beta). Μετά τον υπολογισμό αυτό η εταιρία έχει στα χέρια της μια πρόχειρη εκτίμηση για τις εργατοώρες που χρειάζεται να αφιερωθούν για τη φάση της παραγωγής. Με την εκτίμηση αυτή μπορεί να υπολογιστεί και το κεφάλαιο που θα χρειαστεί η ομάδα ανάπτυξης για την φάση της παραγωγής.

Από τη μεριά της, η ομάδα ανάπτυξης πρέπει να αποφασίσει τα χαρακτηριστικά του παιχνιδιού που θα υλοποιηθούν. Για το σκοπό αυτό, κατηγοριοποιεί τα χαρακτηριστικά με βάση την σημαντικότητά τους και λαμβάνοντας υπόψιν τι μπορεί και πρέπει να υλοποιηθεί, ξεκινά η ανάπτυξη. Ανά πάσα στιγμή προτεραιότητα έχει η ολοκλήρωση των πρωτευόντων χαρακτηριστικών.

Και σε αυτή τη κατηγορία, οι τίτλοι χωρίζονται σε δύο τύπους. Οι τίτλοι πρώτου τύπου συνήθως έχουν τιμή από 20€. Η διαφορά με την προηγούμενη κατηγορία είναι ότι τη διάθεση του τίτλου την αναλαμβάνει ένας εκδότης. Για τους τίτλους αυτούς η προσπάθεια για προώθηση είναι μικρότερη από τίτλους ΑΑΑ. Τίτλοι που ανήκουν στο δεύτερο τύπο της κατηγορίας αυτής, πωλούνται ηλεκτρονικά ή εκδίδονται από την ίδια την εταιρία ανάπτυξης. Πολλοί τίτλοι τους τύπου αυτού είναι παιχνίδια από ανεξάρτητες ομάδες ανάπτυξης.

#### **1.5.3 Παιχνίδι υψηλών απαιτήσεων (κλάση ΑΑΑ)**

Παιχνίδια που ανήκουν σε αυτή τη κλάση έχουν αυστηρά καθορισμένο αριθμό υλοποιημένων χαρακτηριστικών, τα οποία μπορούν να εξελιχθούν πέρα από τα ως τότε καθιερωμένα στάνταρ. Ομάδες που δρουν σε αυτή την κατηγορία είναι φημισμένες στον τομέα, και τα παιχνίδια τους σημειώνουν μεγάλο αριθμό πωλήσεων (Plunkett, 2011).

Η κλάση χωρίζεται και αυτή σε δύο τύπους τίτλων. Στην πρώτη κλάση ανήκουν εμπορικοί τίτλοι με τιμή από 30€ και πάνω (Μπομποτάς, 2007). Πρόκειται για sequels παλαιότερων τίτλων, αλλά και νέα παιχνίδια. Κύρια χαρακτηριστικά της κλάσης αυτής είναι η υψηλή ποιότητα που προέρχεται από ένα αντίστοιχα υψηλό προϋπολογισμό. Στη δεύτερη κλάση ανήκουν τίτλοι με τιμή πώλησης έως 30€. Έχουν και αυτοί αρκετά υψηλό προϋπολογισμό και απαιτείται οικονομική υποστήριξη από έναν εκδοτικό οίκο. Δεν απολαμβάνουν πολλές πωλήσεις και η επιτυχία τους είναι σπάνια.

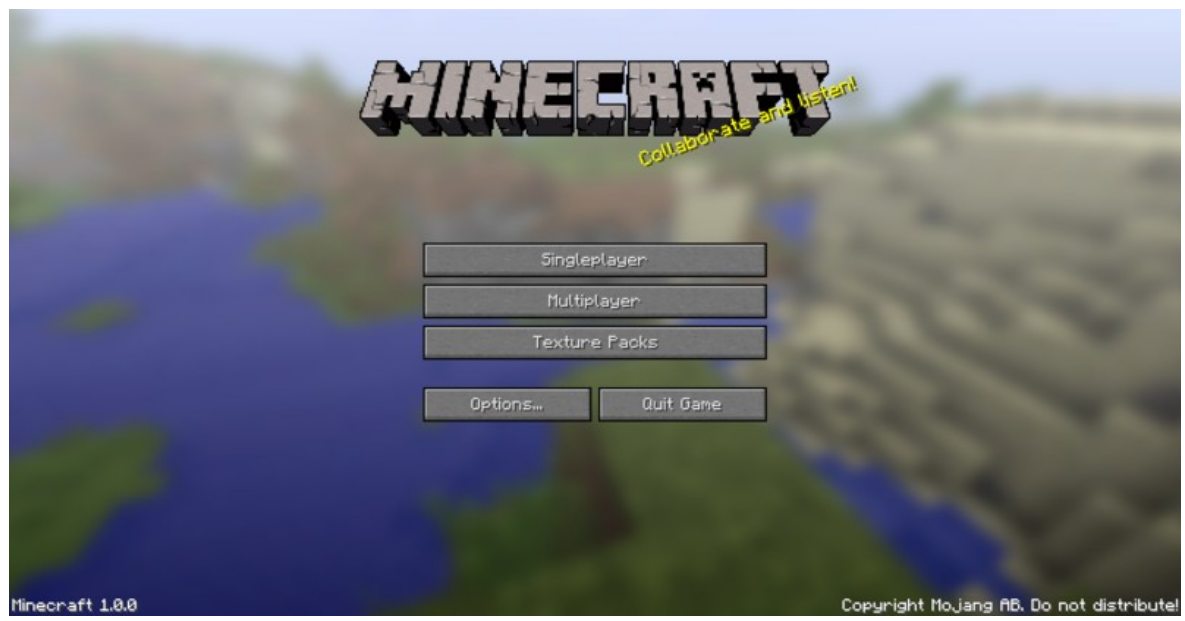

*Εικόνα 2: Το Minecraft της Mojang.*

*Σελίδα 18 από 74*

#### *1.6 Συμπεράσματα*

Η δημιουργία indie games μπορεί να ξεκινήσει είτε δύο πράγματα. Hobby ή πραγματική δουλειά. Όπως αναφέρθηκε κάποιος που έχει κατασκευάσει ένα παιχνίδι μπορεί πολύ εύκολα να ανταμειφθεί για τον κόπο του, κερδίζοντας χρήματα από την πώληση του παιχνιδιού του.

Εργαλεία για τη δημιουργία παιχνιδιών υπάρχουν πολλά και ο αριθμός τους συνεχώς αυξάνεται. Υπάρχουν πολλές εταιρίες που πλέον δίνουν τις μηχανές που οι ίδιες χρησιμοποίησαν για να κατασκευάσουν τα δικά τους παιχνίδια – ποιότητας AAA – με ένα μικρό αντίτιμο ή ακόμα και δωρεάν με παρακράτηση ενός μικρού ποσοστού, μόνο σε περίπτωση που το παιχνίδι έχει παρουσιάσει κέρδη πάνω από π.χ. 50.000 δολάρια (Μπομποτάς, 2007).

Για να ξεκινήσει κάποιος τη δημιουργία παιχνιδιών το μόνο που πρέπει να κάνει είναι να επιλέξει τη μηχανή που του αρέσει και θέλει να εμβαθύνει στη χρήση της. Για τις μεγάλες μηχανές είναι σχεδόν σίγουρο ότι θα βρει οδηγούς και βίντεο στο διαδίκτυο, καθώς και την αντίστοιχη βοήθεια από ανθρώπους στις κοινότητες που έχουν δημιουργηθεί γύρω από τη μηχανή αυτή.

Το να καθίσει κάποιος να κατασκευάσει ένα παιχνίδι είναι ευχάριστη ασχολία. Πρώτα πρώτα μπορεί να ανακαλύψει πτυχές και ικανότητες τους εαυτού του που δεν ήξερε ότι υπάρχουν. Περαιτέρω, μπορεί να του προσφέρει την ηθική ικανοποίηση της δημιουργίας καθώς και χρήματα από ανθρώπους που εκτιμούν τον κόπο κάποιου που προσπαθεί για τη δημιουργία ενός παιχνιδιού που τους διασκεδάζει.

Κρομμύδας Ιωάννης Σχεδιασμός Εκπαιδευτικού Βιντεοπαιχνιδιού

# **2. Επιλέγοντας την Unity 3D**

*Σελίδα 20 από 74*

#### *2.1 Εισαγωγή*

Υπάρχουν πολυάριθμες μηχανές που βοηθούν στην δημιουργία παιχνιδιών με κάποιες από αυτές να έχουν σχηματίσει εξαιρετικά ονόματα γύρω τους καθώς και κοινότητες από πολυάριθμα άτομα. Οι επιλογές είναι πολλές ανάλογα με τον τύπο παιχνιδιού, αν είναι τριών ή δύο διαστάσεων, αν θα υποστηρίζει πάνω από ένα παίχτη και μερικές φορές ανάλογα τη γλώσσα προγραμματισμού που θέλει να χρησιμοποιήσει κάποιος.

Ένα σημαντικό στοιχείο που μπορεί να υπερκαλύψει όλα τα υπόλοιπα είναι, να θέλει ένας δημιουργός να μάθει να χρησιμοποιεί μια νέα μηχανή, άσχετα με το αν θα χρειαστεί να μάθει μια νέα γλώσσα προγραμματισμού ή να μάθει να την χειρίζεται.

### *2.2 H Unity*

Πρωτίστως η Unity[4](#page-20-0) έχει το προτέρημα ότι είναι δωρεάν. Υπάρχουν και εκδόσεις τις μηχανής που διατίθενται επί πληρωμή. Οι πληρωμένες εκδόσεις παρέχουν περισσότερες δυνατότητες όπως είναι λογικό, και υποστηρίζουν δημιουργία εκτελέσιμων αρχείων για περισσότερες κονσόλες/συσκευές.

Παρ' όλα αυτά η δωρεάν έκδοση της Unity παρέχει ένα σημαντικό αριθμό από λειτουργίες

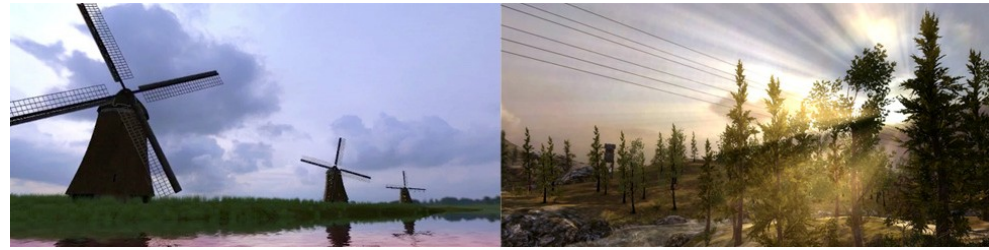

*Εικόνα 3: Φωτορεαλιστικά τοπία με Unity 3D*

που μπορούν να απλοποιήσουν τη διαδικασία κατασκευής παιχνιδιών κατά πολύ, καθώς και να βοηθήσουν τον δημιουργό να εμπλουτίσει το παιχνίδι του με στοιχεία που μπορεί να μην είχε σκεφτεί.

• Παρέχει εξειδικευμένες τεχνικές rendering και lighting, που βοηθούν στη δημιουργία φωτορεαλιστικών τοπίων ή γενικότερα περιοχών.

<span id="page-20-0"></span><sup>4</sup> Η Unity είναι σήμα κατατεθέν της Unity Technologies.

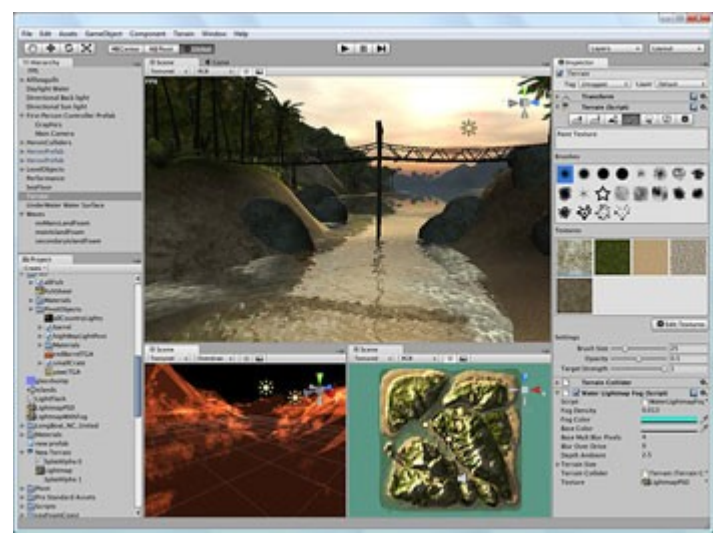

*Εικόνα 4: Ο Terrain editor της Unity*

• Έχει ενσωματωμένο terrain editor που βοηθάει στη δημιουργία και την επεξεργασία του επιπέδου της πίστας. Με αυτή ο δημιουργός μπορεί να κατασκευάσει όσες πίστες θέλει και να εξομοιώσει ότι είδος κλίματος θέλει, από ζούγκλα μέχρι περιοχές με πολικό κλίμα και ερήμους.

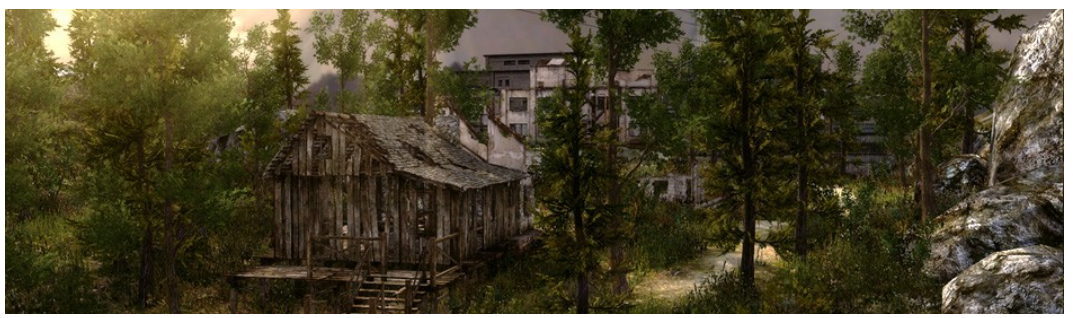

*Εικόνα 5: Επαγγελματικά αποτελέσματα με τον Terrain Editor*

- Χρησιμοποιεί ειδική τεχνολογία για δημιουργία και παρουσίαση υφών textures με ρεαλιστικό τρόπο, ανεξάρτητα από την επεξεργαστική ισχύ του συστήματος που θα τρέξει.
- Έχει λεπτομερή και ρεαλιστική μηχανή εξομοίωσης φυσικής, χρησιμοποιώντας τη δύναμη της μηχανής *PhysX* – δημιούργημα της *Nvidia*. Με αυτή ο δημιουργός μπορεί να αναπαράγει ρεαλιστικά κίνηση υφασμάτων και όχι μόνο.

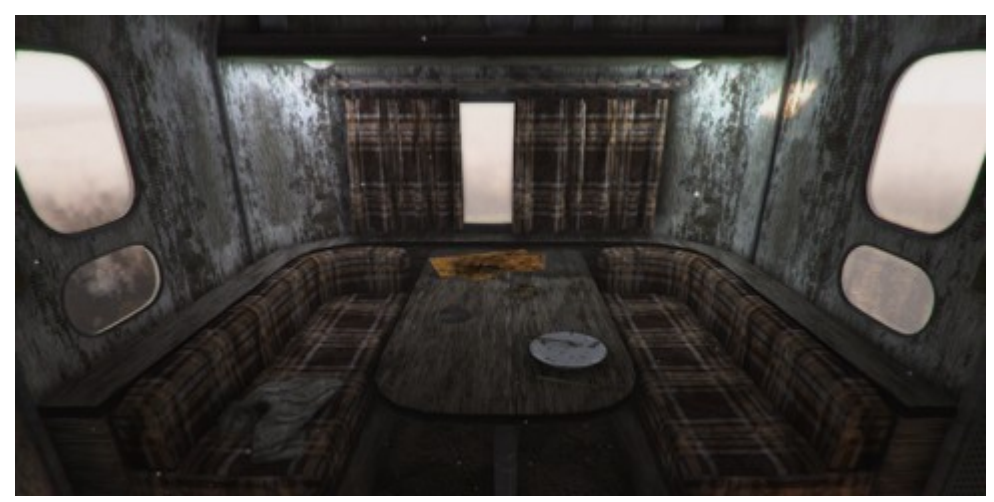

*Εικόνα 6: Εξαιρετικά λεπτομερείς υφές (Εικόνα από το site www.unity3d.com)*

- Παρέχει τη δυνατότητα χρήσης ενσωματωμένου μηχανισμού εύρεσης διαδρομής *pathfinding* σε τρεις διαστάσεις.
- Χρησιμοποιεί ενσωματωμένα εργαλεία για την αναπαραγωγή ήχου, με άμεση σε πραγματικό χρόνο αναπαραγωγή για το τεστάρισμα της εφαρμογής.
- Υποστηρίζει τρεις γλώσσες για τη δημιουργία των scripts. Τη *Javascript*, τη *C#* και μια διάλεκτο της *Python*, ονόματι *Boo*. Και οι τρεις είναι εξίσου γρήγορες και μπορούν να συνδυαστούν σε μία εφαρμογή.

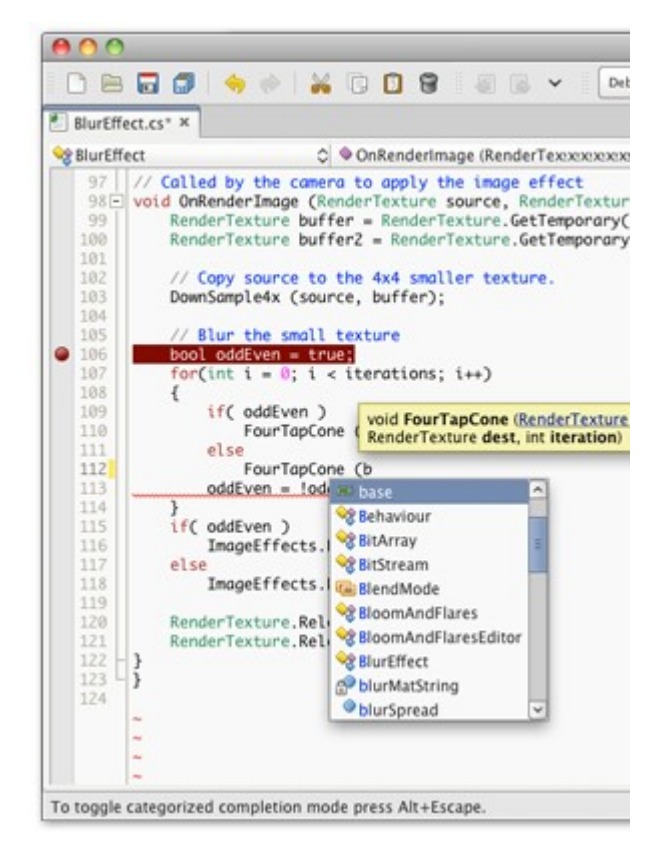

*Εικόνα 7: Εργαλείο συγγραφής κώδικα*

• Παρέχει δυνατότητα μετατροπής του παιχνιδιού σε διαδικτυακό με την αντίστοιχη βιβλιοθήκη της.

Πέρα από τις παραπάνω λειτουργίες/χαρακτηριστικά που είναι ενσωματωμένα στη μηχανή. Η κοινότητα της Unity έχει δημιουργήσει πολλές βιβλιοθήκες, πακέτα γραφικών και άλλα συστατικά που μπορούν να χρησιμοποιηθούν σε ένα παιχνίδι, είτε με την αγορά τους είτε δωρεάν.

#### *2.3 Συμπεράσματα*

Όπως φαίνεται από τα προηγούμενα, η Unity αποτελεί μια πολύ δυνατή επιλογή στην αναζήτηση μια καλής μηχανής δημιουργίας παιχνιδιών. Είναι εύκολα συγκρίσιμη με μηχανές που έχουν παράγει παιχνίδια κατηγορίας AAA με μεγάλη δημοτικότητα.

Η καμπύλη εκμάθησης της μηχανής είναι μικρή. Σε μικρό χρονικό διάστημα ο δημιουργός μπορεί να έχει μάθει πολλά στοιχεία της και τρόπους λειτουργίας ή χρήσης shortcuts του πληκτρολογίου για να αυξήσει την παραγωγικότητά του.

Ανά πάσα στιγμή μπορεί να δοκιμάζει την εφαρμογή του, ακόμα και σε κάθε αλλαγή σε αυτή, όσο μικρή η μεγάλη μπορεί να είναι με σκοπό να δώσει ένα τέλειο αποτέλεσμα στους παίχτες που θα παίξουν το παιχνίδι του.

Κρομμύδας Ιωάννης Σχεδιασμός Εκπαιδευτικού Βιντεοπαιχνιδιού

# **3. Η 3D Μηχανή Παιχνιδιών Unity 3**

*Σελίδα 25 από 74*

#### *3.1 Συντεταγμένες*

Στις 3D εφαρμογές όλα τα αντικείμενα ορίζονται σε τρεις διαστάσεις. Πέραν από τους δύο κλασικούς άξονες Χ και Υ, όταν κάποιος ασχολείται με εφαρμογές 3D πρέπει να έχει στο νου του έναν επιπλέον άξονα. Ο άξονας αυτός ονομάζεται άξονας Z και αντιπροσωπεύει το βάθος σε μια εικόνα. Στις 3D εφαρμογές τα αντικείμενα συνυπάρχουν και στις τρεις διαστάσεις, x, y και z οι οποίες είναι γνωστές και σαν καρτεσιανές συντεταγμένες. Συνεπώς διαστάσεις, θέσεις και τιμές περιστροφής στον κόσμο των τριών διαστάσεων περιγράφονται σαν μια τέτοια τριάδα αριθμών.

#### **3.1.1 Τοπική και καθολική τοποθέτηση – τοποθέτηση στον κόσμο**

Κρίσιμη έννοια στον προγραμματισμό με μηχανές παιχνιδιών είναι η τοπική και η καθολική τοποθέτηση ή τοποθέτηση στον κόσμο. Με όποια μηχανή παιχνιδιών ασχοληθεί κάποιος, ο κόσμος που θα δημιουργήσει θα είναι πρακτικά άπειρος και ενδέχεται να είναι δύσκολο να παρακολουθεί τη θέση των αντικειμένων σε αυτόν. Σε κάθε 3D κόσμο, υπάρχει ένα σημείο αναφοράς που συχνά ονομάζεται σημείο μηδέν και ορίζεται από τη θέση (0, 0, 0) στο καρτεσιανό χώρο.

Όλες οι θέσεις των αντικειμένων που βρίσκονται στον κόσμο γράφονται πάντα αναφορικά στο σημείο μηδέν του κόσμου. Για να γίνει όμως η δουλειά του δημιουργού λίγο πιο απλή, σαν σημείο αναφοράς μπορεί να χρησιμοποιηθεί το τοπικό διάστημα γύρο από ένα αντικείμενο (*Object Space*) με σκοπό να οριστούν οι θέσεις των αντικειμένων σε σχέση μεταξύ τους. Η μέθοδος αυτή θεωρεί ότι το κάθε αντικείμενο έχει ένα δικό του σημείο μηδέν από το οποίο ξεκινούν οι άξονες x, y και z. Συνήθως είναι το κέντρο του αντικειμένου και με τη δημιουργία σχέσεων μεταξύ των αντικειμένων, μπορούν να συγκριθούν οι θέσεις τους μεταξύ τους.

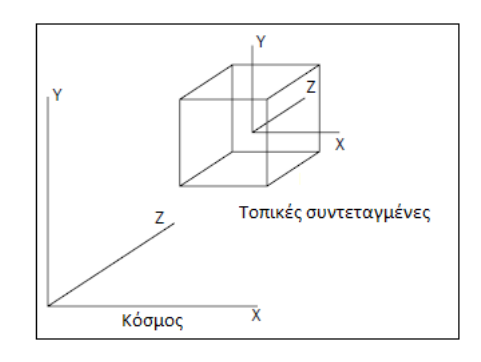

*Σχήμα 1: Τοπικές και καθολικές συντεταγμένες*

Οι σχέσεις αυτές ονομάζονται σχέσεις γονέα-παιδιού (*parent-child*) και μας επιτρέπουν να υπολογίσουμε αποστάσεις μεταξύ αντικειμένων χρησιμοποιώντας σαν σημείο μηδέν την θέση του γονέα.

#### *3.2 Διανύσματα*

Τα διανύσματα τριών διαστάσεων περιγράφονται και αυτά με μια τριάδα καρτεσιανών συντεταγμένων. Όπως και τα διανύσματα δύο διαστάσεων, τα διανύσματα τριών διαστάσεων είναι γραμμές με κατεύθυνση και διεύθυνση. Τα διανύσματα μπορούν να μετακινηθούν στον κόσμο, αλλά δεν αλλάζουν μόνα τους.

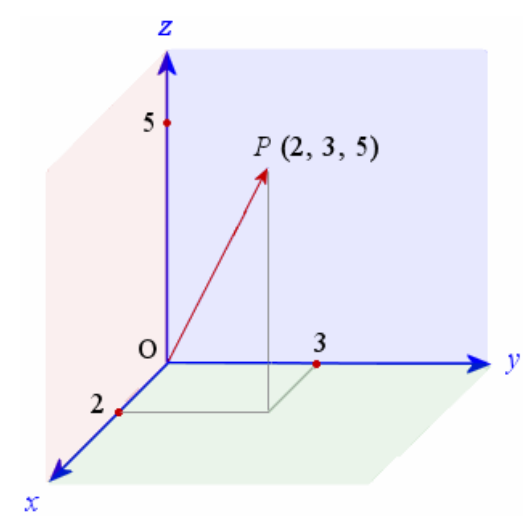

*Εικόνα 8: Διάνυσμα τριών διαστάσεων*

Τα διανύσματα είναι χρήσιμα σε μηχανές παιχνιδιών μιας και μας επιτρέπουν να υπολογίσουμε αποστάσεις, σχετικές γωνίες μεταξύ αντικειμένων καθώς και τη κατεύθυνσή τους.

## *3.3 Κάμερες*

Οι κάμερες είναι απαραίτητες σε ένα 3D κόσμο, μιας και είναι τα "μάτια του παίχτη". Οι κάμερες έχουν σχήμα πυραμίδας το οποίο αντιπροσωπεύει το οπτικό πεδίο και μπορούν να προσαρτηθούν σε χαρακτήρες ή αντικείμενα, να είναι στατικές ή κινούμενες, πάντα σαν μέρος του σεναρίου του παιχνιδιού.

Με πλήρως παραμετροποιήσιμα οπτικά πεδία, οι κάμερες είναι τα *viewports* του 3D κόσμου. Στις μηχανές παιχνιδιών, μπορεί κάποιος να προσομοιώσει την όραση ενός ανθρώπου προσθέτοντας ρεαλιστικά εφέ όπως φώτα, να κάνει αντικείμενα πιο θολά όταν κινούνται, αλλά ακόμα και κινηματογραφικά εφέ όπως το φαινόμενο lens flare των φακών που έχουν κόντρα τον ήλιο.

Σχεδόν όλα τα μοντέρνα 3D παιχνίδια χρησιμοποιούν πολλαπλές κάμερες για να δείξουν σημεία του κόσμου που ο παίχτης δεν βλέπει την στιγμή εκείνη, τα λεγόμενα cutaways. Η εν λόγω μέθοδος είναι εύκολο να υλοποιηθεί στην Unity μιας και επιτρέπει τον χρήστη να έχει πολλαπλές κάμερες σε μια σκηνή, κάθε μία από τις οποίες μπορεί να οριστεί σαν η κύρια κάμερα με κώδικα κατά τη διάρκεια του παιχνιδιού.

#### *3.4 Πολύγωνα, όψεις, κορυφές, μοντέλα*

Στην κατασκευή σχημάτων τριών διαστάσεων, όλα τα αντικείμενα είναι εν τέλει φτιαγμένα από σχήματα δύο διαστάσεων συνδεδεμένα μεταξύ τους, γνωστά και ως πολύγωνα (polygons). Όταν εισαχθεί ένα μοντέλο στην εφαρμογή μας, η Unity μετατρέπει όλα τα πολύγωνα σε τρίγωνα πολυγώνων (polygon triangles). Τα τρίγωνα πολυγώνων, γνωστά και ως όψεις (faces) είναι με τη σειρά τους φτιαγμένα από τρεις συνδεδεμένες ακμές. Οι ενώσεις των ακμών ονομάζονται κορυφές (vertices). Γνωρίζοντας αυτές τις τοποθεσίες, οι μηχανές μπορούν να υπολογίσουν σημεία πρόσκρουσης, γνωστά και ως collisions.

Πολύπλοκοι μηχανισμοί για collision detection με τη χρήση *mesh colliders*, χρησιμοποιούνται σε παιχνίδια βολών για να εντοπίσουν την ακριβή τοποθεσία στην οποία μια σφαίρα χτύπησε ένα αντικείμενο.

Συνδυάζοντας πολλά συνδεδεμένα πολύγωνα, οι μηχανές κατασκευής 3D μοντέλων επιτρέπουν την κατασκευή πολύπλοκων σχημάτων που ονομάζονται *meshes*.

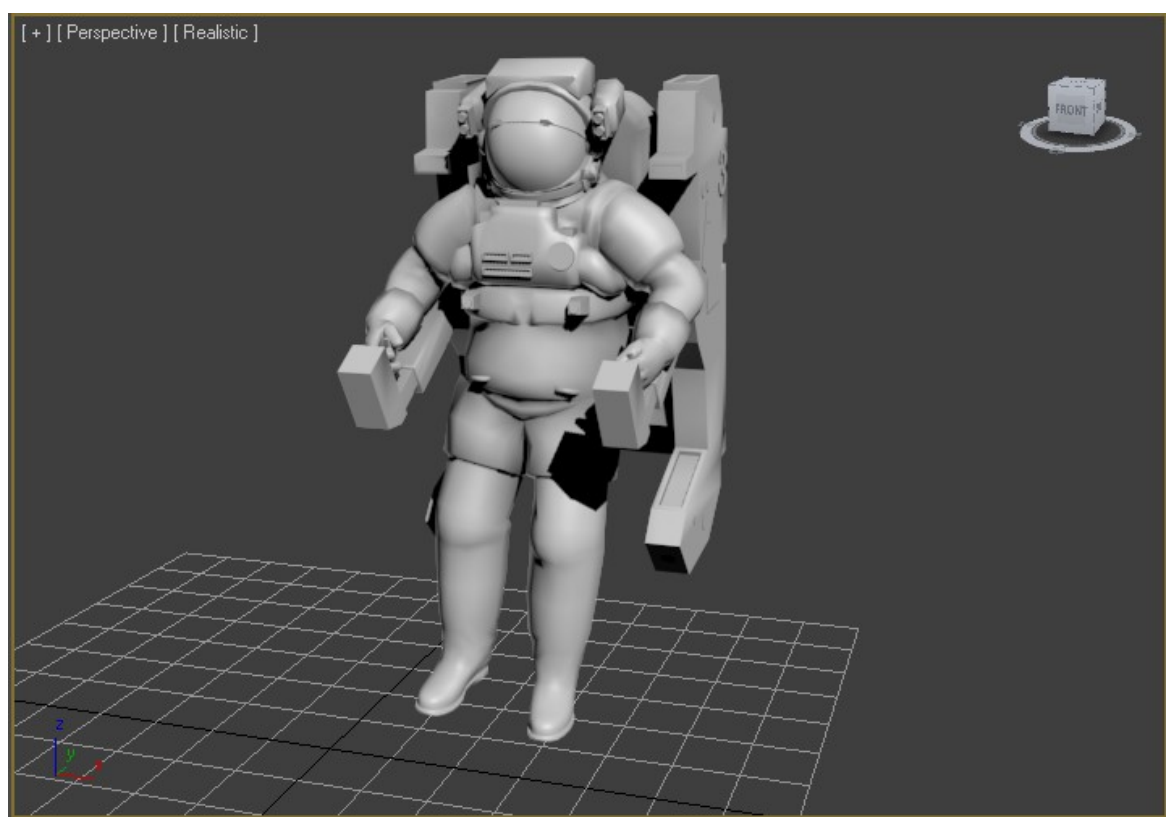

*Εικόνα 9: Ολοκληρωμένο mesh στο 3ds Max 2012 (μοντέλο από το Google 3D Warehouse)*

Στα παιχνίδια είναι υψίστης σημασίας για ένα δημιουργό να καταλάβει την σπουδαιότητα του αριθμού των πολυγώνων (polygon count) ο αριθμός των πολυγώνων είναι το σύνολο των πολυγώνων που αποτελείται ένα μοντέλο, ή μια πίστα του παιχνιδιού. Όσο μεγαλύτερος είναι ο αριθμός των πολυγώνων, τόσο περισσότερη δουλειά θα χρειαστεί να κάνει ο υπολογιστής για να δείξει τα αντικείμενα στην οθόνη (Adams, 2002). Αυτός είναι ένας από τους λόγους που μέσα σε μία 15ετία οι λεπτομέρειες των γραφικών των παιχνιδιών έχουν δει ραγδαία αύξηση. Για να γίνει κατανοητό, παρακάτω παρατίθενται δύο φωτογραφίες από ένα παιχνίδι του 1996, το *Quake* με ένα φετινό παιχνίδι, το *Battlefield 3*. Η ανάπτυξη της τεχνολογίας επιτρέπει τους δημιουργούς παιχνιδιών να χρησιμοποιούν μοντέλα με μεγαλύτερο αριθμό πολυγώνων κάνοντάς τα πιο όμορφα στο ανθρώπινο μάτι.

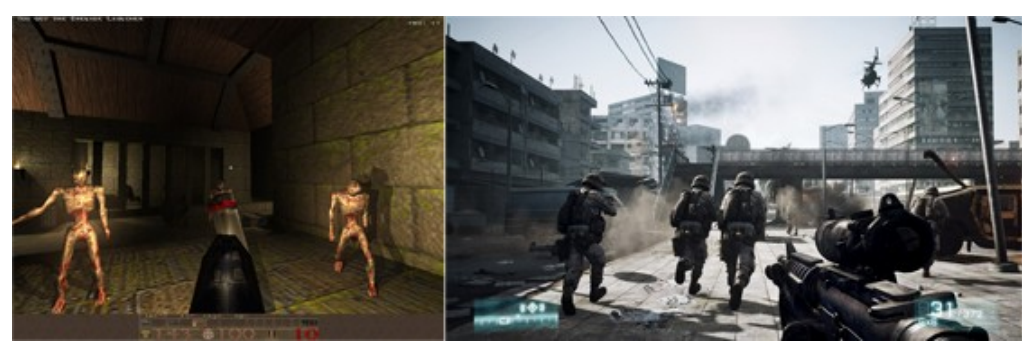

*Εικόνα 10: Αριστερά: Quake (1996), Δεξιά: Battlefield 3 (2012)*

#### *3.5 Materials, Textures και Shaders*

Τα *materials* πρόκειται για μια κοινή έννοια σε όλες τις 3D εφαρμογές μιας και είναι ο μόνος τρόπος να αποδώσουν την εμφάνιση ενός 3D μοντέλου. Τα materials ελέγχουν από τις τιμές των βασικών χρωμάτων μέχρι και την αντανάκλαση των επιφανειών.

Ένα material μπορεί να είναι ένα απλό χρώμα μέχρι μία ή περισσότερες εικόνες – γνωστές και σαν *textures*. Τα materials συνεργάζονται με τους *shaders*, τα οποία είναι *scripts* υπεύθυνα για το στυλ του *rendering* των γραφικών στην οθόνη του χρήστη. Για παράδειγμα, σε ένα shader που εκτελεί χρέη καθρέπτη, το material θα εμφανίσει την αντανάκλαση των αντικειμένων γύρω από αυτό, αλλά θα κρατήσει το χρώμα και την όψη του material που του έχει οριστεί.

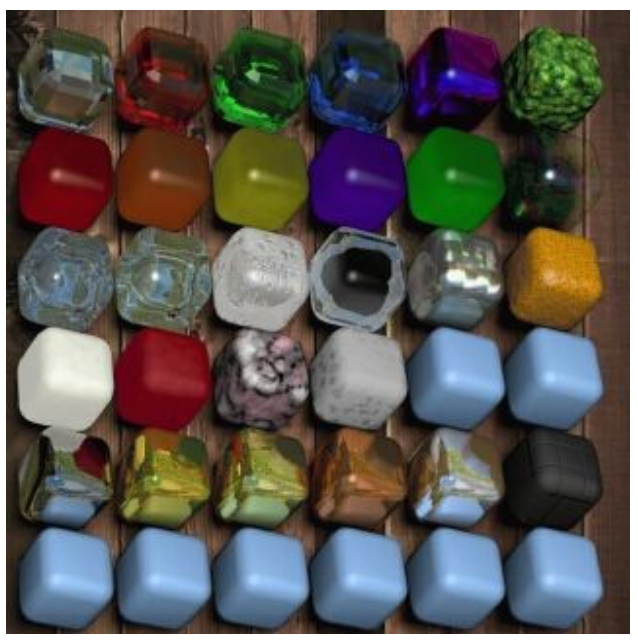

*Εικόνα 11: Βιβλιοθήκη με materials*

*Σελίδα 30 από 74*

Στη Unity, η χρήση των materials είναι εύκολη και απλή. Όσα materials έχουν δημιουργηθεί από το πρόγραμμα δημιουργίας 3D μοντέλων, θα εισαχθούν και θα αναδημιουργηθούν αυτόματα και μάλιστα θα προστεθούν στη λίστα των *assets* για μελλοντική επαναχρησιμοποίησή τους. Πέραν αυτού, ο χρήστης μπορεί να δημιουργήσει δικά του materials από το μηδέν, επιλέγοντας μιας εικόνα σαν texture και ένα shader από μια μεγάλη λίστα με αυτούς που έχει ενσωματωμένη η μηχανή. Εναλλακτικά, ο χρήστης μπορεί να γράψει τους δικούς του shaders ή να χρησιμοποιήσει shaders που έχουν γίνει από άλλα μέλη της κοινότητας.

Όταν ένας δημιουργός επεξεργάζεται textures για ένα παιχνίδι σε προγράμματα όπως το *Photoshop* πρέπει να είναι πολύ προσεκτικός με την ανάλυσή τους. Τα textures που χρησιμοποιούνται στα παιχνίδια πρέπει να είναι τετράγωνα και να έχουν διαστάσεις που είναι δυνάμεις του 2. Δηλαδή, 64 x 64, 128 x 128, 256 x 256 κοκ.

Ο περιορισμός αυτός για το μέγεθος γίνεται ώστε να μπορεί το κάθε texture να σκεπάσει όλο το αντικείμενο. Επίσης είναι άξιο αναφοράς ότι όσο πιο μεγάλα είναι τα αρχεία των textures, τόσο περισσότερη επεξεργαστική ισχύ θα ζητήσει το παιχνίδι από το σύστημα που το τρέχει.

### *3.6 Φυσική άκαμπτων σωμάτων – Rigid Body Physics*

Οι μηχανές φυσικής παρέχουν ένα όμορφο τρόπο προσομοίωσης του πραγματικού κόσμου κάνοντας τα αντικείμενα να συμπεριφέρονται σαν πραγματικά. Η Unity χρησιμοποιεί τη μηχανή *PhysX* της *Nvidia*.

Στις μηχανές δημιουργίας παιχνιδιών, δεν εννοείται αυτόματα ότι κάθε αντικείμενο επηρεάζεται από δυνάμεις της φυσικής, γιατί αυτό χρειάζεται εξαιρετικά μεγάλη επεξεργαστική ισχύ. Για παράδειγμα σε ένα παιχνίδι οδήγησης είναι λογικό το αυτοκίνητο του παίχτη να αντιδρά στις δυνάμεις της φυσικής, αλλά για το δρόμο που τρέχει ή τα αντικείμενα γύρω από αυτόν, όπως δέντρα, τοίχοι, κερκίδες κτλ δεν υπάρχει λόγος. Για αυτό το λόγο στην κατασκευή παιχνιδιών ένα αντικείμενο στον κόσμο ορίζεται να αλληλεπιδρά με τη μηχανής φυσικής με το να οριστεί σαν *Rigid Body*.

Οι μηχανές χρησιμοποιούν την τακτική αυτή για να δημιουργήσουν ρεαλιστική κίνηση. Αυτό σημαίνει ότι αντί το αντικείμενο να είναι στατικό στον 3D κόσμο, μπορούν να έχουν μάζα, βαρύτητα, ταχύτητα και τριβή.

#### *3.7 Ανίχνευση συγκρούσεων*

Αφού δοθεί σε ένα αντικείμενο η ιδιότητα να είναι συμπαγές – προσθέτοντάς του ένα *Collider* component, είναι σαν να προστίθεται ένα αόρατο δίχτυ γύρω του που έχει το σχήμα του αντικειμένου και είναι υπεύθυνο να αναφέρει συγκρούσεις με άλλα αντικείμενα καθώς και να δρα ανάλογα με τις εντολές της μηχανής φυσικής.

Στη Unity, οι colliders μπορούν να είναι είτε απλά στερεά σχήματα, σφαίρες, κύβοι κτλ, ή να είναι *Mesh Colliders* – colliders που έχουν το ακριβές σχήμα του αντικειμένου – για περισσότερο ρεαλισμό. Οι colliders θα εντοπίσουν τη σύγκρουση με κάποιο άλλο αντικείμενο και θα περάσουν μια αναφορά στη μηχανή φυσικής, η οποία με τη σειρά της θα τους πει τι πρέπει να κάνουν ανάλογα με την ταχύτητα πρόσκρουσης την μάζα κ.ά.

Οι Mesh Colliders ναι μεν έχουν το σχήμα του αντικειμένου, πράγμα που αποδίδει μεγαλύτερη ακρίβεια στις συγκρούσεις, αλλά είναι πιο δαπανηροί σε επεξεργαστική ισχύ.

### *3.8 Έννοιες της Unity*

Η Unity κάνει τη διαδικασία δημιουργίας παιχνιδιών απλή δίνοντας ένα σύνολο από λογικά βήματα για να χτίσει κάποιος ένα σενάριο παιχνιδιού. Φημισμένη για το ότι δεν είναι αποκλειστικά για ένα τύπο παιχνιδιών, η μηχανή δίνει ένα λευκό καμβά και ένα σύνολο από διαδικασίες ώστε τα όρια της δημιουργικότητας να βρίσκονται εκεί που σταματά η φαντασία σας. Στη Unity βασική έννοια είναι αυτή του *Game Object*, που βοηθά στον κατακερματισμό του παιχνιδιού σε μικρότερα και εύκολα στη διαχείριση αντικείμενα που είναι φτιαγμένα από ένα ή και περισσότερα μέρη που ονομάζονται *Components*. Το κάθε component παρέχει συγκεκριμένη λειτουργικότητα πράγμα που επιτρέπει να επεκτείνουμε το παιχνίδι επ' άπειρον, αλλά πάντα με λογικά προοδευτικό τρόπο.

#### **3.8.1 Ένα μικρό παράδειγμα**

Έστω ένα παιχνίδι που στο οποίο υπάρχει μια μπάλα που αναπηδά. Αρχικά πρέπει να δημιουργηθεί μια σφαίρα. Αυτό μπορεί να γίνει εξαιρετικά γρήγορα από τα μενού της Unity, και θα δώσει ένα νέο *Game Object* με ένα σφαιρικό mesh και ένα renderer ενσωματωμένο ώστε να είναι ορατό. Μιας και η μπάλα πρέπει να αλληλεπιδρά με τη βαρύτητα και άλλα αντικείμενα πρέπει να της προστεθεί ένα *Rigidbody*. Το Rigidbody πρόκειται για το component της Unity που λέει στη μηχανή να λάβει υπόψιν τον αντικείμενο στον υπολογισμό των δυνάμεων φυσικής. Με αυτό μπορεί να οριστεί η μάζα του αντικειμένου, η βαρύτητα και η δυνατότητα να ασκηθούν δυνάμεις από και προς το αντικείμενο, είτε όταν θελήσει ο παίχτης, είτε όταν έρθει σε αλληλεπίδραση με ένα άλλο

αντικείμενο. Τρέχοντας τη σκηνή η μπάλα θα πέσει στο έδαφος. Με ένα απλό βήμα μπορούμε να αλλάξει συμπεριφορά και να αναπηδά. Ο Collider έχει μια μεταβλητή ονομαζόμενη *Physic Material* που επιτρέπει στο λέει στο αντικείμενο τον τρόπο με τον οποίο πρέπει να ανταποκριθεί όταν έρθει σε επαφή με μια επιφάνεια ενός άλλου αντικειμένου. Από τα έτοιμα presets, πρέπει να επιλεχθεί το "bouncy" και πλέον η μπάλα είναι έτοιμη.

#### **3.8.2 Assets**

Πρόκειται για το κύριο δομικό συστατικό όλων των έργων σε Unity. Από γραφικά σε μορφή εικόνων μέχρι 3Δ μοντέλα και αρχεία ήχου, η Unity αναφέρεται σε όλα με τον όρο assets.

#### **3.8.3 Σκηνές - Scenes**

Στη Unity, σαν σκηνές ορίζονται οι πίστες του παιχνιδιού ή περιοχές που περιέχουν μενού. Χωρίζοντας το παιχνίδι σε πολλές πίστες γίνεται εύκολο να μοιραστεί η ώρα που φορτώνει η κάθε πίστα και επίσης να γίνουν ξεχωριστά τεστ σε διαφορετικά μέρη του παιχνιδιού.

#### **3.8.4 Game Objects**

Όταν προστεθεί ένα asset σε μία σκηνή, γίνεται αυτόματα ένα νέο Game Object. Όλα τα game objects έχουν τουλάχιστον μία ρύθμιση ονόματι *transform*. Η ρύθμιση αυτή προσδιορίζει τη θέση, τις τιμές περιστροφής και την κλίμακα του αντικειμένου – όλα στο σύστημα συντεταγμένων x, y, z. Μέσω του κώδικα μπορεί να γίνει αναφορά στο game object και να αλλάξουν οι τιμές των παραπάνω ρυθμίσεων.

Το game object πρόκειται για πρωταρχική έννοια στην οποία προσθέτοντας components, και με αύξηση της λειτουργικότητάς του μπορεί να επιτευχθεί το επιθυμητό αποτέλεσμα για κάθε αντικείμενο στο σενάριο που έχει σκεφτεί ο δημιουργός του παιχνιδιού.

#### **3.8.5 Components**

Τα components είναι διαφόρων ειδών και μορφών. Μπορούν να χρησιμοποιηθούν για να ορίσουν τη συμπεριφορά ενός αντικειμένου, την εμφάνισή του, αλλά και να επηρεάσουν άλλες λειτουργικότητες του παιχνιδιού.

Με το που προστεθεί ένα component σε ένα αντικείμενο, άμεσα μπορούν να οριστούν οι καινούργιες ιδιότητες που αποκτά.

Στο πακέτο της Unity υπάρχουν πληθώρα από components που κάνουν κοινές αλλά πολύπλοκες δουλειές, όπως το *Rigidbody* που αναφέρθηκε νωρίτερα στο κείμενο μέχρι και απλά components όπως φώτα, κάμερες, συστήματα εκπομπής σωματιδίων (particle emitters) κ.ά.

Για να προσθέσει κάποιος λειτουργικότητα σε ένα αντικείμενο πρέπει να γράψει κώδικα, τα αρχεία του οποίου συμπεριφέρονται σαν components και μπορούν να προσκολληθούν σε αντικείμενα.

#### **3.8.6 Κώδικας – Scripts**

Αν και συμπεριφέρονται σαν components, τα scripts είναι καίριας σημασίας στη δημιουργία ενός παιχνιδιού και οφείλουν να αναφερθούν σαν κύρια έννοια. Ο προγραμματισμός της Unity μπορεί να γίνει σε 3 γλώσσες. Τη *JavaScript*, τη *C#* και τη *Boo* – μια παράγωγη γλώσσα της *Python*. Από αυτό μπορεί κάποιος να δει είναι ότι η μηχανή αναφέρεται σε όλες τις μεθοδολογίες προγραμματισμού – functional, object oriented κλπ.

Η Unity δεν απαιτεί από το χρήστη να μάθει πως λειτουργούν τα εσώψυχά της ή πως να κάνει αλλαγές σε αυτή. Ο προγραμματισμός της μηχανής βασίζεται σε κλάσεις που είναι ενσωματωμένες στη μηχανή.

Για τη συγγραφή του κώδικα η Unity περιέχει έναν editor ονόματι *Uniscite* για το *PC* ή *Unitron* για τους αντίστοιχους υπολογιστές *Mac*. Τα εκτελέσιμα αρχεία τους βρίσκονται στους αντίστοιχους φακέλους εγκατάστασης της Unity, αλλά θα τρέξουν αυτόματα όταν κάποιος θελήσει να κάνει αλλαγές σε ένα νέο ή ένα υπάρχον αρχείο κώδικα. Μόλις αποθηκευτεί το αρχείο, αυτόματα θα περαστούν οι αλλαγές στη Unity. Σαφώς κάποιος μπορεί να ορίσει σαν εξωτερικό editor όποιον θέλει, μέσω των ρυθμίσεων της Unity.

```
var maxSpeed : double = 1;
var verticalSpeed : double = 0.5;
var rotateSpeed : int = 15;
var acceleration : double = 0.0001;
private var motor : CharacterMotor;
private var speed : double = 0;
private var leftRotationVector = new Vector3(0,-1,0);
private var rightRotationVector = new Vector3(0,1,0);
// Use this for initialization
function Awake () {
       motor = GetComponent (CharacterMotor) ;
}
// Update is called once per frame
function Update () {
       // Get the input vector from kayboard or analog stick
       var directionVector = new Vector3(Input.GetAxis("Horizontal"), 0,
Input.GetAxis("Vertical"));
       if (speed < maxSpeed) {
             speed += acceleration;
       }
       if (directionVector == Vector3.zero) {
              speed -= acceleration;
               // Get the length of the direction vector and then normalize it
              // Dividing by the length is cheaper than normalizing when we already have
the length anyway
               var directionLength = directionVector.magnitude;
              directionVector = directionVector / directionLength;
              directionVector *= speed;
               // Make sure the length is no bigger than 1
              directionLength = Mathf.Min(1, directionLength);
              // Make the input vector more sensitive towards the extremes and less
sensitive in the middle
```
#### Κρομμύδας Ιωάννης Σχεδιασμός Εκπαιδευτικού Βιντεοπαιχνιδιού

```
// This makes it easier to control slow speeds when using analog sticks
              directionLength = directionLength * directionLength;
              // Multiply the normalized direction vector by the modified length
              directionVector = directionVector * directionLength;
       }
       //rotation input
       if (Input.GetKey(KeyCode.Q)) {
              transform.Rotate(leftRotationVector * Time.deltaTime * rotateSpeed);
       }
       else if (Input.GetKey(KeyCode.E)) {
              transform.Rotate(rightRotationVector * Time.deltaTime * rotateSpeed);
       \lambdaif (Input.GetKey(KeyCode.R)) {
              transform.position = new Vector3(transform.position.x, transform.position.y
+ (verticalSpeed * 0.01), transform.position.z);
       }
       else if (Input.GetKey(KeyCode.F)) {
              transform.position = new Vector3(transform.position.x, transform.position.y
- (verticalSpeed * 0.01), transform.position.z);
       }
       // Apply the direction to the CharacterMotor
       motor.inputMoveDirection = transform.rotation * directionVector;
}
// Require a character controller to be attached to the same game object
@script RequireComponent (CharacterMotor)
@script AddComponentMenu ("Character/FPS Input Controller")
```
#### *Κώδικας 1: Script για την κίνηση του χαρακτήρα του παίχτη*

Ο παραπάνω κώδικας είναι υπεύθυνος για την κίνηση του χαρακτήρα του παίχτη. Στις πρώτες γραμμές ορίζονται κάποιες μεταβλητές που θα είναι διαθέσιμες καθ' όλη τη διάρκεια που εκτελείται ο κώδικας. Η μέθοδος awake εκτελείται όταν η μηχανή αρχικοποιήσει το script. Η μέθοδος update εκτελείται σε κάθε ένα frame του παιχνιδιού. Μέσα σε αυτή, το script καταγράφει την απάντηση του αντικειμένου Input – που είναι υπεύθυνο να δείχνει αν ο παίχτης επιθυμεί να κινήσει τον χαρακτήρα του – και αντιστοιχεί ένα αντικείμενο τύπου vector σε αυτή. Το script συνεχίζει ελέγχοντας αν το διάνυσμα είναι μηδενικό – ο χρήστης δεν πατά κάποιο κουμπί. Αν δεν είναι μηδενικό, και υπάρχει περιθώριο να επιταχύνει ο χαρακτήρας, προστίθεται η επιτάχυνση στην ταχύτητά του. Αν είναι το διάνυσμα μηδενικό τότε ο χαρακτήρας του παίχτη πρέπει σταδιακά να επιβραδύνει την ταχύτητά του μέχρι να σταματήσει.

Κάτω από το κομμάτι αυτό του κώδικα, ελέγχονται για την κατάστασή τους (πατημένο ή μη) τα ζεύγη κουμπιών Q, E και R, F τα οποία είναι υπεύθυνα να στρέψουν τον χαρακτήρα του παίχτη αριστερά ή δεξιά και να τον μετακινήσουν πάνω ή κάτω αντίστοιχα.

Οι τελευταίες δύο γραμμές του κώδικα βεβαιώνουν ότι στο αντικείμενο (game object) που θα προστεθεί ο κώδικας αυτός, υπάρχει το component CharacterMotor.

#### **3.8.7 Prefabs**

Αν και η βασική μεθοδολογία που ακολουθεί η Unity είναι γύρω από τα Game Objects, η μηχανή έχει επίσης ένα έξυπνο τρόπο για αποθήκευση αντικειμένων σαν assets ώστε να μπορούν να επαναχρησιμοποιηθούν σε διαφορετικά σημεία στο παιχνίδι. Όταν κατασκευάζεται κάτι πολύπλοκο με πολλά components και ρυθμίσεις, ουσιαστικά είναι

σαν να δημιουργείται ένα πρότυπο από κάτι που μπορεί να χρειαστεί να χρησιμοποιηθεί πολλές φορές με κάθε ένα αντίγραφό του όμως να μπορεί να έχει τις δικές του ρυθμίσεις.

Για παράδειγμα κάποιος μπορεί να κατασκευάσει ένα βαρέλι, προσθέτοντας colliders, materials, shaders κλπ, να γράψει τον κώδικα που θα το κάνει να καταστραφεί όταν έρθει σε επαφή με κάτι. Υπάρχουν πολλές πιθανότητες να ξαναχρησιμοποιήσει το ίδιο αντικείμενο περισσότερες από μία φορές σε μία σκηνή ή σε μία άλλη σκηνή του ίδιου παιχνιδιού ή ακόμα και σε ένα άλλο, εντελώς διαφορετικό παιχνίδι.

Τα *Prefabs* επιτρέπουν την αποθήκευση των αντικειμένων στο σύνολό τους, με όλα τα components που έχουν καθώς και με την τρέχουσα παραμετροποίηση.

#### *3.9 Interface*

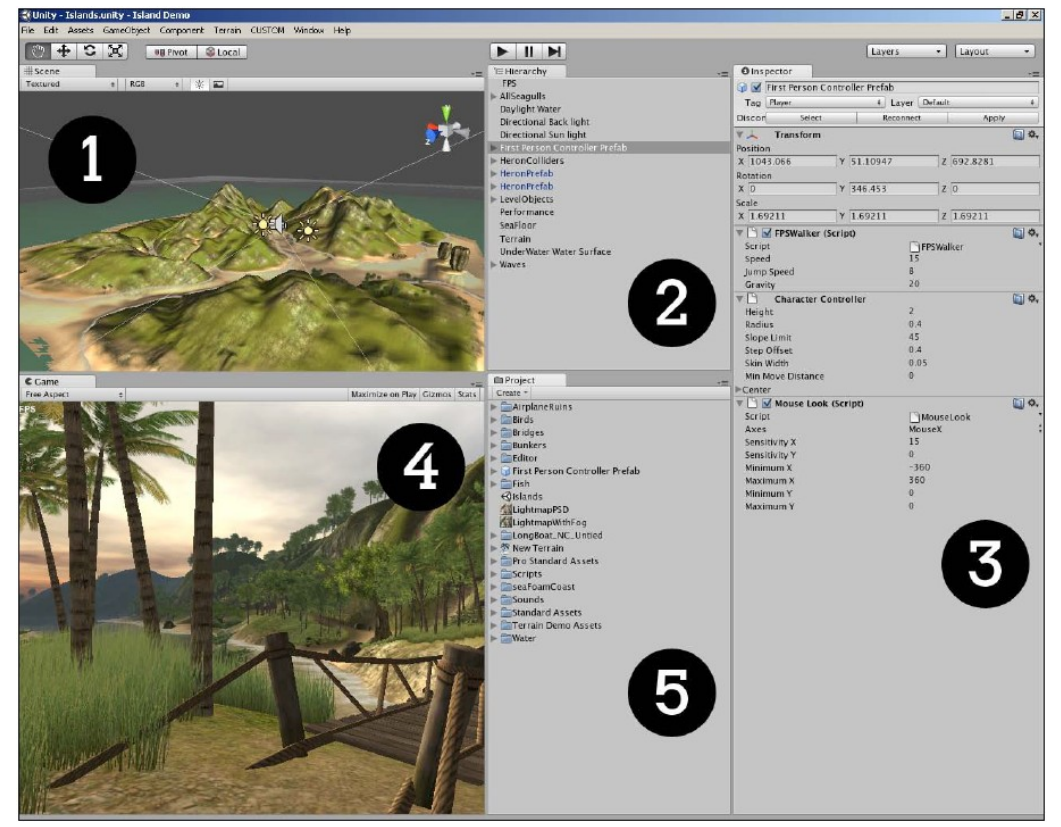

*Εικόνα 12: To interface της Unity*

Το interface της μηχανής όπως και σχεδόν όλων των εργαλείων που κυκλοφορούν στην αγορά είναι πλήρως παραμετροποιήσιμο. Αν δεν βολεύει κάτι εκεί που είναι, μπορεί να μεταφερθεί σε ένα πιο βολικό σημείο και η Unity θα αποθηκεύσει την επιλογή αυτή για τα μελλοντικά projects. Η εικόνα 12 δείχνει την έκδοση της Unity για PC. Σε αυτό μπορούν να διακριθούν τα εξής:

- 1. Scene: ο χώρος που κατασκευάζεται το παιχνίδι
- 2. Hierarchy: μια λίστα με όλα τα *GameObjects* που βρίσκονται στη σκηνή
- 3. Inspector: οι διαθέσιμες επιλογές για το αντικείμενο που έχει επιλεχθεί
- 4. Game: το παράθυρο που μπορεί να τρέξει το παιχνίδι για τεστάρισμα, είναι ενεργό μόνο όταν ο χρήστης βρίσκεται σε play mode.
- 5. Project: μια λίστα με τα assets που έχουν εισαχθεί στο project

# **3.9.1 Παράθυρο Σκηνής και Ιεραρχίας**

Το παράθυρο της σκηνής πρόκειται για το παράθυρο που θα κατασκευαστεί ολόκληρο το παιχνίδι χρησιμοποιώντας τη Unity. Το παράθυρο αυτό προσφέρει μια όψη σε 3D, η οποία μπορεί να αλλάξει σε ορθογραφικές όψεις (κάτοψη, πλάγια όψη και εμπρόσθια όψη). Στο παράθυρο αυτό το παιχνίδι φαίνεται ακριβώς όπως θα ήταν αν παίζονταν με την μόνη διαφορά ότι μπορούν να γίνουν αλλαγές. Σέρνοντας ένα asset σε αυτό το παράθυρο, δημιουργείται ένα νέο game object με το asset αυτό. Το παράθυρο της σκηνής είναι δεμένο με το παράθυρο Ιεραρχίας, που όπως αναφέρθηκε περιέχει μια λίστα με όλα τα ενεργά αντικείμενα που βρίσκονται στην σκηνή, ταξινομημένα αλφαβητικά.

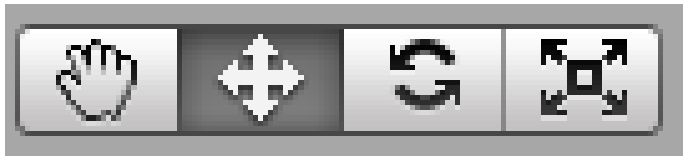

*Εικόνα 13: Γραμμή εργαλείων: Από αριστερά Hand tool – Translate tool – Rotate tool – Scale tool*

Η παράθυρο της σκηνής, συνοδεύεται πάντα από τέσσερα ιδιαίτερα χρήσιμα κουμπιά τα οποία είναι διαθέσιμα και μέσω του πληκτρολογίου με τα πλήκτρα Q, W, E και R. Τα κουμπιά αυτά λειτουργούν ως εξής:

- **Hand tool [Q]**: Το εργαλείο αυτό επιτρέπει το χρήστη να περιηγηθεί στο παράθυρο της σκηνής. Μόνο του, επιτρέπει τη μετακίνηση στο παράθυρο της σκηνής. Σε συνδυασμό με το κουμπί Alt, το εργαλείο επιτρέπει την περιστροφή της σκηνής ενώ σε συνδυασμό με το κουμπί Ctrl, επιτρέπει την αλλαγή του επιπέδου του zoom. Αν είναι ταυτόχρονα πατημένο το κουμπί Shift θα αυξηθεί η ταχύτητα των παραπάνω λειτουργιών.
- **Translate tool [W]**: Με το συγκεκριμένο εργαλείο επιτρέπει την αλλαγή της θέσης των αντικειμένων στο παράθυρο της σκηνής ή απλά την επιλογή τους στη σκηνή ή στο παράθυρο Ιεραρχίας.
- **Rotate tool [E]**: Το εργαλείο αυτό δουλεύει παρόμοια με το Translate tool με τη μόνη διαφορά ότι δείχνει "λαβές" που επιτρέπουν την περιστροφή του αντικειμένου σε κάποιον άξονά του.

• **Scale tool [R]**: Ακόμα ένα εργαλείο που λειτουργεί παρόμοια με το Translate και το Rotate tools. Η κύρια λειτουργία του είναι ότι μπορεί να αυξήσει το μέγεθος ή την κλίμακα ενός αντικειμένου χρησιμοποιώντας τις ορατές "λαβές".

Όταν επιλεχθεί ένα αντικείμενο είτε στη σκηνή, είτε στο παράθυρο Ιεραρχίας, θα επιλεγεί αυτόματα και στα δύο παράθυρα. Με αυτόν τον τρόπο επιλογής, δίνεται πρόσβαση στις ιδιότητες ενός αντικειμένου στο παράθυρο του Inspector. Σε περίπτωση που ένα αντικείμενο που επιλεχθεί δεν είναι ορατό, με το κουμπί F, μπορεί να επιτευχθεί η εστίαση σε εκείνο.

#### **3.9.2 Ο Inspector**

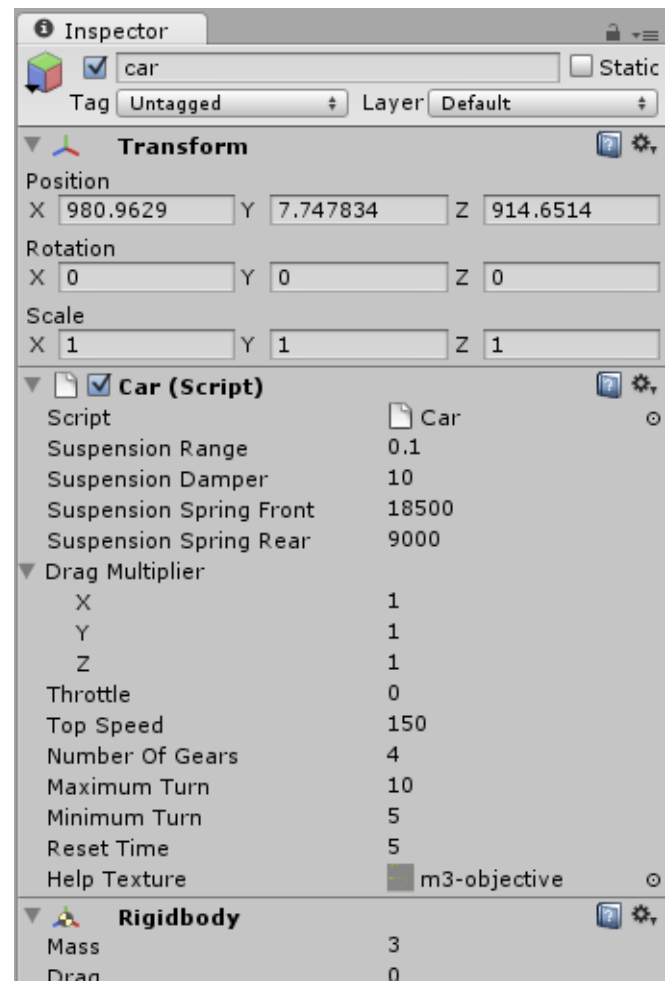

*Εικόνα 14: O inspector*

Ο Inspector μπορεί να θεωρηθεί σαν μια εργαλειοθήκη με την οποία ο χρήστης μπορεί να ρυθμίσει κάθε στοιχείο των αντικειμένων ή των assets στο project του. Ο Inspector ξέρει ανά πάσα στιγμή πιο αντικείμενο είναι επιλεγμένο και προσφέρει τις ιδιότητές του.

Στον Inspector φαίνονται όλα τα components που έχουν προσθέσει στο αντικείμενο που έχει επιλεχθεί, και επιτρέπει την αλλαγή σε μεταβλητές των components αυτών με τη χρήση απλών στοιχείων φόρμας, όπως κουμπιά και μενού επιλογών. Πολλές από αυτές τις μεταβλητές μπορούν να οριστούν χρησιμοποιώντας τη μέθοδο drag and drop, απλά σέρνοντας ένα αντικείμενο από τη σκηνή στην εν λόγω μεταβλητή.

Το συγκεκριμένο παράθυρο δεν χρησιμοποιείται μόνο για να γίνονται αλλαγές σε αντικείμενα. Μέσω αυτού μπορούν να γίνουν αλλαγές και σε επιλογές που εμφανίζονται επιλέγοντας κάτι από το μενού Edit. Με το που επιλεχθεί ένα αντικείμενο η όψη του αλλάζει και μας δείχνει τα components του αντικειμένου εκείνου.

Στο σχήμα 11 φαίνονται οι επιλογές ενός αντικειμένου από την τρίτη πίστα της εφαρμογής της πτυχιακής αυτής. Οι πληροφορίες που παίρνει κάποιος για το αντικείμενο αυτό, πέρα από το όνομά του και τη θέση του, το διάνυσμα περιστροφής του και αυτό της κλίμακάς του μέσω του transform component, είναι ότι σε αυτό έχουν προστεθεί δύο επιπλέον components. Ένα με script με όνομα Car και ένα *Rigidbody* που ουσιαστικά εγγράφει το αντικείμενο στις λειτουργίες της μηχανής φυσικής. Αναλυτικά, φαίνονται όλες οι μεταβλητές που μπορούν να αλλάξουν καθώς και ότι μπορεί ανά πάσα στιγμή να καταργηθεί κάποιο component, πράγμα που βοηθάει στην διεξαγωγή πειραμάτων ή το τεστάρισμα της εφαρμογής. Η κατάργηση/ενεργοποίηση των components γίνεται με το αντίστοιχο checkbox πριν από το όνομα του κάθε component. Επιπλέον, αν ο χρήστης θελήσει να καταργήσει προσωρινά ένα ολόκληρο αντικείμενο, μπορεί να αποεπιλέξει το checkbox που βρίσκεται δίπλα στο όνομά του, στην κορυφή του Inspector.

#### **3.9.3 Το παράθυρο του έργου**

Το παράθυρο του έργου, μας δίνει απευθείας μια λίστα με όλα τα Assets που υπάρχουν στο έργο αυτό. Κάθε έργο στη Unity αποτελείται από τρεις υποφακέλους ονόματι *Assets*, *Library* και εφόσον ο Unity Editor τρέχει ένα φάκελο *Temp*. Αν προστεθούν assets στον αντίστοιχο φάκελο, ο editor θα τα εμφανίσει στο project window και αυτόματα θα εισαχθούν στο έργο να είναι έτοιμα για χρήση. Επίσης, αν γίνει μια αλλαγή σε ένα αρχείο που βρίσκεται στον φάκελο Assets και το σωθεί με ένα εξωτερικό πρόγραμμα, όπως το *Photoshop*, η Unity θα επανεισάγει το asset, κάνοντας αμέσως ορατές όποιες αλλαγές, εφαρμόζοντάς τες σε όλες τις ανοιχτές σκηνές χρησιμοποιούν το συγκεκριμένο asset.

Το παράθυρο αυτό συνοδεύεται πάντα με ένα κουμπί Create. Το κουμπί αυτό επιτρέπει τη δημιουργία νέων assets που μπορούν να δημιουργηθούν μέσω της Unity, όπως π.χ. Scripts.

# **3.9.4 Το παράθυρο Παιχνιδιού**

Το παράθυρο αυτό εμφανίζεται όταν πατηθεί το κουμπί Play και λειτουργεί σαν ένα ρεαλιστικό τεστ του παιχνιδιού μας. Σε αυτό εμπεριέχονται ρυθμίσεις για το μέγεθος της οθόνης που μπορεί να φανεί χρήσιμο όταν χρειαστεί να ελεγχθεί η συμπεριφορά του παιχνιδιού σε ευρείες ή κλασικές οθόνες. Οποιεσδήποτε αλλαγές γίνονται σε ρυθμίσεις του παιχνιδιού κατά τη διάρκεια της εκτέλεσής του, είναι προσωρινές, πράγμα που σημαίνει ότι μόλις πατηθεί ξανά το κουμπί Play, ώστε να σταματήσει η ροή του παιχνιδιού, οι αλλαγές αυτές θα επανέλθουν στις προηγούμενες τιμές τους.

Υπάρχει μια επιλογή η οποία μεγιστοποιεί το παράθυρο αυτό όταν πατηθεί το Play που κάνει το παιχνίδι να πιάνει σχεδόν όλη την οθόνη. Όλα τα παράθυρα μπορούν να μεγιστοποιηθούν πατώντας το Space όταν το ποντίκι βρίσκεται μέσα σε αυτό.

#### *3.10 Σύνοψη*

Στο κεφάλαιο αυτό έγινε μια αναφορά σε κάποιες έννοιες που χρησιμοποιούνται κατά κόρον στον προγραμματισμό παιχνιδιών. Δεν αναφέρθηκαν λεπτομέρειες μιας και πρόκειται για ένα τεράστιο πεδίο επιστημών και η παρούσα πτυχιακή δεν επικεντρώνεται εκεί.

Επιπλέον έγινε μια ανάλυση του interface της Unity καθώς και μερικές λειτουργίες που καλύπτει. Πρόκειται πραγματικά για μια εύχρηστη και εύκολη στην εκμάθηση μηχανή παραγωγής παιχνιδιών που με λίγη εξάσκηση μπορεί να απλοποιήσει κατά πολύ τη σύνθετη διαδικασία που χρειάζεται για να ολοκληρωθεί ένα παιχνίδι.

Κρομμύδας Ιωάννης Σχεδιασμός Εκπαιδευτικού Βιντεοπαιχνιδιού

# **4. Έγγραφο Δημιουργίας Παιχνιδιού**

*Σελίδα 41 από 74*

# *4.1 Εισαγωγή*

Ένα *game design document* πρόκειται για εξαιρετικά λεπτομερή αναφορά που έχει να κάνει με τη δημιουργία ενός παιχνιδιού. Το έγγραφο αυτό συγγράφεται από την ομάδα δημιουργών και χρησιμοποιείται στην βιομηχανία των βιντεοπαιχνιδιών για να οργανώσει τις προσπάθειες εντός της ομάδας αυτής. Δημιουργείται από το αποτέλεσμα της συνεργασίας των γραφιστών και των προγραμματιστών ως μια κατευθυντήρια γραμμή που θα χρησιμοποιηθεί καθ' όλη τη διάρκεια της κατασκευής του παιχνιδιού. Όταν ένας εκδότης αναθέτει τη δημιουργία ενός παιχνιδιού σε μια ομάδα, το έγγραφο αυτό πρέπει να δημιουργηθεί από την ομάδα αυτή και συνήθως επισυνάπτεται στο ιδιωτικό συμφωνητικό μεταξύ του εκδότη και του κατασκευαστή. Ο κατασκευαστής πρέπει να ακολουθήσει το έγγραφο αυτό κατά τη διαδικασία κατασκευής του παιχνιδιού.

# *4.2 Περιεχόμενο*

Αν και το περιεχόμενο ενός εγγράφου σαν και αυτό μπορεί να διαφέρει, ενδεικτικά μπορεί να περιέχει:

- Κείμενο
- Εικόνες
- Διαγράμματα
- Concept Art Ζωγραφιές που λειτούργησαν σαν έμπνευση
- Άλλοι τύποι μέσων που μπορούν να επεξηγήσουν τον τρόπο σκέψης.

Ενδεχομένως κάποια έγγραφα να περιέχουν λειτουργικά πρότυπα ή μια επιλεγμένη μηχανή κατασκευής παιχνιδιών για μερικά τμήματα του παιχνιδιού.

# *4.3 Δομή*

Ο σκοπός ενός τέτοιου εγγράφου είναι να επεξηγήσει σαφώς τα σημεία του παιχνιδιού που θα προσελκύσουν παίχτες, το κοινό στο οποίο αναφέρεται, το *gameplay*, τα επίπεδά του, το σενάριό του, του χαρακτήρες του, το user interface του κτλ. Κοινώς, οποιοδήποτε μέρος του παιχνιδιού χρειάζεται κατασκευή, πρέπει να υπάρχει στο έγγραφο αυτό και να αναλύεται λεπτομερώς ώστε οι δημιουργεί να μπορέσουν να το υλοποιήσουν. Το κείμενο πρέπει να είναι δομημένο έτσι ώστε να μπορεί να αποτελεί σημείο αναφοράς των δημιουργών, όταν κατασκευάζονται συγκεκριμένα κομμάτια του παιχνιδιού.

# *4.4 Παράδειγμα Design Document*

Όπως προαναφέρθηκε, το design document αποτελεί ένα παραδοτέο έγγραφο από ένα παιχνίδι που βρίσκεται στην αρχική του φάση. Το ολοκληρωμένο έγγραφο εμπεριέχει στοιχεία λειτουργικότητας του παιχνιδιού προς κατασκευή, τα οποία είναι πλήρως αναλυμένα. Ακολουθεί ένα game design document που θα μπορούσε να δείχνει τι μορφή

θα είχε το εκπαιδευτικό παιχνίδι. Να σημειωθεί ότι το demo του παιχνιδιού που θα ακολουθήσει δεν αντιστοιχεί στο 100% του παρατιθέμενου game design document. Πρόκειται απλά για μια πρώτη μορφή του παιχνιδιού.

# **5. Υπόδειγμα Game Design Document**

for

Project SpaceFight

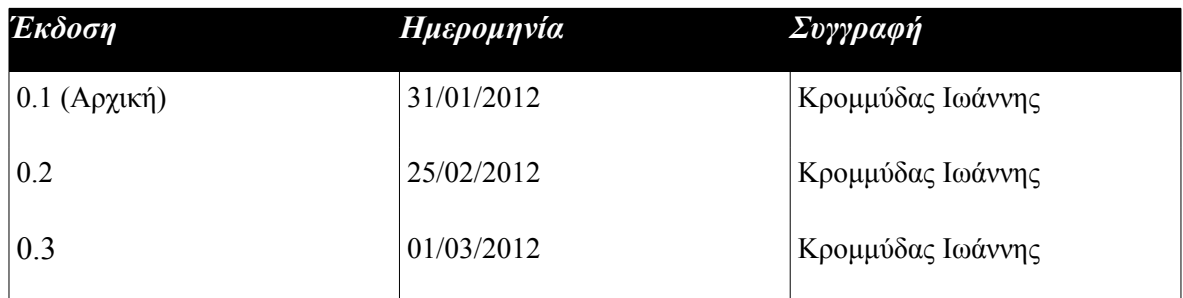

*Σελίδα 44 από 74*

# *5.1 Περίληψη παιχνιδιού*

Η εφαρμογή πρόκειται για ένα 3D παιχνίδι που λαμβάνει χώρα στο διάστημα στην τρέχουσα και λίγο μελλοντική εποχή.

Το παιχνίδι παίζεται στον υπολογιστή, χρησιμοποιώντας το πληκτρολόγιο και το ποντίκι, με απλή εγκατάσταση από το CD ή το DVD του και δημιουργήθηκε με τη μηχανή παιχνιδιών Unity.

Σκοπός του παιχνιδιού είναι να κεντρίσει το ενδιαφέρον του παίχτη για το διάστημα και να του δώσει έναυσμα ώστε να αναρωτηθεί, να ψάξει και τέλος να μάθει για τις διάφορες πτυχές του διαστήματος. Πάνω από όλα, σκοπός του παιχνιδιού είναι η ψυχαγωγία.

Ο παίχτης έχει στη διάθεσή του ένα διαστημικό σταθμό και αναλαμβάνει την αποστολή της εξερεύνησης των πλανητών στο δικό του αλλά και σε άλλα ηλιακά συστήματα σε αναζήτηση άλλων μορφών ζωής και πρώτων υλών, οι οποίες αρχίζουν να λιγοστεύουν στον πλανήτη του.

Αναπτύσσεται ανταγωνισμός μεταξύ των παιχτών, αλλά και μεταξύ παιχτών και οντοτήτων τεχνητής νοημοσύνης που σαν σκοπό έχουν να κάνουν την πορεία του παίχτη "δυσκολότερη" ή και "ευκολότερη" ανάλογα με την στάση του ίδιου του παίχτη.

# **5.1.1 Team**

*Art*

 $\mathcal{P}$ 

# *Προγραμματισμός*

Κρομμύδας Ιωάννης

#### *Παραγωγή, Game Design*

Κρομμύδας Ιωάννης

# *5.2 Ξεκινώντας το παιχνίδι*

**Demo έναρξης παιχνιδιού** 

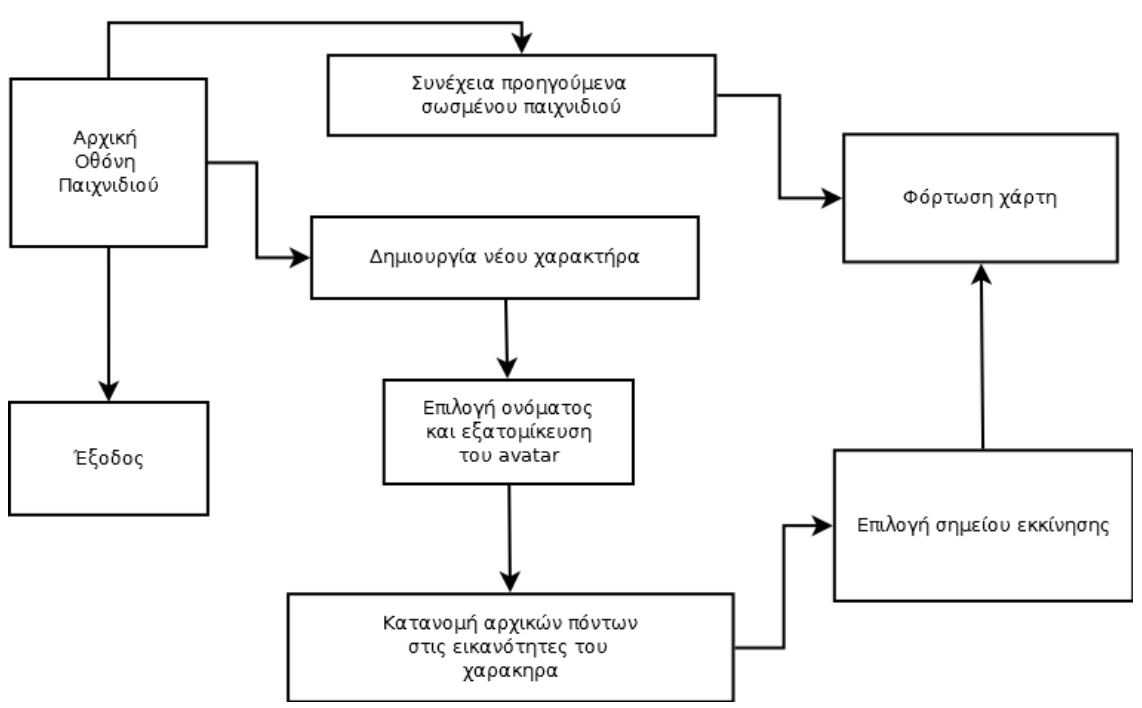

*Σχήμα 2: Χονδρικό διάγραμμα εκκίνησης παιχνιδιού*

# *5.3 Αρχική Οθόνη Παιχνιδιού*

Η αρχική οθόνη του παιχνιδιού είναι στην ουσία ένα μενού που θα περιέχει επιλογές για τον παίχτη,

- να ξεκινήσει ένα νέο παιχνίδι
- να συνεχίσει ένα προηγούμενο παιχνίδι που έχει σώσει
- να βγει από το παιχνίδι

#### **5.3.1 Δημιουργία νέου παιχνιδιού**

Αν ο παίχτης επιλέξει να ξεκινήσει ένα νέο παιχνίδι, του εμφανίζεται η οθόνη δημιουργίας νέου χαρακτήρα. Μετά την παραμετροποίηση του χαρακτήρα του οδηγείται στην οθόνη των στατιστικών του χαρακτήρα, όπου και μπορεί να μοιράσει ένα αρχικό ποσό πόντων στα στατιστικά της αρεσκείας του.

# **5.3.2 Οθόνη δημιουργίας νέου χαρακτήρα**

Σε αυτή την οθόνη ο παίχτης μπορεί να εισάγει το επιθυμητό όνομα για τον χαρακτήρα του καθώς και ένα ψευδώνυμο και να δημιουργήσει το avatar του με άλλα λόγια, το πως θα φαίνεται ο χαρακτήρας του στον κόσμο που παιχνιδιού.

Ο παίχτης μπορεί να επιλέξει μιας μεταξύ των διαφορετικών μοντέλων διαστημικών στολών που παρέχονται και να παραμετροποιήσει το χρώμα και το μέγεθός της.

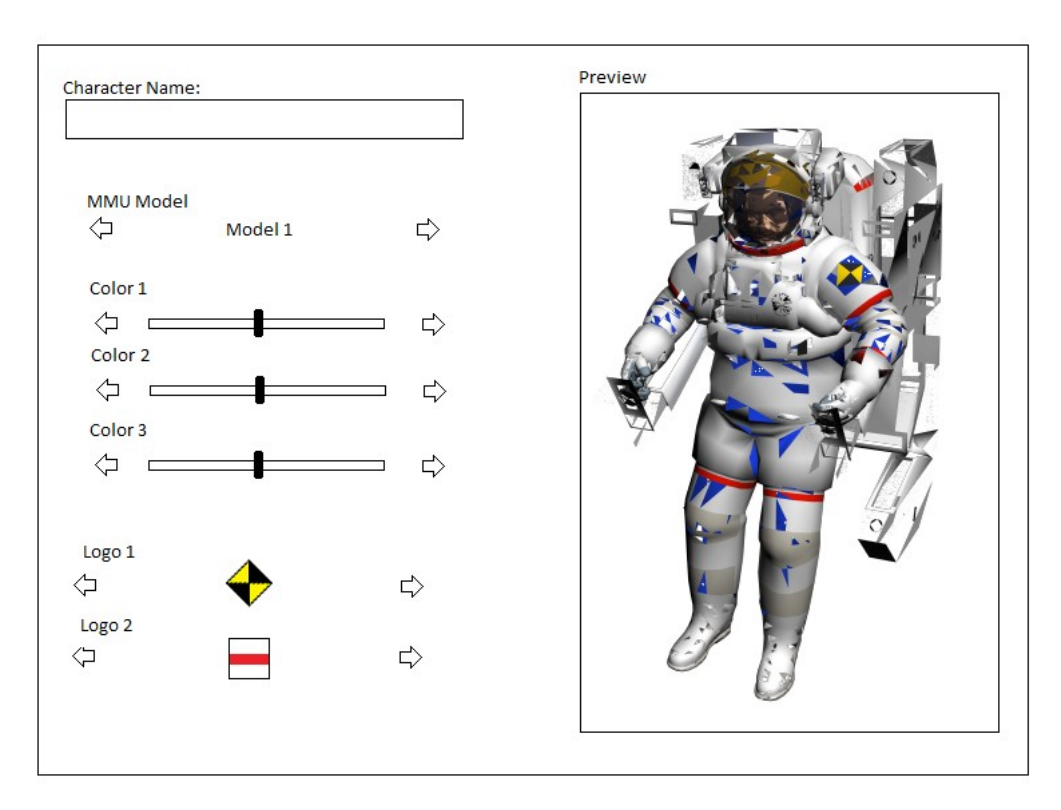

*Εικόνα 15: Δημιουργία χαρακτήρα*

Μετά από αυτή τη διαδικασία, ο παίχτης οδηγείται στην Οθόνη επιλογής στατιστικών.

# **5.3.3 Οθόνη επιλογής ικανοτήτων**

Σε αυτή την οθόνη ο χρήστης μπορεί να μοιράσει 50 πόντους σε ικανότητες της αρεσκείας του. Οι ικανότητες του χαρακτήρα μπορούν να αλλάξουν σε μεγάλο βαθμό το πόσο εύκολο ή δύσκολο θα είναι το παιχνίδι και θα καθορίσουν τον τύπο παιχνιδιού που θα διεξαχθεί για τον συγκεκριμένο παίχτη.

Μπορεί ένας παίχτης να θελήσει να παίξει σαν έμπορος οπότε πρέπει να ξοδέψει ένα μεγάλο μέρος των πόντων του στην ικανότητα του Εμπορίου (Trading) και του Παζαριού (Haggle), ή να θελήσει να ακολουθήσει μια πιο επεκτατική πολιτική και στις ικανότητες του χαρακτήρα του να κυριαρχήσουν η Διοίκηση (Command) και ο Εκφοβισμός (Intimidation). Οι συνδυασμοί και οι επιλογές είναι άπειρες.

Με την ολοκλήρωση και αυτής της διαδικασίας, ο παίχτης μπαίνει για πρώτη φορά στο παιχνίδι και ξεκινά η πρώτη εκπαιδευτική αποστολή.

# *5.4 Μενού*

# **5.4.1 Μενού αντικειμένων χαρακτήρα**

Αυτή η οθόνη αλλάζει ανάλογα με το αν ο χαρακτήρας είναι πεζός, οδηγεί κάποιο σκάφος ή βρίσκεται στο διαστημικό σταθμό του.

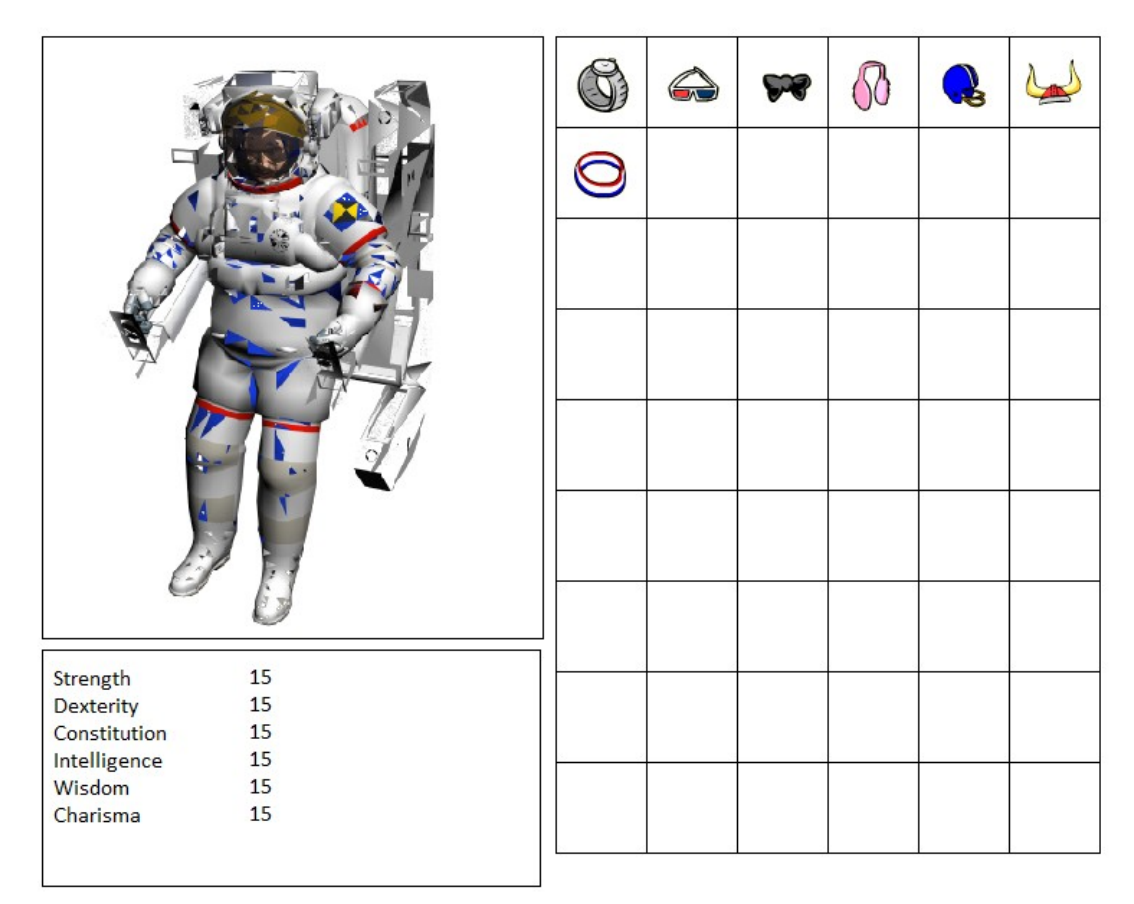

*Εικόνα 16: Μενού αντικειμένων χαρακτήρα*

Σε όλες τις περιπτώσεις στην οθόνη αυτή αναγράφονται όλα τα αντικείμενα που κατέχει και έχει μαζέψει από αποστολές, από αγοραπωλησίες ή από ανταμοιβές για τις αποστολές που έχει ολοκληρώσει.

Αν ο χαρακτήρας είναι πεζός, ο παίχτης μπορεί να αλλάξει τον εξοπλισμό του με την απλή μέθοδο του drag and drop.

Αντίστοιχα όταν οδηγεί κάποιο από τα σκάφη του μπορεί να αλλάξει τον εξοπλισμό του σκάφους του.

Όταν βρίσκεται στον διαστημικό σταθμό του, μέσω αυτής της οθόνης θα μπορεί να αλλάζει της μονάδες λειτουργίας του σταθμού του καθώς και να ορίζει τις μονάδες που προφυλάσσουν τον σταθμό και τον πλανήτη του από εχθρικά διαστημόπλοια ή κομήτες.

#### **5.4.2 Μενού Ικανοτήτων Χαρακτήρα**

Όπως και η οθόνη των αντικειμένων έτσι και αυτό το μενού αλλάζει ανάλογα με την κατάσταση του παίχτη.

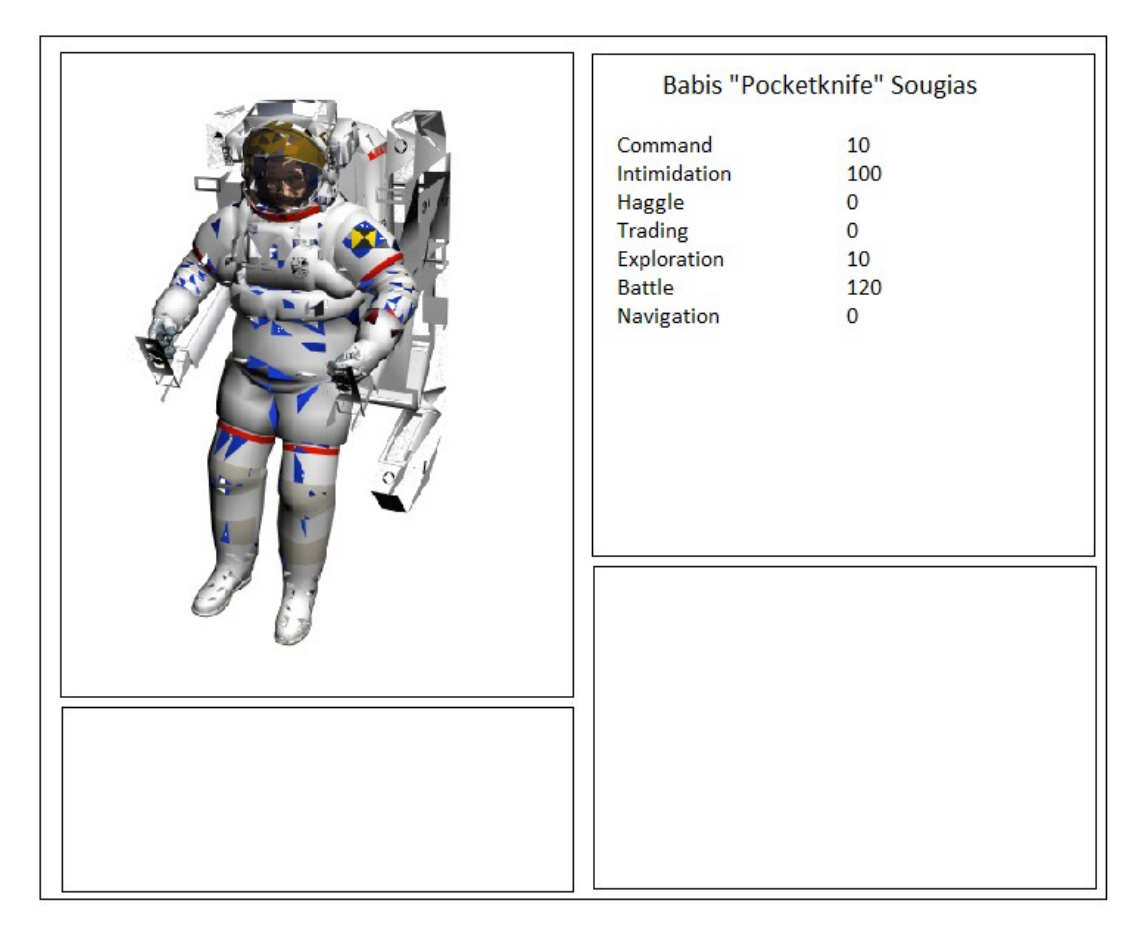

*Εικόνα 17: Μενού ικανοτήτων χαρακτήρα*

Σε περίπτωση που ο παίχτης είναι πεζός ή οδηγεί ένα σκάφος του, στην οθόνη αυτή βλέπει τις ικανότητές του, το επίπεδό του καθώς και την πρόοδο της κάθε ικανότητας για να αυξηθεί.

Όταν ο παίχτης βρίσκεται στον διαστημικό σταθμό του, στην οθόνη αυτή βλέπει τα συνολικά στατιστικά του σταθμού του και του πλανήτη του συμπεριλαμβανομένου και όλων των αυξήσεων ή μειώσεων καθώς και επεξήγηση αυτών.

# **5.4.3 Μενού επιλογής διαστημικού σκάφους**

Η οθόνη αυτή είναι διαθέσιμη μόνο αν ο παίχτης είναι πεζός. Από την οθόνη αυτή μπορεί να επιλέξει να μεταβεί και να οδηγήσει ένα από τα διαστημικά σκάση που έχει αποκτήσει, μέσω αγοράς, κατασκευής ή κατάκτησης από εχθρό.

Αναφέρονται όλα τα αεροσκάφη του καθώς και λεπτομέρειες για τα στατιστικά τους όπως ταχύτητα, άμυνα, επίθεση, τον οπλισμό τους, τη χωρητικότητά τους και τον αριθμό του πληρώματος που δέχονται.

|                                                 | Space Explorer 1           |  |
|-------------------------------------------------|----------------------------|--|
| Attack<br>Defence<br>Manouvers<br>Crew<br>Cargo | 10<br>20<br>30<br>40<br>50 |  |

*Εικόνα 18: Μενού επιλογής διαστημικού σκάφους*

# **5.4.4 Μενού επιλογής πλανήτη**

Στη διάρκεια του παιχνιδιού, ο παίχτης μπορεί να κατακτήσει ή/και να αποικήσει άλλους πλανήτες.

Στην οθόνη αυτή μπορεί να δει μια λίστα με όλους τους πλανήτες που είναι στην κατοχή του καθώς και μερικά σύντομα στατιστικά και πληροφορίες για αυτούς, όπως ο πληθυσμός

τους, το ποσοστό ρύπανσης, το ποσοστό των πρώτων υλών που έχουν εξορυχθεί, το ποσοστό ασφάλειας του πλανήτη κλπ.

Μέσω αυτού του μενού ο παίχτης μπορεί να πηγαίνει από πλανήτη σε πλανήτη. Κάθε φορά που επιλέγει ένα πλανήτη η κάμερα μεταφέρεται στον πλανήτη αυτό είτε είναι στο ίδιο ηλιακό σύστημα, είτε σε διαφορετικό.

Από αυτό το μενού μπορεί επίσης να εγκαταλείψει ένα πλανήτη, αν δεν τον χρειάζεται ή έχουν εξαντληθεί οι πόροι του.

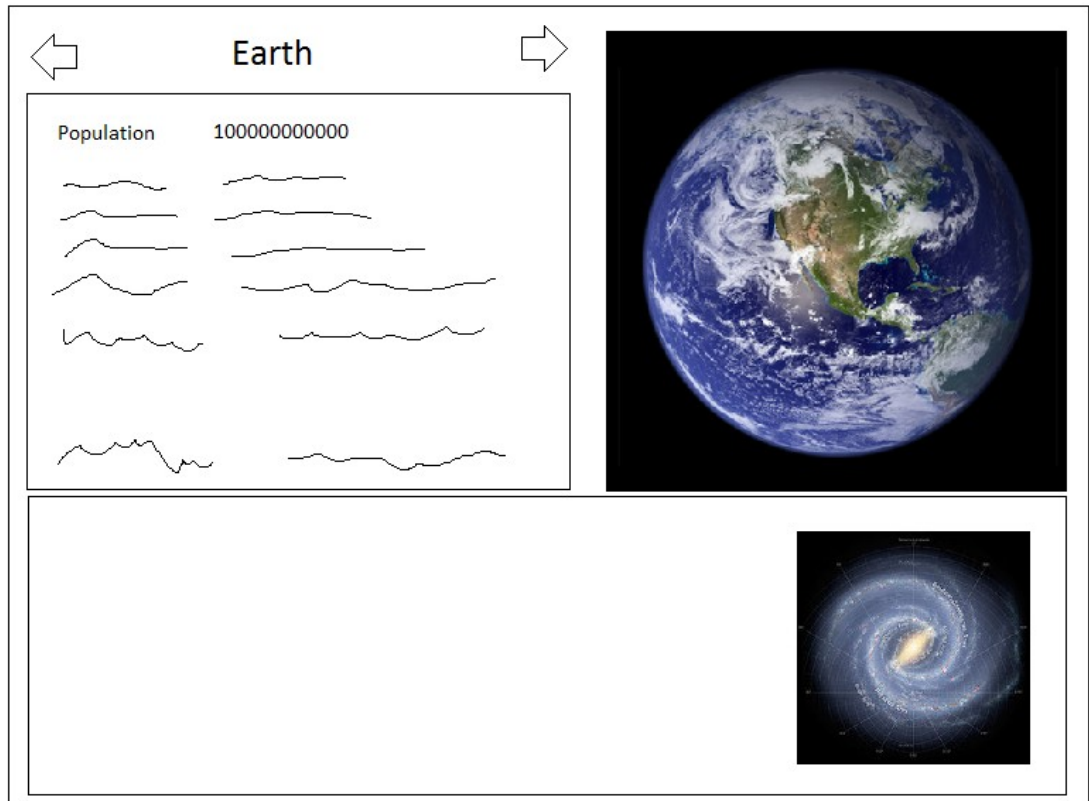

*Εικόνα 19: Μενού επιλογής πλανήτη*

# *5.5 Τύποι παιχνιδιού*

Υπάρχουν στο σύνολο 2 τύποι παιχνιδιού.

• **Παίχτης εναντίον παίχτη (PvP) -** Σε αυτόν τον τύπο παιχνιδιού, ο παίχτης έρχεται αντιμέτωπος με άλλους παίχτες που παίζουν το παιχνίδι.

- **Παίχτης εναντίον υπολογιστή (PvE)** Σε αυτό τον τύπο παιχνιδιού υπάρχουν δύο υποκατηγορίες.
	- Η μία πρόκειται για την εκστρατεία του παιχνιδιού αποστολές με προκαθορισμένους στόχους που έμμεσα ο σκοπός της είναι να εξοικειώσει τον παίχτη με το παιχνίδι και να του μάθει τις έννοιές του.
	- Η άλλη είναι μεμονωμένες αποστολές ενάντια σε παίχτες που χειρίζονται από τον υπολογιστή. Ο σκοπός αυτών των αποστολών είναι η εμβάθυνση του παίχτη στις στρατηγικές και τις διάφορες τροπές που μπορεί να έχει το gameplay και η εξάσκησή του για τις μάχες εναντίων πραγματικών αντιπάλων.

# **5.5.1 Παίχτης εναντίον υπολογιστή (PvE)**

Όπως ήδη αναφέρθηκε, ο παίχτης μπορεί να εξασκηθεί στο παιχνίδι παίζοντας εναντίον του υπολογιστή.

#### *Εκστρατεία*

Αν ο παίχτης επιλέξει να παίξει την εκστρατεία του παιχνιδιού, θα μπορέσει να εξοικειωθεί με τις βασικές έννοιές του. Η εκστρατεία πρόκειται για μια σειρά από προκαθορισμένες αποστολές με συγκεκριμένους σκοπούς και εξαπλώνεται σε σχεδόν όλους τους χάρτες που υπάρχουν στο παιχνίδι.

Η επιτυχής ολοκλήρωση κάθε αποστολής, αποδίδει πόντους εμπειρίας στον παίχτη. Οι πόντοι αυτοί μπορούν να ξοδευτούν για την αναβάθμιση του εξοπλισμού ή την αναβάθμιση των ικανοτήτων του χαρακτήρα.

Επιπλέον, ο παίχτης μπορεί να προσκαλέσει και άλλους παίχτες να τον βοηθήσουν στις αποστολές του. Σε αυτή την περίπτωση οι πόντοι που δίνονται για την επιτυχή ολοκλήρωση κάθε αποστολής μοιράζονται στους παίχτες, με τρόπο αντίστοιχο με την πορεία τους στην κάθε αποστολή.

#### **Συνθήκες Νίκης**

Το παιχνίδι τελειώνει όταν:

• Ο παίχτης ολοκληρώσει επιτυχώς τους πρωτεύοντες ή και τους δευτερεύοντες σκοπούς της κάθε πίστας.

#### *Capture the Planet και Exploration*

Σε αυτό το είδος οι παίχτες χωρίζονται σε 4 ομάδες. Ο χάρτης της πίστας είναι πολύ μεγάλος και ο σκοπός του παιχνιδιού είναι μία ομάδα να βρει και να ανιχνεύσει τους περισσότερους πλανήτες στα ηλιακά συστήματα του χάρτη.

Για να μεταβεί ένας παίχτης σε ένα άλλο ηλιακό σύστημα, πρέπει να ενεργοποιηθούν πύλες που βρίσκονται σε συγκεκριμένα σημεία σε κάθε ηλιακό σύστημα. Όταν μια πύλη ενεργοποιηθεί, τότε μια άλλη απενεργοποιείται. Για να απενεργοποιηθεί/ενεργοποιηθεί μια πύλη πρέπει να περάσει ένα μικρό χρονικό διάστημα από την προηγούμενη ενεργοποίηση/απενεργοποίησή της. Οι πύλες είναι διαθέσιμες σε όλες τις ομάδες και μπορούν να μεταφέρουν παίχτες επίσης από όλες άσχετα με το ποιος τις ενεργοποίησε.

Η ανίχνευση των πλανητών διαρκεί αρκετή ώρα, η οποία μειώνεται ανάλογα με το πόσοι παίχτες ανιχνεύουν τον ίδιο πλανήτη.

Η αντίπαλες ομάδες πρέπει να εμποδίσει την ανίχνευση των πλανητών ή να εμποδίσουν τον παίχτη να συνεχίσει το παιχνίδι καταστρέφοντας το διαστημόπλοιό του.

#### **Συνθήκες Νίκης**

Το παιχνίδι τελειώνει όταν:

- Παρέλθει το χρονικό όριο λήξης του παιχνιδιού. Νικήτρια ομάδα είναι αυτή που έχει ανιχνεύσει τους περισσότερους πλανήτες.
- Ανιχνευθούν όλοι οι πλανήτες από μία ομάδα νικήτρια ομάδα.

# *5.6 Game Mechanics*

# **5.6.1 Χειρισμός**

Ο χειρισμός στο παιχνίδι γίνεται συνδυάζοντας κινήσεις του ποντικιού και πάτημα πλήκτρων του πληκτρολογίου. Μέσω των ρυθμίσεων του παιχνιδιού, ο παίχτης μπορεί να ενεργοποιήσει την υποστήριξη για χειριστήριο (joystick).

#### *Χειρισμός Χαρακτήρα*

#### **Πεζός**

Όταν ο χαρακτήρας του παίχτη είναι πεζός, μπορεί να κινηθεί χρησιμοποιώντας κουμπιά του πληκτρολογίου με βάση τον παρακάτω πίνακα.

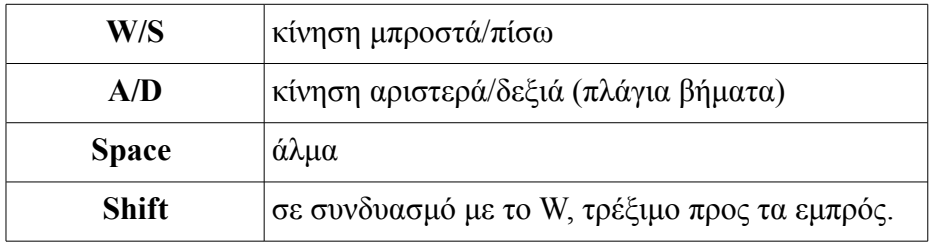

#### *Πίνακας 1: Χειρισμός χαρακτήρα*

Το που κοιτάει ο χαρακτήρας ελέγχεται με τις κινήσεις του ποντικιού.

Η ταχύτητα με την οποία περπατάει ή και τρέχει ο χαρακτήρας, καθώς και το πόσο ψηλά είναι δυνατόν να πηδήξει αλλάζουν ανάλογα με την αντίστοιχη ικανότητα του χαρακτήρα.

#### **Σε στολή διαστημικής εξερεύνησης**

Όταν ο χαρακτήρας φοράει τη στολή διαστημικής εξερεύνησης (MMU) τότε η κίνηση γίνεται με τα παρακάτω κουμπιά.

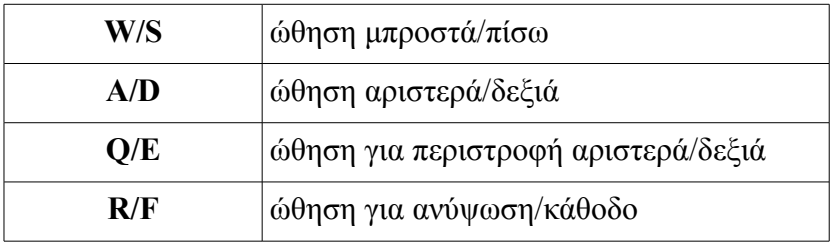

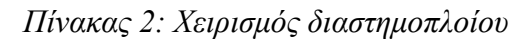

Παράλληλα ο χρήστης κρατώντας το δεξί πλήκτρο του ποντικιού κρατημένο και κουνώντας το ποντίκι, να γυρίσει την κάμερα του παιχνιδιού, ώστε για παράδειγμα να κοιτάξει πίσω.

#### *Χειρισμός αεροσκάφους*

Όταν ο χαρακτήρας του παίχτη οδηγεί διαστημόπλοιο ο χειρισμός αλλάζει λίγο ως εξής:

- **W/S**: ώθηση μπροστά/πίσω
- **A/D**: περιστροφή αριστερά/δεξιά (roll)
- **Space**: επαναφορά διαστημοπλοίου (με βάση τον ορίζοντα)
- **Shift**: ενεργοποίηση μετάκαυσης
- **1 3**: αλλαγή οπλισμού

Επιπλέον η αλλαγή κατεύθυνσης του διαστημοπλοίου γίνεται με το ποντίκι:

- **Κίνηση ποντικιού**: αλλαγή κατεύθυνσης
- **Αριστερό κλικ**: Ενεργοποίηση οπλισμού
- **Δεξί κλικ**: Ενεργοποίηση εναλλακτικής ρύθμισης οπλισμού
- **Κύλιση μπίλιας**: Αλλαγή οπλισμού

#### *Ταχύτητα*

Η ταχύτητα του διαστημοπλοίου είναι ορατή πάντα στον χρήστη και είναι ανάλογη με την ιπποδύναμη της μηχανής που διαθέτει.

Η μέγιστη ταχύτητα μπορεί να αυξηθεί προσωρινά χρησιμοποιώντας τη μετάκαυση του διαστημοπλοίου. Με τη λειτουργία αυτή ο παίχτης μπορεί να αποφύγει δύσκολες καταστάσεις ή να φτάσει στον προορισμό του γρηγορότερα. Η διάρκεια της μετάκαυσης αλλάζει με τα αντίστοιχα modules που έχουν εγκατασταθεί στο διαστημόπλοιο. Εφόσον ο χρόνος της μετάκαυσης εξαντληθεί πρέπει να παρέλθει ένα χρονικό διάστημα ώστε να ξαναείναι διαθέσιμη.

#### *Βάρος*

Το βάρος κάθε διαστημοπλοίου λαμβάνεται υπόψιν στο παιχνίδι. Ένα διαστημόπλοιο με μεγαλύτερο βάρος από αυτό που μπορεί να "σηκώσει" η μηχανή του ή το μοντέλο του,

μπορεί να μειώσει την τελική ταχύτητά του, αλλά παράλληλα να αυξήσει την δυνατότητά του να εμβολίσει ένα αντίπαλο.

Το συνολικό βάρος του κάθε διαστημοπλοίου είναι το άθροισμα του αρχικού βάρους του μοντέλου συν το άθροισμα των βαρών των modules που έχουν προσαρτηθεί σε αυτό. Κάθε module έχει δικό του βάρος.

Η επίδραση του βάρους στην επιτάχυνση, την ταχύτητα και την ικανότητα εμβολισμού περιγράφονται παρακάτω:

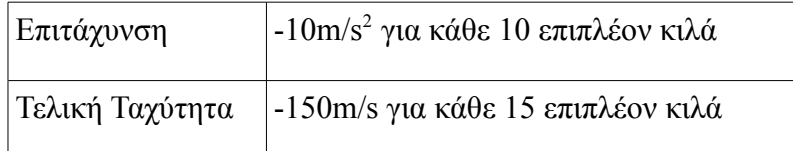

*Πίνακας 3: Επιδράσεις επιπρόσθετου βάρους*

#### *Στόλος*

Όταν ο χαρακτήρας του παίχτη ανεβεί αρκετά επίπεδα – πάνω από το επίπεδο 10 – μπορεί αν έχει τα κατάλληλα modules στην διαστημική του βάση, να προσλάβει επιπλέον χαρακτήρες – όχι παιχτών, και να δημιουργήσει ένα στόλο από διαστημόπλοια.

Τα διαστημόπλοια λειτουργούν σαν ενισχύσεις αν βρίσκονται στο ίδιο παιχνίδι με τον χαρακτήρα του παίχτη, διαφορετικά μπορούν να συμμετάσχουν σε αποστολές μαζί με στόλους άλλων παιχτών, ή να κάνουν μόνα τους αποστολές κερδίζοντας αντικείμενα και εμπειρία.

#### **5.6.2 Κάμερα**

Η κάμερα είναι τρίτου προσώπου. Είναι τοποθετημένη πίσω και λίγο πάνω από το χαρακτήρα ή το διαστημόπλοιο του παίχτη. Καθώς ο παίχτης κινείται ή κάμερα τον ακολουθεί συμπεριφερόμενη σαν να είναι προσαρτημένη στο avatar του παίχτη με ελατήριο.

Όταν ο χαρακτήρας του παίχτη είναι πεζός, η κίνηση του ποντικιού ορίζει την κίνηση "των ματιών" του χαρακτήρα.

Όταν ο χαρακτήρας του παίχτη οδηγεί η κίνηση του ποντικιού αλλάζει την κατεύθυνση στην οποία κινείται το διαστημόπλοιο.

Όταν ενεργοποιούνται τα όπλα του διαστημοπλοίου, η κάμερα τρέμει για να δημιουργήσει ένα δραματικό εφέ.

Όταν ο παίχτης προσπαθεί να εμβολίσει ένα αντίπαλο διαστημόπλοιο, η κάμερα απομακρύνεται από το πλοίο του παίχτη για να δώσει μια πανοραμική άποψη της έκρηξης που θα προκύψει.

Για να προστεθεί δράση στο παιχνίδι, όταν ο στόλος του παίχτη βρίσκεται σε άλλη μάχη ή αποστολή, ο παίχτης μπορεί να δει live τις κινήσεις ή τις μάχες του στόλου του σε ένα ειδικά διαμορφωμένο παράθυρο.

#### **5.6.3 Σύστημα αντικειμένων**

Στο παιχνίδι υπάρχει πληθώρα αντικειμένων με τα οποία οι παίχτες μπορούν να εξοπλίσουν το διαστημόπλοιό τους, τον διαστημικό σταθμό τους καθώς και τον χαρακτήρα τους.

Όταν ο χαρακτήρας του παίχτη είναι πεζός, αρκεί να περάσει ή να σταθεί δίπλα από το αντικείμενο για να το πάρει.

Όταν είναι σε διαστημόπλοιο τα πράγματα είναι λίγο πιο πολύπλοκα. Τότε πρέπει να ενεργοποιήσει το αντίστοιχο module του διαστημοπλοίου του για να ξεκινήσει η διαδικασία περισυλλογής.

Σε κάθε περίπτωση που ο παίχτης πάρει ένα αντικείμενο, αυτό θα είναι διαθέσιμο στο inventory του και θα έχει σαν αποτέλεσμα την παραγωγή ενός ηχητικού σήματος.

Οι κατηγορίες των αντικειμένων είναι πολλές. Από όπλα και πανοπλίες για τον χαρακτήρα του, μέχρι modules για την θωράκιση και τον οπλισμό του διαστημοπλοίου του και του διαστημικού σταθμού του.

Εκτός αυτών των αντικειμένων, στις πίστες υπάρχουν και "powerups". Ειδικά αντικείμενα που είτε γιατρεύουν τον χαρακτήρα του παίχτη, είτε επιδιορθώνουν το διαστημόπλοιό του, είτε τον δυναμώνουν προσωρινά.

#### **5.6.4 Inventory**

Όπως φαίνεται και από το μενού που φαίνεται στην εικόνα Illustration 3, ο παίχτης έχει στη διάθεσή του πάντα ένα μενού όπου αποθηκεύονται τα αντικείμενα που έχει μαζέψει, άσχετα με την κατηγορία που ανήκουν.

Στο ίδιο μενού υπάρχει και κουμπί για το Store του παιχνιδιού, ώστε οι παίχτες να έχουν άμεσα πρόσβαση σε αυτό όταν τους χρειαστεί κάτι.

#### *Αγορές*

Όταν ο παίχτης αγοράσει ένα αντικείμενο, εκείνο μεταφέρεται αυτόματα στο inventory του, στην επόμενη διαθέσιμη θέση. Η αγορά ενός αντικειμένου γίνεται πατώντας το αντίστοιχο κουμπί στο μενού του Store, είτε σέρνοντας το επιθυμητό αντικείμενο στο inventory του. Αν συμβεί κάτι από τα δύο, το παιχνίδι ζητά επιβεβαίωση για την αγορά από τον χρήστη. Αν ένα αντικείμενο μπορεί να αγοραστεί σε ποσότητα, το παράθυρο επιβεβαίωσης περιλαμβάνει scroller για την εισαγωγή της επιθυμητής ποσότητας.

#### *Επεξήγηση αντικειμένου*

Αφήνοντας το ποντίκι πάνω από ένα αντικείμενο για ένα εξαιρετικά μικρό διάστημα (150ms), εμφανίζει ένα popup με μια συνοπτική εικόνα των ιδιοτήτων και της περιγραφής του αντικειμένου. Κάνοντας δεξί κλικ το popup μεγαλώνει ώστε να δώσει αναλυτική αναφορά για το αντικείμενο.

# *5.7 Σκορ και επίπεδα*

Η απόδοση του παίχτη απεικονίζεται με πόντους εμπειρίας. Πόντοι εμπειρίας μπορούν να κερδηθούν είτε κάνοντας ζημιά, είτε καταστρέφοντας ένα αντίπαλο, είτε ολοκληρώνοντας challenges και objectives, είτε κερδίζοντας έναν αγώνα.

Όσο ο παίχτης κερδίζει πόντους εμπειρίας, ανεβαίνει επίπεδα, πράγμα που ξεκλειδώνει καλύτερα και δυνατότερα αντικείμενα. Το μέγιστο επίπεδο που μπορεί να έχει ένας χαρακτήρας είναι το 50.

Με την νίκη σε κάποιο αγώνα οι παίχτες κερδίζουν και μονάδες τις οποίες μπορούν να χρησιμοποιήσουν για την αγορά ειδικού εξοπλισμού.

# **5.7.1 Επίπεδα**

Τα πρώτα 10 επίπεδα φαίνονται στον πίνακα παρακάτω. Για κάθε ένα επίπεδο που ανεβαίνουν οι παίχτες αποκτούν 15 πόντους για να ανεβάσουν την ιδιότητα της επιλογής τους καθώς και ένα ποσό από μονάδες για τις αγορές τους.

| Level        | <b>Experience Points</b> | <b>Skill Points</b> | <b>Credits</b> |  |
|--------------|--------------------------|---------------------|----------------|--|
|              | 1000                     | 15                  | 15             |  |
| $\mathbf{2}$ | 1500                     | 15                  | 25             |  |
| 3            | 2300                     | 15                  | 25             |  |
| 4            | 3400                     | 15                  | 35             |  |
| 5            | 5100                     | 15                  | 35             |  |
| 6            | 7700                     | 15                  | 45             |  |
| 7            | 11500                    | 15                  | 45             |  |
| 8            | 17000                    | 15                  | 45             |  |
| 9            | 25000                    | 15                  | 45             |  |
| 10           | 37000                    | 15                  | 60             |  |

*Πίνακας 4: Τα πρώτα 10 επίπεδα*

Ο στόλος του παίχτη μπορεί και αυτός να ανέβει επίπεδα ανάλογα με τις αποστολές που ολοκληρώνει. Το να ανέβει επίπεδο ένας καπετάνιος από τον στόλο του παίχτη είναι πιο δύσκολο και απαιτεί αρκετό χρόνο, αλλά τα αποτελέσματα που φέρνει είναι θεαματικά.

Οι καπετάνιοι του στόλου δεν μπορούν να ανέβουν πάνω από το επίπεδο 40. Τα πρώτα 5 επίπεδα των καπετάνιων του στόλου έχουν ως εξής:

| Level | <b>Experience Points</b> | <b>Skill Points</b> |
|-------|--------------------------|---------------------|
|       | 1000                     | 10                  |
| 2     | 2000                     | 10                  |
| 3     | 3500                     | 10                  |
|       | 5500                     | 10                  |
| 5     | 8500                     | 10                  |

*Πίνακας 5: Τα πρώτα 5 επίπεδα του στόλου*

# **5.7.2 Κατάκτηση Πλανήτη**

Τα παρακάτω ισχύουν μόνο στον αντίστοιχο τύπο παιχνιδιού.

Το να κατακτήσει ένας παίχτης ένα πλανήτη, επιτυγχάνεται όταν μπει σε τροχιά γύρω από αυτόν για ένα συγκεκριμένο χρονικό διάστημα. Η επιβράβευση είναι 200 πόντοι εμπειρίας.

Κάθε πλανήτης έχει γύρω του μια περιοχή στην οποία όταν μπει ένας παίχτης ένα χρονόμετρο αρχίζει να μετρά ανάποδα. Η οπτική ανάδραση για τον παίχτη είναι μια μπάρα που γεμίζει. Όταν η μπάρα γεμίζει στο 100% της ο πλανήτης έχει κατακτηθεί. Με την ολοκλήρωση έχουμε ηχητικό και οπτικό μήνυμα στον παίχτη.

Αν ο παίχτης βγει από την περιοχή αυτή, πριν η μπάρα γεμίσει, η μπάρα αρχίζει να αδειάζει. Η μπάρα αδειάζει μέχρι να μπει ο ίδιος ή ένας σύμμαχός του πάλι στην περιοχή κατάκτησης του πλανήτη.

Αν στην ίδια περιοχή είναι παραπάνω από δύο παίχτες ταυτόχρονα, ο χρόνος που χρειάζεται για να κατακτηθεί ο πλανήτης μειώνεται με βάση τον παρακάτω πίνακα.

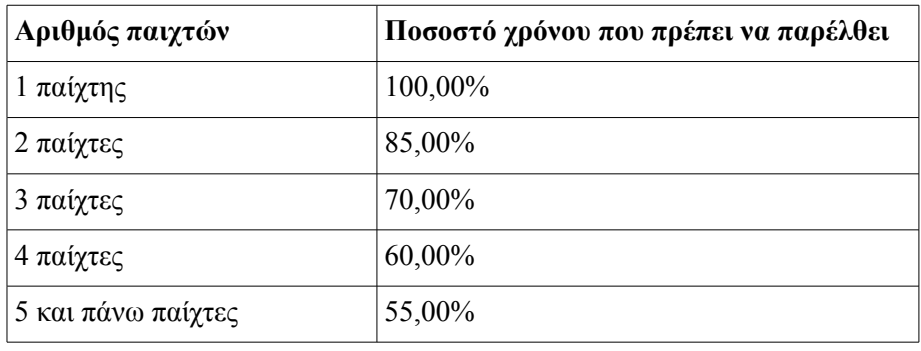

*Πίνακας 6: Πίνακας χρόνου κατάκτησης πλανήτη*

Αν κατά τη διάρκεια κατάκτησης παίχτες από την αντίπαλη ομάδα εισέλθουν στην περιοχή κατάκτησης, ο κάθε αντίπαλος μειώνει την πρόοδο του κάθε συμμάχου. Για παράδειγμα αν στην περιοχή είναι δύο παίχτες από κάθε ομάδα, η μπάρα σταματάει. Η μπάρα θα μετράει προς όφελος της ομάδας με τους περισσότερους παίχτες στην περιοχή.

Όταν το παιχνίδι ξεκινάει, όλοι οι πλανήτες είναι ουδέτεροι – δεν ανήκουν σε καμία ομάδα και φαίνονται στον χάρτη σαν λευκές κουκκίδες.

Όταν ένας πλανήτης κατακτάται το χρώμα του στον χάρτη παίρνει το χρώμα της ομάδας που τον κατακτά, καθώς και η επιφάνειά του στην πίστα αποκτά απόχρωση του χρώματος της ομάδας αυτής.

| Κατάκτηση Πλανήτη           | $+200$ πόντοι   |
|-----------------------------|-----------------|
| Κατάκτηση ουδέτερου πλανήτη | 20 δευτερόλεπτα |
| Κατάκτησης εχθρικού πλανήτη | 40 δευτερόλεπτα |
| Ακτίνα τροχιάς κατάκτησης   | 50km            |

*Πίνακας 7: Τιμές κατάκτησης πλανήτη*

# *5.8 Στοιχεία παιχνιδιού*

#### **5.8.1 Μοντέλα Διαστημοπλοίων**

(work in progress)

Οι παίχτες μπορούν να έχουν συγκεκριμένο αριθμό διαστημοπλοίων στην κατοχή τους. Ο αριθμός αυτός εξαρτάται από τα modules που έχει προσαρτήσει στη διαστημική βάση του καθώς και από το επίπεδο που βρίσκεται ο χαρακτήρας τους.

Τα διαστημόπλοια είναι διαθέσιμα από το αντίστοιχο μενού μόνο όταν ο παίχτης βρίσκεται εκτός μάχης.

#### *Κατηγορίες διαστημοπλοίων*

Αρχικά τα διαστημόπλοια κατηγοριοποιούνται σε τρία είδη ανάλογα με το μικτό βάρος τους – το βάρος τους μαζί με τα προσαρτημένα modules.

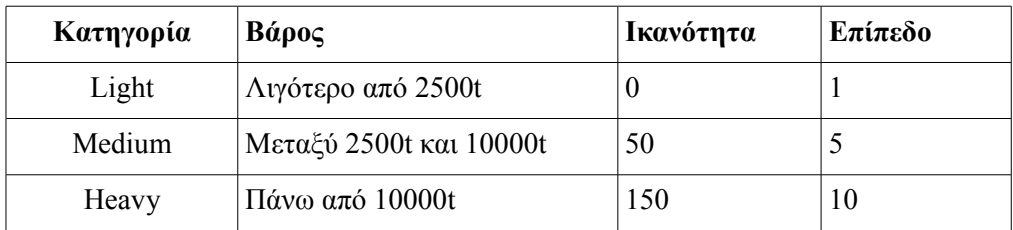

*Πίνακας 8: Κατηγορίες βάρους διαστημοπλοίων*

Ενδέχεται μερικά παιχνίδια να έχουν περιορισμούς ως προς το μέχρι πια κατηγορία βάρους επιτρέπεται να μπει στο παιχνίδι – κυρίως για λόγους balancing.

Η κατηγορία βάρους του κάθε διαστημοπλοίου λαμβάνεται υπ' όψιν στον υπολογισμό του αποτελέσματος ενός εμβολισμού.

Για να οδηγηθεί σωστά ένα βαρύ διαστημόπλοιο, πρέπει ο χαρακτήρας του παίχτη να έχει το απαραίτητο ποσοστό ικανότητας καθώς και να είναι στο επίπεδο που φαίνεται στον πίνακα 13.

#### *Τύποι διαστημοπλοίων*

Αν και σχετίζονται με τις κατηγορίες, τα διαστημόπλοια μπορούν να χωριστούν και σε τρεις τύπους που έχουν να κάνουν με το σκοπό για τον οποίο είναι φτιαγμένο το κάθε μοντέλο διαστημοπλοίου.

- 1. **Scouts**: Ελαφριά διαστημόπλοια, εξαιρετικά γρήγορα ευκίνητα, με λίγο οπλισμό και άμυνα.
- 2. **Warriors**: Διαστημόπλοια μεσαίας κατηγορίας βάρους με μεγάλη επιθετική ικανότητα, μετρίως γρήγορα και με μικρή άμυνα.
- 3. **Keepers**: Βαριά διαστημόπλοια με εξαιρετική αμυντική ικανότητα και μέτρια επίθεση, αλλά εξαιρετικά αργά και λίγο ευκίνητα.

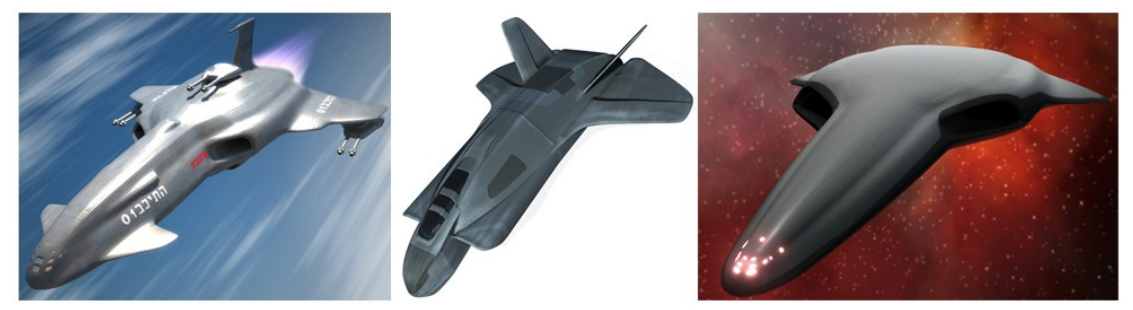

*Εικόνα 20: Μοντέλα διαστημοπλοίων: Από αριστερά Scout - Warrior - Keeper*

Τα παραπάνω μπορούν να συνοψισθούν στον ακόλουθο πίνακα, που είναι βασισμένος σε μία κλίμακα από 1 έως 5.

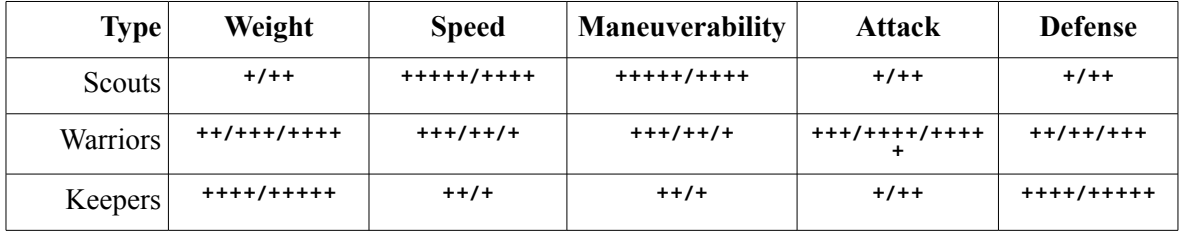

*Πίνακας 9: Τύποι διαστημοπλοίων*

Οι παίχτες έχουν τη δυνατότητα να αποκλίνουν από τον παραπάνω πίνακα χρησιμοποιώντας τα κατάλληλα modules στα διαστημόπλοιά τους καθώς και τις ικανότητες του χαρακτήρα τους.

#### **5.8.2 Modules Διαστημοπλοίων**

Κάθε διαστημόπλοιο, ανάλογα με το μέγεθός του, έχει ένα αριθμό από θέσεις, στις οποίες μπορούν να προσαρτηθούν modules, που σαν σκοπό έχουν να βελτιώσουν τις ικανότητες ή γενικά την τελική απόδοση του διαστημοπλοίου.

Τα modules μπορούν να χρησιμοποιηθούν μόνο αν ο παίχτης βρίσκεται πάνω από τους περιορισμούς που θέτει το αντικείμενο, όπως για παράδειγμα περιορισμός σε επίπεδο, περιορισμός σε τύπο, μέγεθος ή/και βάρος διαστημοπλοίου.

#### *Σπανιότητα*

Κύρια κατηγοριοποίηση των modules αποτελεί εκείνη που ορίζει την σπανιότητά τους. Με τον όρο σπανιότητα, νοείται η πιθανότητα να αποκτήσει το συγκεκριμένο αντικείμενο – module ο παίχτης. Οι κατηγορίες σπανιότητας των modules περιγράφονται από τον παρακάτω πίνακα.

| Σπανιότητα | Χρώμα     | Πιθανότητα | Πολ/στης τιμής |
|------------|-----------|------------|----------------|
| Common     | Λευκό     | 99,00%     |                |
| Uncommon   | Κίτρινο   | 25,00%     | 2              |
| Rare       | $Mo\beta$ | 5,00%      | 3,5            |
| Epic       | Κυανό     | 0,90%      | 7,5            |
| Legendary  | Πορτοκαλί | 0,30%      | 13             |

*Πίνακας 10: Κατηγορίες σπανιότητας αντικειμένων*

Στον παραπάνω πίνακα, η πιθανότητα εύρεσης ενός αντικειμένου βγαίνει με βάση τα αντικείμενα που θα βρεθούν από την καταστροφή 100 αντιπάλων. Η στήλη "Χρώμα" αναφέρεται στο χρώμα που έχει το φόντο της εικόνας του αντικειμένου, καθώς και το χρώμα των γραμμάτων στην περιγραφή αυτού. Ενώ ο πολλαπλασιαστής τιμής, αναφέρεται στην τελική τιμή που θα έχει το αντικείμενο με βάση την αρχική τιμή του.

Σημειωτέον ότι τέτοια αντικείμενα πέφτουν μόνο από εχθρούς που ελέγχει ο υπολογιστής και όχι αν ένας παίχτης καταστρέψει ένα διαστημόπλοιο ενός άλλου παίχτη.

Αντικείμενα των τριών τελευταίων κατηγοριών είναι διαθέσιμα προς αγορά στο Store του παιχνιδιού.

#### *Χρησιμότητα*

Πέρα από τη σπανιότητά τους, τα modules των διαστημοπλοίων, ανάλογα με τη χρησιμότητά τους, χωρίζονται στις παρακάτω κατηγορίες:

- Επιθετικά
- Αμυντικά
- Ταχύτητας

- Προσωπικού
- Διαστημικών σταθμών

#### **Modules ταχύτητας**

Τα modules αυτά έχουν να κάνουν με την τελική ταχύτητα ή/και την επιτάχυνση του διαστημοπλοίου του παίχτη.

Είναι από μηχανές και φτερά διαστημοπλοίων, μέχρι ειδικές βαφές και λάδια για την λείανση της επιφάνειά τους. Πολλές φορές ανεβάζουν την τελική ταχύτητα του διαστημοπλοίου μειώνοντας αντίστοιχα την επιτάχυνσή τους ή το αντίστροφο, αλλά υπάρχουν και μερικά modules τέτοιου είδους που ανεβάζουν και τα δύο στατιστικά.

Αντίστοιχα με τα προηγούμενα έτσι και εδώ έχουμε καλύτερα modules όσο το επίπεδο των αντικειμένων ανεβαίνει.

#### **Modules Προσωπικού**

Αυτού του είδους τα modules έχουν να κάνουν με την αύξηση και μείωση των ικανοτήτων του οδηγού του διαστημοπλοίου.

Για παράδειγμα, σε αυτήν την κατηγορία υπάρχουν modules που ανεβάζουν τις ικανότητες του χαρακτήρα του παίχτη, δίνοντας έμμεσα καλύτερο αποτέλεσμα στην γενική συμπεριφορά και απόδοση του διαστημοπλοίου.

Τα modules αυτά είναι σαφώς πιο δύσκολα στην εύρεση, γιατί μπορούν να μπουν σε οποιαδήποτε κενή θέση module υπάρχει στο διαστημόπλοιο.

#### **Modules διαστημικών σταθμών**

Τα modules αυτά χρησιμοποιούνται μόνο στους διαστημικούς σταθμούς. Είναι ικανά να αλλάξουν τη λειτουργία του σταθμού, καθώς και τα στατιστικά του, τις διαθέσιμες θέσεις διαστημοπλοίων και τον αριθμό των commanders που μπορεί να έχει ένας παίχτης. Είναι εξαιρετικά δυσεύρετα μιας και αλλάζουν την ροή του παιχνιδιού πολύ εύκολα.

# **5.8.3 Τεχνητή Νοημοσύνη**

#### *Εχθρικές Στάσεις*

Οι εχθροί μπορούν να έχουν τις παρακάτω στάσεις απέναντι στον παίχτη.

- Scouting
- Attacking
- Seeking
- Defending
- Planet Defense

#### **Scouting**

Σε αυτή τη στάση οι εχθροί ψάχνουν για εχθρικά (για αυτούς) διαστημόπλοια.

Αποτέλεσμα επιτυχούς αναζήτησης είναι η κλήση ενισχύσεων από άλλες περιοχές του χάρτη.

#### **Attacking**

Στη στάση αυτή οι εχθροί επιτίθενται σε οτιδήποτε μπει στην περιοχή απειλής τους (μια περιοχή περί τα 100km γύρω από το διαστημόπλοιό τους). Αν το διαστημόπλοιο βγει από την αρχική περιοχή απειλής, τότε οι εχθροί σταματούν να επιτίθενται και περιμένουν να ξαναμπεί ένα διαστημόπλοιο στην περιοχή αυτή.

#### **Seeking**

Η στάση αυτή είναι επικίνδυνη. Οι εχθροί επιτίθενται σε όποιο διαστημόπλοιο μπει στην περιοχή τους και επίσης δεν σταματούν να το κυνηγούν όσο αυτό απομακρύνεται – αν απομακρυνθεί. Ανάλογα με το μέγεθος του διαστημοπλοίου τους, μπορεί να κάτσουν ή να προσπαθήσουν να φύγουν όταν η ζημιά που έχουν πάθει έχει φτάσει σε κρίσιμα επίπεδα.

#### **Defending**

Εχθροί σε αυτή τη στάση, θα επιστρέψουν πυρά μόνο αν τους επιτεθεί ένας παίχτης. Θα μείνουν μέχρι τελικής πτώσης στο σημείο που τους ανατέθηκε και υπάρχει μια μικρή πιθανότητα να καλέσουν ενισχύσεις.

#### **Planet Defense**

Εχθροί σε αυτή τη στάση ενεργοποιούνται μόνο σε περίπτωση που ένας ή περισσότεροι παίχτες προσπαθήσουν να κατακτήσουν τον πλανήτη που τους έχει ανατεθεί προς φύλαξη. Στα μισά της μάχης θα καλέσουν ενισχύσεις από γειτονικές περιοχές να βοηθήσουν στη μάχη.

#### *Τεχνητή νοημοσύνη στόλου*

Χαρακτήρας του παίχτη, εντός και εκτός μάχης μπορεί να αλλάξει την στάση του στόλου του εναντίων των εχθρών με τους οποίους έρχονται σε επαφή.

Ανάλογα την αποστολή ο στόλος του παίχτη μπορεί να πάρει μία από τις στάσεις που αναφέρθηκαν παραπάνω. Πέραν αυτών υπάρχουν και δύο επιπλέον, η Trading και η Space Station Defense.

#### **Trading**

Σε αυτή τη στάση ο στόλος κάνει ταξίδια σε πλανήτες και γαλαξιακά συστήματα που έχει καθορίσει ο παίχτης. Σε κάθε πλανήτη που φτάνει, ανατρέχει στη λίστα οδηγιών που του έχουν ανατεθεί και αγοράζει ή πουλάει ανάλογα.

Κατά βάση στόλος που βρίσκεται σε τέτοια στάση δεν θα επιτεθεί σε εχθρούς αν μπορεί να τους αποφύγει. Αν η μάχη είναι αναπόφευκτη τα μαχητικά πλοία θα πολεμήσουν ενώ τα εμπορικά θα προσπαθήσουν να φύγουν.

#### **Space Station Defense**

Στη στάση αυτή ο στόλος έχει αναλάβει τη άμυνα ενός διαστημικού σταθμού του παίχτη. Λειτουργεί όπως η στάση Planet Defense με τη μόνη διαφορά ότι τα διαστημόπλοια αμύνονται υπέρ του διαστημικού σταθμού.

#### **Jolly Roger**

Η στάση αυτή πήρε το όνομά της από τον ομώνυμο πειρατή. Σε αυτή τη στάση τα διαστημόπλοια σηκώνουν την πειρατική σημαία (αν είχαν) και προσπαθούν να βρουν και να λεηλατήσουν στόλους που έχουν εμπορική στάση και τυγχάνει να περνάν από την περιοχή τους. Μόλις επιτεθούν νικηφόρα σε ένα convoy τότε επιστρέφουν σε ένα προκαθορισμένο από τον παίχτη πλανήτη και αφήνουν το εμπόρευμα.

#### **5.8.4 Crafting**

Με τον όρο crafting σε τέτοιου είδους παιχνίδια αναφερόμαστε στην δημιουργία αντικειμένων από τους ίδιους τους παίχτες.

Στο παιχνίδι αυτό οι παίχτες θα μπορούν να φτιάξουν και δικά τους αντικείμενα είτε για να τα χρησιμοποιήσουν είτε να τα πουλήσουν σε άλλους παίχτες. Οι παίχτες μπορούν να φτιάξουν από modules διαστημοπλοίων και διαστημικών σταθμών, μέχρι διαστημόπλοια και ολόκληρους διαστημικούς σταθμούς.

Για να γίνουν αυτά απαιτείται χρόνος, χώρος, χρήματα και υλικά. Τα δύο πρώτα υπάρχουν. Τα χρήματα τα μαζεύει κάποιος π.χ. από αμοιβές αποστολών ενώ τα υλικά τα μαζεύει από εξόρυξη πλανητών.

#### *Εξόρυξη πλανητών*

Η εξόρυξη μεταλλευμάτων και πρώτων υλών από πλανήτες είναι ένα μεγάλο και κερδοφόρο κομμάτι του παιχνιδιού. Κάθε πλανήτης ανάλογα με το μέγεθος, την επιφάνειά του, το που βρίσκεται στον γαλαξία καθώς και τις συνθήκες που επικρατούν εκεί, αποκτά από το παιχνίδι ένα προκαθορισμένο αριθμό τόνων από πρώτες ύλες. Τις πρώτες ύλες αυτές μπορεί να τις εξορύξει ένας παίχτης και μετά την κατάλληλη επεξεργασία να έχει διαθέσιμη ύλη να δημιουργήσει τα αντικείμενα που θέλει.

#### **Πρώτες ύλες**

Οι πρώτες ύλες φαίνονται στον παρακάτω πίνακα.

| Jranium | Thorium   | <b>Promethium</b> Hydrogen |          | <b>Titanium</b> |
|---------|-----------|----------------------------|----------|-----------------|
| Cobalt  | Palladium | <b>Bohrium</b>             | Helium   | <b>Neon</b>     |
| Oxygen  | Iron      | Tungsten                   | Nitrogen |                 |
|         |           |                            |          |                 |

*Πίνακας 11: Πίνακας πρώτων υλών*

#### **Εξόρυξη πρώτων υλών**

Για την επιτυχή εξόρυξη ενός πλανήτη ο παίχτης πρέπει να χτίσει εγκαταστάσεις εξόρυξης και να πληρώνει για τη συντήρηση και λειτουργία τους. Επίσης πρέπει να έχει και μερικά διαστημόπλοια stand by μήπως δεχτεί επίθεση. Στον πίνακα, πρώτες ύλες με το ίδιο χρώμα υποδηλώνουν ότι χρειάζονται τον ίδιο τύπο εγκαταστάσεων για την εξόρυξή τους. Αν ένας πλανήτης έχει δύο ή περισσότερων ειδών πρώτη ύλη ίδιας κατηγορίας, με μία εγκατάσταση μπορεί να εξορύξει και τις δύο, αλλά όχι ταυτόχρονα.

Οι εγκαταστάσεις εξόρυξης μπορούν να αναβαθμιστούν ώστε να βελτιώσουν την παραγωγή τους ή να υποβαθμιστούν σε περίπτωση που τα χρήματα συντήρησης είναι πολλά για τον παίχτη.

Η φύση των πρώτων υλών προσδίδει επίπεδα δυσκολίας στην εξόρυξή της οπότε δεν είναι δυνατό όλοι οι τύποι εγκαταστάσεων να έχουν την ίδια παραγωγικότητα. Τα επίπεδα και η προσαύξηση στο ποσοστό εξόρυξης ανά κατηγορία πρώτης ύλης φαίνεται στον παρακάτω πίνακα Μιας και οι κατηγορίες δεν έχουν ονομαστεί, χρησιμοποιούνται τα ίδια χρώματα με παραπάνω.

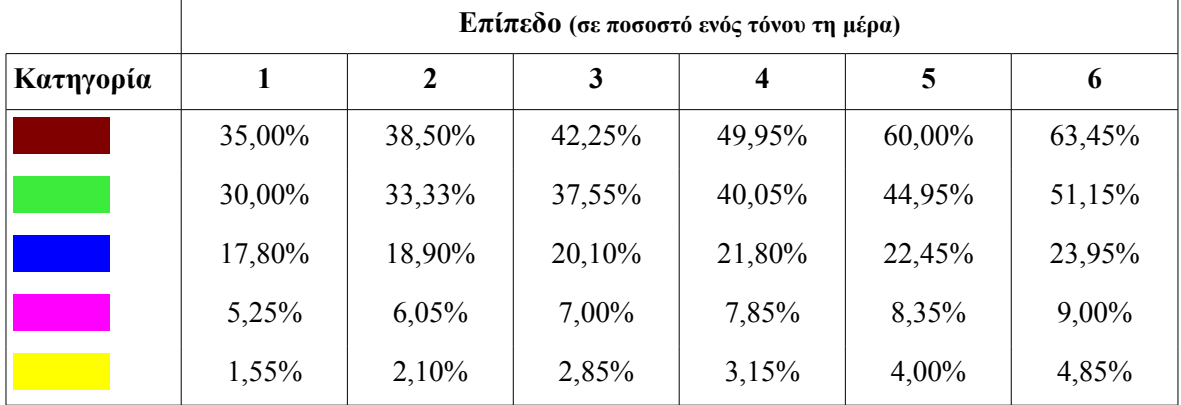

#### *Πίνακας 12: Επίπεδα εξόρυξης πρώτων υλών*

Τα καιρικά φαινόμενα σε ένα πλανήτη μπορούν να επηρεάσουν τη διαδικασία εξόρυξης. Στην περίπτωση αυτή, ο χρήστης λαμβάνει μια αναφορά με το πόσο θα διαρκέσει το φαινόμενο καθώς και το ποσοστό μείωσης της παραγωγής. Αν ο παίχτης θεωρήσει ότι οι εγκαταστάσεις δεν αξίζει να παραμείνουν ανοιχτές για αυτό το χρονικό διάστημα, μπορεί να τις βάλει σε κατάσταση υπολειτουργίας ώστε να μειωθούν παράλληλα και τα έξοδα συντήρησης.

#### **Επεξεργασία πρώτων υλών**

Οι πρώτες ύλες δεν μπορούν να χρησιμοποιηθούν αμέσως μόλις εξορυχθούν. Οι παίχτες πρέπει να τις περάσουν από εγκαταστάσεις επεξεργασίας όπου θα αποκτήσουν μορφή για χρήση.

Οι εγκαταστάσεις επεξεργασίας πρώτων υλών χωρίζονται σε όσες κατηγορίες είναι και οι εγκαταστάσεις εξόρυξης. Σε αυτές οι παίχτες αποθέτουν τις πρώτες ύλες και μετά από ένα χρονικό διάστημα μπορούν να πάρουν την επεξεργασμένη πλέον πρώτη ύλη.

Ο παρακάτω πίνακας ορίζει τα ποσοστά επεξεργασίας πρώτης ύλης ανάλογα με την κατηγορία.

|           | Επίπεδο (σε τόνους τη μέρα) |              |      |       |      |      |
|-----------|-----------------------------|--------------|------|-------|------|------|
| Κατηγορία |                             | $\mathbf{2}$ | 3    | 4     | 5    | 6    |
|           | 12,3                        | 15,4         | 18,5 | 22    | 27,5 | 29,9 |
|           | 9,8                         | 12,4         | 14,7 | 18,5  | 22,2 | 25,3 |
|           | 7,4                         | 10,2         | 12,1 | 14,05 | 15,4 | 16,2 |
|           | 2,4                         | 3,5          | 4,6  | 5,7   | 6,8  | 9    |
|           |                             | 1,05         | 1,1  | 1,2   | 1,25 | 1,5  |

*Πίνακας 13: Επίπεδα επεξεργασίας πρώτων υλών*

Όπως είναι λογικό κάθε διαδικασία επεξεργασίας πρώτης ύλης έχει και απώλειες. Έτσι και στο παιχνίδι, για να προστεθεί μια δόση ρεαλισμού, η διαδικασία επεξεργασίας, έχει απώλειες υλικού. Ο παρακάτω πίνακας δίνει μια εικόνα για τις μεσαίες τιμές των απωλειών της διαδικασίας.

| Επίπεδο |      |         |      |      |    |                    |
|---------|------|---------|------|------|----|--------------------|
|         | 6,5% | $3,1\%$ | 4,6% | 4,8% | 3% | 20/<br>$\angle 70$ |

*Πίνακας 14: Ποσοστά απώλειας πρώτων υλών κατά την επεξεργασία*

Επιπλέον, υπάρχουν αυξομειώσεις στην παραγωγή ανάλογα με τα καιρικά φαινόμενα σε κάθε πλανήτη.

#### **Κατασκευή αντικειμένων**

Τελικό στάδιο στην όλη διαδικασία της δημιουργίας αντικειμένων από τους παίχτες είναι η μίξη των υλικών τους.

Η κατασκευή των αντικειμένων γίνεται στο αντίστοιχο μενού. Ο παίχτης τοποθετεί τα αντικείμενα που χρειάζονται – με βάση "συνταγές" - στις θέσεις που τού παρέχει το μενού και πατάει το πλήκτρο "Create". Ανάλογα με το είδος του αντικειμένου η κατασκευή του μπορεί να πάρει από μερικά δευτερόλεπτα μέχρι ολόκληρες εβδομάδες – στην περίπτωση διαστημικών σταθμών. Υπάρχουν πιθανότητες το αντικείμενο να βγει εξαιρετικής ποιότητας – critical. Στην περίπτωση αυτή το αντικείμενο θα έχει ένα 2% - 50% αύξηση στα bonus που δίνει. Η αύξηση δεν περνάει και στα penalties.

Τα αντικείμενα που έχουν κατασκευαστεί από τους παίχτες, φέρουν πάντα το όνομα του κατασκευαστή τους. Επίσης, μπορούν να πωληθούν στο Auction House.

Η διάρκεια κατασκευής αντικειμένων φαίνεται στον παρακάτω πίνακα.

| $T$ ύπος             | Διάρκεια    | <b>Critical</b> | <b>Bonus</b> |
|----------------------|-------------|-----------------|--------------|
| $E$ πιθετικά Modules | $1" - 30"$  | 10%             | $+3\%$       |
| Αμυντικά Modules     | $1" - 30"$  | 10%             | $+5\%$       |
| Modules Προσωπικού   | $2' - 30'$  | 5%              | $+2\%$       |
| Modules Ταχύτητας    | $1" - 15"$  | 15%             | $+7\%$       |
| Modules Σταθμών      | $10' - 1d$  | 5%              | $+10\%$      |
| Διαστημικοί Σταθμοί  | $15d - 30d$ | $1\%$           | $+50\%$      |

*Πίνακας 15: Critical επιτυχίες στα αντικείμενα*

# **5.8.5 Κόσμος**

Ο κόσμος του παιχνιδιού είναι μόνιμος – persistent. Αποτελείται από πλανήτες. Πολλοί πλανήτες κάνουν ένα γαλαξίες. Πολλοί γαλαξίες κάνουν συστάδες (clusters) γαλαξιών ή γαλαξιακά συστήματα και όλα τα συστήματα κάνουν το σύμπαν - Universe.

#### *Πλανήτες*

Οι πλανήτες αποτελούν το βασικό συστατικό του παιχνιδιού. Χωρίζονται σε δύο κατηγορίες, κατοικήσιμοι και μη καθώς και σε δύο τύπους. Οι gas giants και οι πετρώδεις. Όλοι οι πλανήτες μπορούν να έχουν διαστημικούς σταθμούς.

Κάθε πλανήτης ανάλογα με τη μάζα του, έχει διαφορετική ποσότητα και είδος πρώτων υλών:

- Στους gas giants υπάρχει μεγάλη ποσότητα αέριων πρώτων υλών,
- Στους πετρώδεις πλανήτες υπάρχει μεγαλύτερη ποσότητα σε μέταλλα και τις υπόλοιπες πρώτες ύλες.

Στους κατοικήσιμους πλανήτες επιτρέπονται μέχρι δύο διαστημικοί σταθμοί.

Ανάλογα με την απόστασή τους από τον ήλιο του εκάστοτε γαλαξία, οι πλανήτες μπορούν να έχουν μια πληθώρα από καιρικά φαινόμενα. Τα καιρικά φαινόμενα μπορούν να παρακωλύσουν την διαδικασία εξόρυξης πρώτων υλών σύμφωνα με τον παρακάτω πίνακα.

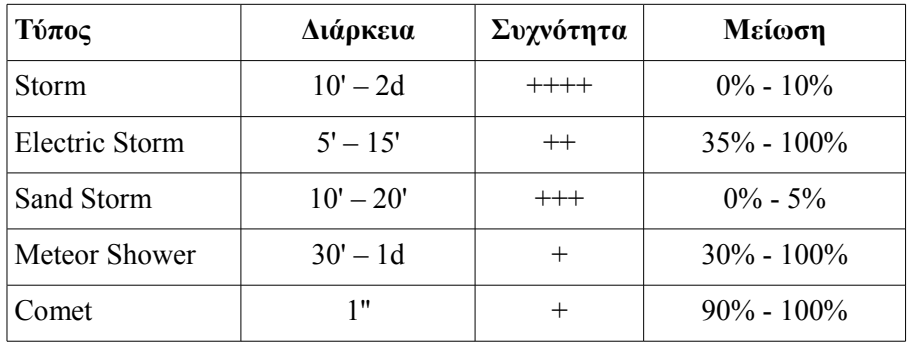

*Πίνακας 16: Καιρικά φαινόμενα*

Η συχνότητα έχει σαν μέγιστο το 5 και υπολογίζεται με βάση το μέσο όρο εμφάνισης του φαινομένου σε διάρκεια 3 μηνών.

Στα δύο τελευταία φαινόμενα υπάρχει μια πιθανότητα της τάξης του 1% και του 0.1% αντίστοιχα να καταστραφεί ολοσχερώς ο πλανήτης.

Πολλοί πλανήτες μαζί με ένα ήλιο, αποτελούν ένα γαλαξία.

#### *Γαλαξίες*

Οι γαλαξίες είναι νοητά όρια για τον καθορισμό της επέκτασης του παίχτη. Αποτελούνται από πολλούς πλανήτες και ει δυνατόν περιέχουν όλες τις κατηγορίες και τους τύπους αυτών.

Υπάρχει ανώτερο όριο στον αριθμό των γαλαξιών που μπορεί να κατέχει ένας παίχτης. Έμμεσα ο περιορισμός αυτός επεκτείνεται και στον αριθμό των πλανητών.

Το ταξίδι μεταξύ γαλαξιών μπορεί να γίνει με την ικανότητα FTL Traveling (Faster than Light Traveling) που είναι διαθέσιμη από modules όταν ο παίχτης αποκτήσει μερικά επίπεδα.

Πολλοί γαλαξίες αποτελούν μια συστάδα γαλαξιών ή γαλαξιακό σύστημα.

Οι περισσότερες μάχες γίνονται σε επίπεδο γαλαξιών και όχι πλανητών, λόγω του περιορισμένου χώρου, που εμποδίζει την κίνηση διαστημοπλοίων μεγάλου μεγέθους.

#### *Σύμπαν*

Σε κάθε server υπάρχει ένας κόσμος παιχνιδιού. Μέσα στο παιχνίδι ο κόσμος ονομάζεται σύμπαν. Πρόκειται για όλο το χώρο που μπορεί να κινηθεί ένας παίχτης. Αποτελείται από πολλά γαλαξιακά συστήματα.

Κάθε παίχτης μπορεί να έχει ένα χαρακτήρα σε κάθε σύμπαν.

Κρομμύδας Ιωάννης Σχεδιασμός Εκπαιδευτικού Βιντεοπαιχνιδιού

**6. Οι Αποστολές του Παιχνιδιού**

*Σελίδα 69 από 74*

Όταν τρέξει η εφαρμογή, εμφανίζεται το μενού επιλογής αποστολών.

Συνολικά υπάρχουν τρεις αποστολές. Όλες λαμβάνουν χώρα στο διάστημα. Στις δύο πρώτες ο χαρακτήρας του παίχτη φοράει τη στολή διαστήματος και βρίσκεται έξω από τον Διεθνή Διαστημικό Σταθμό, ενώ στην τρίτη ο παίχτης οδηγάει το Mars Rover για να εξερευνήσει την επιφάνεια ενός πλανήτη.

# *6.1 Αποστολή 1*

Η αποστολή διεξάγεται έξω από τον Διεθνή Διαστημικό Σταθμό με φόντο τη Γη και την αργή περιστροφή γύρω από τον άξονά της. Ο χαρακτήρας του παίχτη έχει φορέσει τη διαστημική στολή του, ή MMU – *Manned Maneuvering Unit* που του επιτρέπει κίνηση και στους τρεις άξονες σε συνθήκες μηδενικής βαρύτητας.

Ο παίχτης έχει σαν αποστολή να κάνει το γύρο του σταθμού και να επιβεβαιώσει δια όρασης ότι ο σταθμός είναι ΟΚ. Μεγάλος αριθμός θραυσμάτων που βρίσκονται στο διάστημα τον χτυπούν καθημερινά με ιλιγγιώδεις ταχύτητες.

#### **6.1.1 Σκοπός Αποστολής**

Ο παίχτης να περάσει τον χαρακτήρα του μέσα από όλους τους κόκκινους κύκλους που σηματοδοτούν τα waypoints.

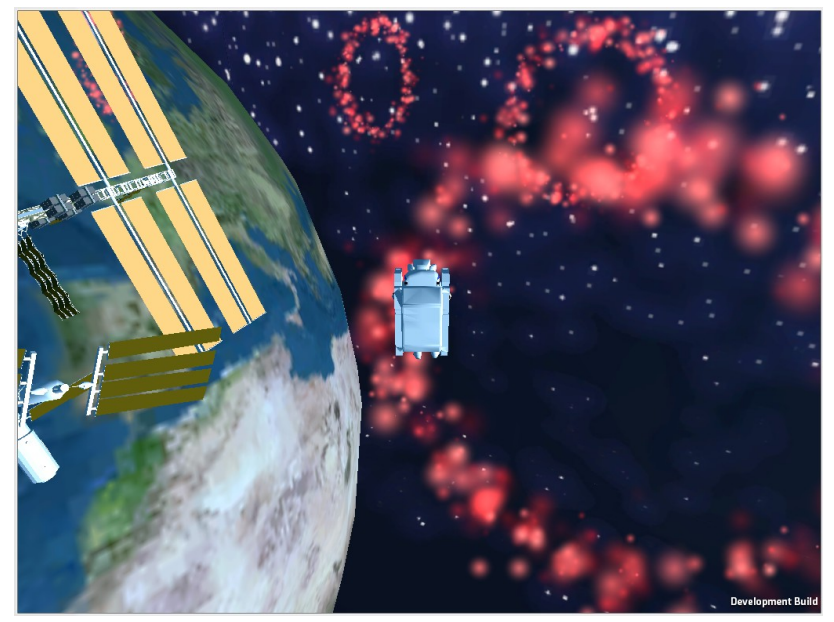

*Εικόνα 21: Τα waypoints σημειώνονται με κόκκινο χρώμα.*

# **6.1.2 Ολοκλήρωση αποστολής**

Η αποστολή ολοκληρώνεται όταν ο παίχτης περάσει από όλα τα waypoints που φαίνονται στον χάρτη.

# **6.1.3 Gameplay**

Ο παίχτης μπορεί να χρησιμοποιήσει τα κουμπιά W/S/A/D/Q/E/R/F για να κινηθεί στους τρεις άξονες. Το μόνο που πρέπει να κάνει είναι να περάσει μέσα από κάθε ένα κύκλο.

# *6.2 Αποστολή 2*

Η αποστολή αυτή αποτελεί συνέχεια της προηγούμενης. Η προηγούμενη αποστολή είχε σαν αποτέλεσμα ο παίχτης να βρει τέσσερα σημεία στον Διεθνή Διαστημικό Σταθμό που είχαν υποστεί βλάβες. Σκοπός αυτής της αποστολής είναι η διόρθωσή των βλαβών.

# **6.2.1 Σκοπός Αποστολής**

Ο παίχτης πρέπει να διορθώσει τις τέσσερις βλάβες που έχουν προκληθεί στο εξωτερικό του Διεθνή Διαστημικού Σταθμού. Τα σημεία βλαβών σηματοδοτούνται από κίτρινες σφαίρες.

# **6.2.2 Ολοκλήρωση Αποστολής**

Η αποστολή ολοκληρώνεται όταν ο παίχτης επιδιορθώσει όλα τα σημεία βλαβών.

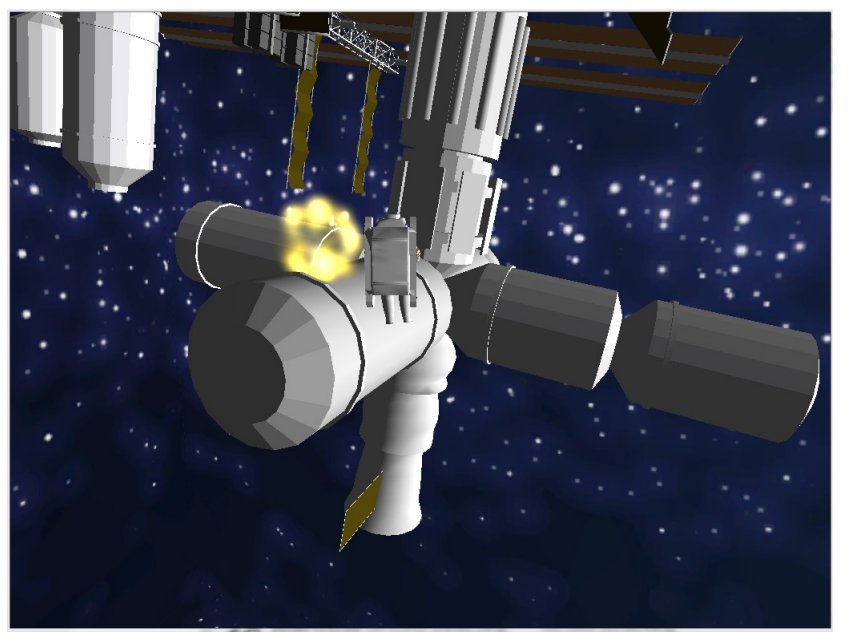

*Εικόνα 22: Ένα από τα σημεία που πρέπει να επιδιορθωθούν*

#### **6.2.3 Gameplay**

Ο παίχτης χρησιμοποιεί τα ίδια πλήκτρα που χρησιμοποιούσε και στην προηγούμενη αποστολή για να κινηθεί. Επιπροσθέτως μπορεί να χρησιμοποιήσει το πλήκτρο space για να ξεκινήσει την διαδικασία επισκευής της βλάβης.

Η κάθε βλάβη χρειάζεται ένα χρονικό διάστημα για την επισκευή της. Κατά την πάροδο του διαστήματος αυτού, ο παίχτης δεν μπορεί να κινηθεί.

# *6.3 Αποστολή 3*

Η τελευταία αποστολή είναι bonus επιβράβευσης του παίχτη. Αφού πέρασε τόσο κόπο, πρέπει να ανταμειφθεί. Τι καλύτερη ανταμοιβή από μια βόλτα με το *Mars Rover* σε έναν από τους πλανήτες του συστήματός μας.

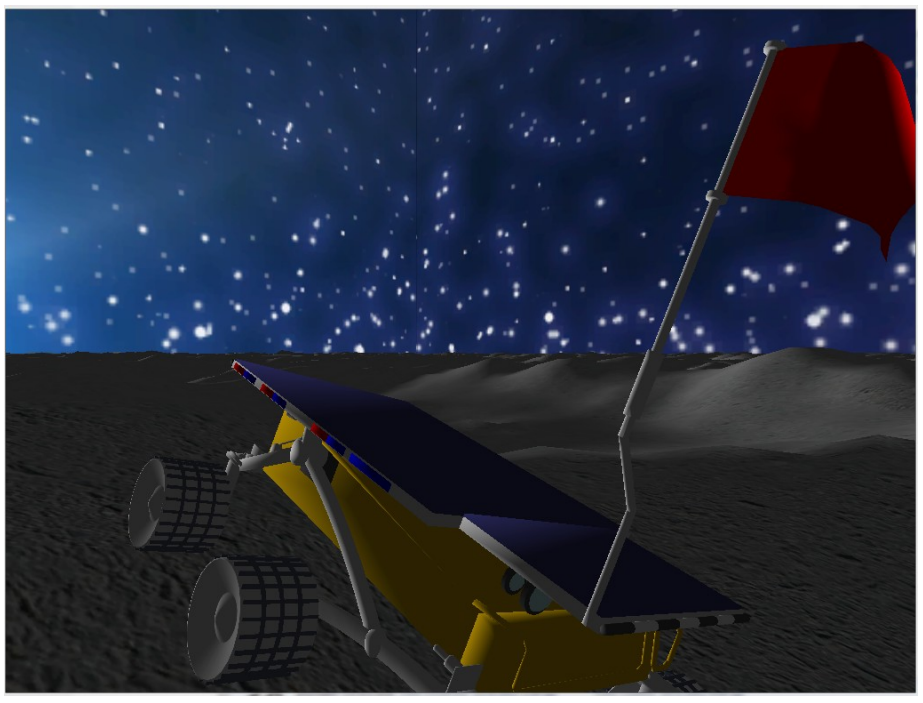

*Εικόνα 23: Βόλτα με το Mars Rover*

# **6.3.1 Σκοπός Αποστολής**

Η αποστολή αυτή δεν έχει σκοπό. Ο παίχτης μπορεί να παίξει για όσο θέλει.

# **6.3.2 Ολοκλήρωση αποστολής**

Η αποστολή αυτή διαρκεί μέχρι ο παίχτης να κλείσει το παιχνίδι.

#### **6.3.3 Gameplay**

Ο παίχτης μπορεί να κινήσει το όχημά του με τα κουμπιά W/S/A/D. Η κάμερα ακολουθεί το όχημα αυτόματα.
## **Βιβλιογραφία**

- 1. Abt C. (1970). Serious Games, *New York: The Viking Press*
- 2. Rollings A., Morris D. (2004). Game Architecture and Design: A New Edition, *New Riders Publishing*
- 3. Adams W. E. (Μάιος 2002). "Technology Inspires Creativity: Indie Game Jam Inverts Dogma 2001!", *Gamasutra*
- 4. Gnade M. (Ιούλιος 2010). "What Exactly is an Indie Game?", *The Indie Game Magazine*
- 5. Goldstone W. (Οκτώβριος 2009). Unity Game Development Essentials, *Packt Publishing*, ISBN 184719818X
- 6. Graft, K. (Σεπτέμβριος 2010). "OnLive Opens SDK, Tools To Indie Devs", *Gamasutra*
- 7. ΙΕΕΕ Journal Computer (Σεπτέμβριος 2005). *IEEE Computer Society Press Los Alamitos,* Τόμος 38 Τεύχος 9
- 8. Plunkett L. (Ιανουάριος 2011). "Why Minecraft Is So Damn Popular", *Kotaku*
- 9. Moore Ε. M., Novak J. (Οκτώβριος 2009). *Game Industry Career Guide,* ISBN 978-1428376472
- 10. Thompson J., Berbank-Green B., Cusworth N. (Μάρτιος 2007). Game Design: Principles, Practice, and Techniques - The Ultimate Guide for the Aspiring Game Designer, *Quarto Publishing,* ISBN 978-0471968948
- 11. Μπομποτάς Α. (Μάιος 2007). "Μελέτη για την ανάπτυξη της Βιομηχανίας Ανάπτυξης Ηλεκτρονικών Παιχνιδιών στην Ελλάδα", pp. 44 – 47
- 12. Παλιόκας, Ι. (2003). Πώς να γράψετε πτυχιακή εργασία, 5ο Πανελλήνιο Συνέδριο Πληροφορικής, ΕΤΠΕ, Βόλος.